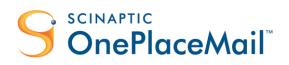

# OnePlaceMail User Guide | 6.6

## Overview

- Manage SharePoint Locations
- Save items from Outlook to SharePoint
- Send and save emails to SharePoint
- Microsoft Outlook Style Interface to SharePoint
- Insert from SharePoint
- Open from SharePoint
- Manage email attachments
- Transfer files from windows to SharePoint
- Access SharePoint content directly from Outlook
- Further configuration options
- Alternate file transfer methods
- OnePlaceMail productivity tools for Office
- Extend SharePoint 2013 Site Mailboxes

Scinaptic Communications Pty Ltd

## Table of contents

| DOCUMENT  | ۲ PURPOSE                                                           | 4  |
|-----------|---------------------------------------------------------------------|----|
| QUICK STA | RT - CONNECT OUTLOOK TO SHAREPOINT                                  | 5  |
| 1.1       | Save to SharePoint                                                  | 5  |
| MANAGE M  | Y ONEPLACEMAIL FOLDERS (FAVORITES) IN OUTLOOK                       | 8  |
| SAVE FROM | A OUTLOOK TO SHAREPOINT                                             | 20 |
| 1.2       | Step 1: Drag & Drop Emails or Attachments                           | 22 |
| 1.3       | Step 2: (Optional) Display Save to SharePoint Window                | 26 |
| 1.4       | Step 3: (Optional) Display Upload Results Window                    | 55 |
| 1.5       | Result: SharePoint Content - Direct from Outlook                    | 57 |
| SEND AND  | SAVE EMAILS TO SHAREPOINT                                           | 61 |
| 1.6       | Send and File Button/Ribbon – Office 2007 / Office 2010             | 61 |
| 1.7       | Automatically Prompt to Save on Send                                | 62 |
| MICROSOF  | T OUTLOOK STYLE INTERFACE TO SHAREPOINT                             | 63 |
| 1.8       | SharePoint Views within Outlook                                     | 64 |
| 1.9       | Content Filtering and Sorting                                       | 65 |
| 1.10      | SharePoint Document & Email previews within Outlook                 | 66 |
| 1.11      | Access Items: View & Edit Items from Outlook and Start Workflows    | 68 |
| 1.12      | Actions: Insert as Link/Attachment from SharePoint, View Properties | 69 |
| 1.13      | Search within the Outlook Style Interface                           | 71 |
| 1.14      | Library Folder Hierarchy                                            | 72 |
| 1.15      | Create new List Items from Outlook                                  | 74 |
| 1.16      | Outlook / SharePoint Toggle                                         | 75 |
| INSERT FR | OM SHAREPOINT                                                       | 76 |
| 1.17      | Browse Recent, Favorite locations                                   | 77 |
| 1.18      | Search and link to SharePoint content                               | 77 |
| 1.19      | Filter and Sort Content                                             | 79 |
| 1.20      | Link directly to Document                                           | 79 |
| 1.21      | Link to SharePoint Document Properties                              | 80 |
| 1.22      | SharePoint Document ID                                              | 80 |
| 1.23      | Insert Attachments (for external Recipients)                        | 80 |
| OPEN FRO  | M SHAREPOINT                                                        | 81 |
| 1.24      | Search or Browse                                                    | 81 |
| 1.25      | Open in Application                                                 | 81 |
| 1.26      | Open in Browser                                                     | 81 |
| MANAGE E  | MAIL ATTACHMENTS                                                    | 82 |
| 1.27      | Save Attachment to SharePoint and Add link to Email                 | 82 |
| 1.28      | File Recovery on Cancel                                             | 84 |
|           |                                                                     |    |

| RECENT LC | CATIONS                                                   | 85  |
|-----------|-----------------------------------------------------------|-----|
| SEARCH AN | ID ACCESS SHAREPOINT FROM WITHIN OUTLOOK                  |     |
| 1.29      | Connect to one or more SharePoint Search locations/Scopes |     |
| 1.30      | Search SharePoint Content from Outlook                    | 87  |
| LAUNCH A  | ND ACCESS SHAREPOINT FROM WITHIN OUTLOOK                  | 89  |
| 1.31      | Access SharePoint content from within Outlook             | 90  |
| 1.32      | Send SharePoint Item as Attachment                        | 94  |
| 1.33      | The Power of Metadata – Views, Search & Find              | 95  |
| WINDOWS   | EXPLORER TO SHAREPOINT                                    |     |
| OFFICE (W | ORD, EXCEL, POWERPOINT) TO SHAREPOINT                     |     |
| 1.34      | Office 2010 & 2007                                        | 97  |
| 1.35      | Office 2003                                               |     |
| 1.36      | Save to SharePoint from Word, Excel and PowerPoint        |     |
| 1.37      | Perform SharePoint Document Management Functions          |     |
| 1.38      | Compare SharePoint Document Versions                      |     |
| 1.39      | Search SharePoint Locations from Microsoft Office         |     |
| 1.40      | Open from SharePoint                                      |     |
| SHAREPOIN | IT SITE MAILBOXES (2013 ONLY)                             | 105 |
| 1.41      | Settings                                                  |     |
| 1.42      | Saving to Site Mailboxes – Controlling the process        |     |
| 1.43      | Saving to Site Mailboxes                                  |     |
| FURTHER   | CONFIGURATION OPTIONS                                     | 110 |
| 1.44      | Minimal View – Standard View                              |     |
| 1.45      | Set the Folder 'My OnePlaceMail' to Configurable Homepage |     |
| 1.46      | Category 'Transferred to SharePoint'                      |     |
| 1.47      | OnePlaceMail Menus, Buttons and Other Configurations      |     |
| ALTERNAT  | E FILE TRANSFER METHODS                                   | 114 |
| 1.48      | Right-Click on Email Message: Move/Copy to SharePoint     |     |
| 1.49      | Right-Click on Email Message                              |     |
| 1.50      | SharePoint Button on the Ribbon/Task Bar                  | 116 |
| ONEPLACE  | MAIL SETTINGS                                             | 117 |
| 1.51      | OnePlaceMail Settings                                     | 117 |
| ONEPLACE  | MAIL CONFIGURATION                                        | 137 |
| 1.52      | Configuration Settings                                    |     |
| 1.53      | Supported Environments                                    |     |

## **Document Purpose**

This document provides guidance for using OnePlaceMail.

Imagine if SharePoint content was presented within Microsoft Outlook with the same look and feel as your Inbox. Furthermore, imagine if you could combine the power of Outlook such as email and document preview with the strengths of the SharePoint Platform. This is now possible with OnePlaceMail.

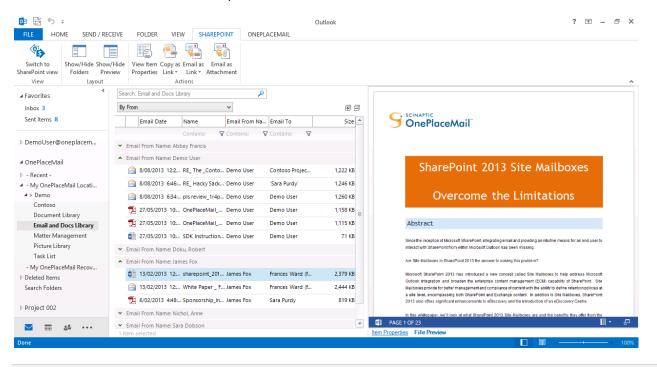

OnePlaceMail: Outlook Style Interface to SharePoint

OnePlaceMail encourages the adoption of SharePoint by providing seamless capture, classification and access to content within SharePoint from your familiar Microsoft Outlook Client and other desktop applications such as File Explorer, Word, Excel and PowerPoint.

## Quick Start - Connect Outlook to SharePoint

## 1.1 Save to SharePoint

## SharePoint Button on the Ribbon/Task Bar

OnePlaceMail provides a 'Copy To' and 'Move To' button on the ribbon/task bar. Simply select the emails you wish to save to SharePoint and press the appropriate button. Alternatively, drag & drop the emails to the 'My OnePlaceMail' folder.

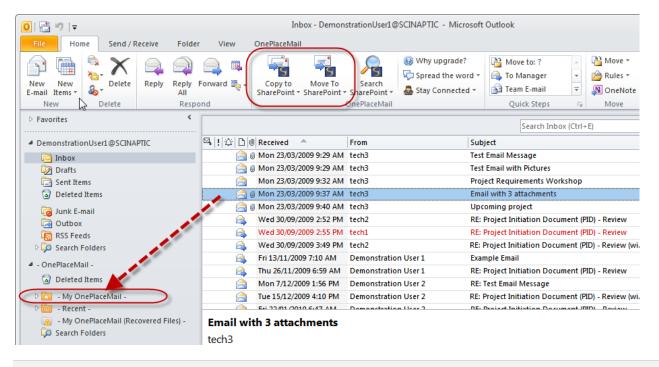

Save to SharePoint using buttons or drag & drop

Tip: OnePlaceMail provides the ability to manage favorite SharePoint locations for an easy drag & drop of emails or email attachments to folders on the left navigation of Outlook (representing SharePoint locations). This is explained in the next section of this guide.

## Add SharePoint Connection

The first time you save content to SharePoint using OnePlaceMail you will need to define a connection to your SharePoint environment. This is easily performed by clicking on the green plus icon under SharePoint.

|                  | Save to SharePoint                                                                                                    |                               |
|------------------|----------------------------------------------------------------------------------------------------|-------------------------------|
| cation 🚺 - Pl    | lease select a location -                                                                                                    |                               |
| My OnePlace      |                                                                                                    | nat files cannot be saved to. |
|                  | Image: Add SharePoint Connection       URL:     http://].       Image: Image: I |                               |
|                  | OK Cancel                                                                                                    |                               |
|                  |                                                                                                    |                               |
|                  |                                                                                                    |                               |
| 1                | ject Requirements Workshop 1r0lhcr5.msg (19.5 KB)<br>rwrite Existing Files?                                                                                                    | Manage Files                  |
| naptic OnePlaceM |                                                                                                    | Save Cancel                   |

#### **Click Add SharePoint Connection**

The Add SharePoint Connection Window will appear and allow you to enter your SharePoint Site collection URL.

Simply Copy & Paste the full Web browser URL from your SharePoint Site into the window and OnePlaceMail will resolve the Site Collection name for you.

| S OnePlaceMail - Save to SharePoint                                                                             | 🖉 Example Document Library - All Documents - Windows Internet Explorer                                                                                                    |
|----------------------------------------------------------------------------------------------------|----------------------------------------------------------------------------------------------------|
| Location 0 - Please select a location -                                                                         | 🚱 🕞 🕫 https://oneplacemail.sharepoint. 🔻 🔒 44 🕅 📴 Bing 🖉 🗸                                                                                                    |
| My OnePlaceMal -     SharePoint -     Properties     Location Content     defClick to Add SharePoint Connection | ☆ Favorites ☆ Suggested Sites ▼ <a>Web Slice Gallery ▼ <a>Office 365 Demo - Home</a> <sup>™</sup> Stample Document Library - All Documents Solution 1 Solution 1 Solution 2 Solution 2 S</a> |
| The selected location (on the left) and Please select a location                                                | Site Actions 👻 😥 Brov Doc Libr                                                                                                    |
| Add SharePoint Connection                                                                                       | Image: Share & Copies       Workflows         Image: Share & Copies       Workflows         Image: Share & Copies       Itike         Track       Notes                                                                                                    |
| URL: https://oneplacemail.sharepoint.com/sites/Contoso/Example%20Docum                                          | New Folder         Document         It         Notes           New         Open & Check Out         Tags and Notes                                                                                                    |
| How do I add SharePoint connection?                                                                             | Libraries Type Name Email Date Email From Name                                                                                                    |
| OK Cancel                                                                                                    | Example Document Library Project 001                                                                                                    |
|                                                                                                    | Example Email Library Project 002                                                                                                    |
|                                                                                                    | Project 003                                                                                                    |
|                                                                                                    | Pictures  Add document                                                                                                    |
|                                                                                                    |                                                                                                    |
|                                                                                                    | Internet   Protected Mode: On 4 € 125% ▼                                                                                                    |

Copy/Paste full URL from SharePoint Library/Site

Upon selecting 'OK', OnePlaceMail will resolve and test the URL you have entered.

| OnePlace | Mail - Test Connection                                                                                                    |
|----------|----------------------------------------------------------------------------------------------------|
| i        | Congratulations you are connected.<br>Your SharePoint Site Collection is<br>'https://oneplacemail.sharepoint.com/sites/Test'. |
|          | ОК                                                                                                    |

Confirmation of your connection to SharePoint

## Manage My OnePlaceMail Folders (Favorites) in Outlook

## 1.1.1 What is the My OnePlaceMail area?

The My OnePlaceMail (Favorites) area is located on the left navigation pane of Microsoft Outlook and is where you can add (bookmark) one or more Microsoft Outlook folders to represent direct links to SharePoint locations (libraries, lists, library folders or document sets). You can also add a SharePoint Site as a favorite location and subsequently drag/drop content to the SharePoint site.

The SharePoint locations (represented as Outlook Folders) can be included in a folder structure reflecting your current work patterns/projects and/or your personal Information Management preferences. Thereby, maintaining an intuitive and highly productive environment within Microsoft Outlook for you to file information directly into SharePoint.

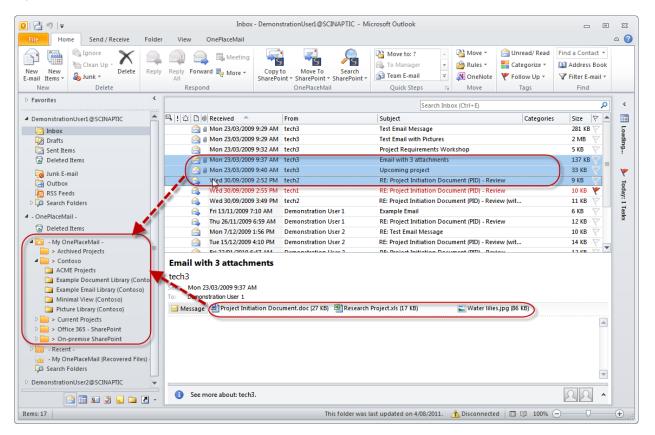

Drag & Drop emails or attachments to left navigation

**Tip:** The folder structure and SharePoint locations in the My OnePlaceMail (left navigation pane of Outlook) can be managed directly by the current Outlook user or can be centrally managed and deployed across one or more different user groups within the business (OnePlaceMail Enterprise Edition only). Please refer to the Administrator Guide for detailed instructions on central deployment and configuration options for OnePlaceMail.

You can simply drag & drop email messages or specific attachments from an email message directly into a folder within the My OnePlaceMail area. This will save the items to the associated SharePoint location.

In the case of saving emails, all associated email attachments are retained and saved with email in SharePoint (email format: .msg file)

The folders under My OnePlaceMail represent a live connection to SharePoint. Therefore, if you click on the folders, you can view SharePoint content and access the full power of SharePoint directly from within Outlook.

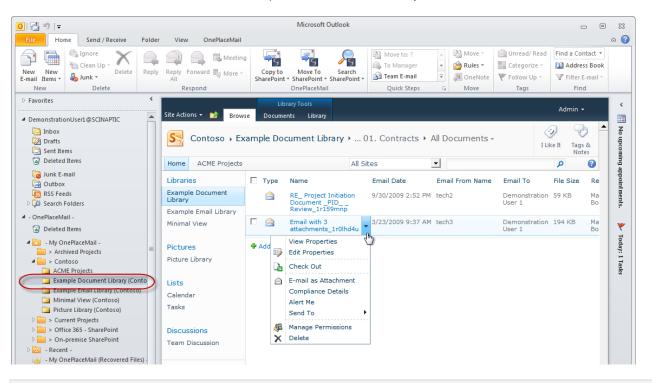

Access SharePoint content and functionality from within Microsoft Outlook

**Note:** You are not restricted to the defined My OnePlaceMail libraries/lists locations when uploading content. You can save files to any other SharePoint library/list where you have appropriate access. Please refer to the section below describing the Save to SharePoint Window.

## 1.1.2 Manage My OnePlaceMail Folders

The Manage My OnePlaceMail Folders window provides the ability to manage the My OnePlaceMail area on the left navigation in Outlook. This is where you can add/remove one or more libraries/lists from SharePoint into Outlook to facilitate the transfer of emails and attachments.

### Adding libraries/lists to the My OnePlaceMail area in Outlook

To add libraries/lists to the My OnePlaceMail area in Outlook, Click **OnePlaceMail** on the menu and select **manage My OnePlaceMail Folders.** 

| 0 ¦⊒"", -                                                                      |                    |                | Inbox - Demons                     | strationUser1@SCIN | APTIC - Microsoft Outlook           |
|--------------------------------------------------------------------------------|--------------------|----------------|------------------------------------|--------------------|-------------------------------------|
| File Home Send / Receive                                                       | Folder             | View           | OnePlaceMail                       |                    |                                     |
| OnePlaceMail<br>Settings<br>DePlaceMail Folders<br>OnePlaceMail<br>DePlaceMail | About<br>PlaceMail | •              |                                    |                    | Search Inbo                         |
|                                                                                |                    |                | 1                                  | 2000               |                                     |
| DemonstrationUser1@SCINAPTIC                                                   |                    | S. ! O D 0     | Received A                         | From               | Subject                             |
|                                                                                |                    | 0[] \$  \$  \$ | Received<br>Mon 23/03/2009 9:37 AM | 1                  | Subject<br>Email with 3 attachments |
| DemonstrationUser1@SCINAPTIC     Inbox     Drafts                              |                    |                |                                    | tech3              |                                     |

Select Manage My OnePlaceMail Folders (Favorite Locations)

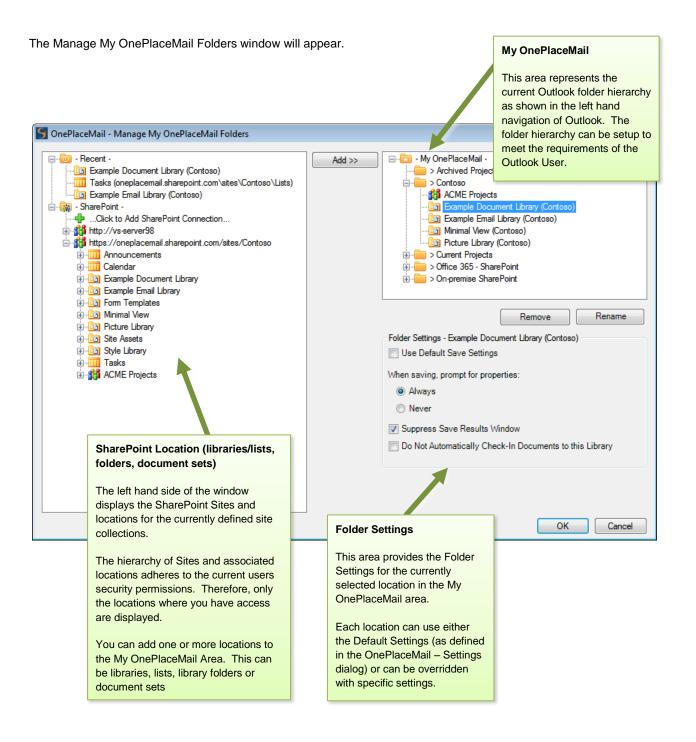

## Manage My OnePlaceMail Folders - SharePoint Libraries/Lists

On the left hand side of the window, OnePlaceMail presents a navigation tree of SharePoint based on your security permissions and the Site Collections you are connected to.

SharePoint libraries, lists, folders, Document Sets and Sites can be added to the right hand side of the window which represents the My OnePlaceMail area on the left navigation of Outlook.

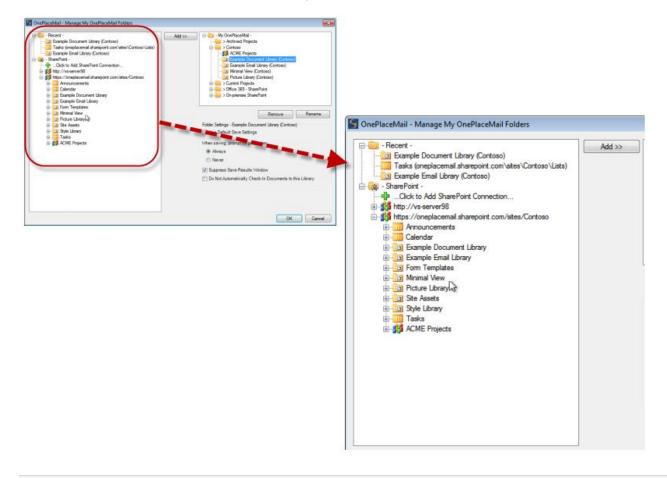

Navigate SharePoint Structure (with respect to security permissions) and select locations

#### Recent

The Recent Locations area shows the SharePoint libraries, lists, folders or document sets where you have recently saved content. You can drag/drop Recent Locations or use the 'Add >>' button to the right hand side of the window to make a recent a permanent favorite location.

#### Add SharePoint Connection

You can add one or more connections to SharePoint Site Collections using the 'Add SharePoint Connection'.

|      |                                     | ++++ |       |
|------|-------------------------------------|------|-------|
| URL: | http://l                            | な    | Test  |
|      | How do I add SharePoint connection? |      |       |
|      |                                     | OK   | Const |

#### **Remove SharePoint Connection**

To remove a SharePoint Connection, you can Right-Click on the SharePoint Connection and select 'Remove SharePoint Connection'.

| 写 OnePlaceMail - Manage My OnePlaceMail Folders |            |  |
|-------------------------------------------------|------------|--|
|                                                 | Add >>     |  |
|                                                 | Connection |  |

#### SharePoint Locations

Select a location (library, list, library folder, document set or site) you wish to add to your My OnePlaceMail area from the left hand side tree structure and click 'Add >>'. Repeat this step for as many locations as you would like to see in the My OnePlaceMail area.

*Tip:* You can also drag/drop the locations from the SharePoint structure on the left hand side to the relevant location within the My OnePlaceMail folder structure on the right hand side of the window.

## Manage My OnePlaceMail Folders - My OnePlaceMail

The My OnePlaceMail area on the left navigation of Outlook is managed within this area of the window.

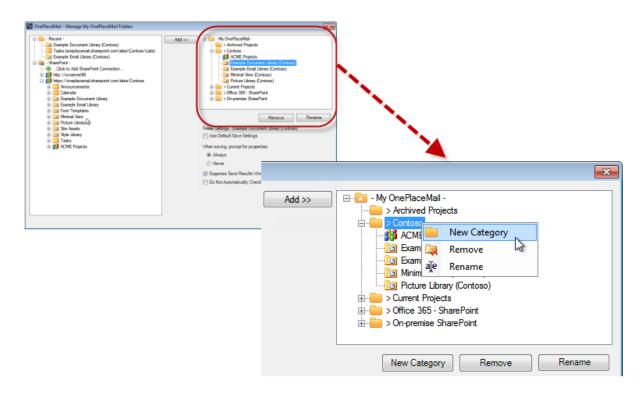

#### Define a category structure and add favorite SharePoint locations

The My OnePlaceMail area allows for the creation of a folder category structure containing SharePoint locations to meet the work practices and requirements of the current user. The SharePoint locations can also be renamed for display purposes in Outlook without changing/impacting the libraries, lists, folders or sites in SharePoint.

The flexibility provided by OnePlaceMail is extremely powerful as it allows the user to structure libraries/lists within a hierarchy that is both relevant and streamlined for the personal information management requirements and work practices of the current user.

**Note:** The My OnePlaceMail category folders (Folder within Outlook) can be defined and deployed centrally through the configuration update process (OnePlaceMail Enterprise Edition only). This is useful if you would like to automate the rollout of new SharePoint locations to one or more users. The locations can be deployed within a consistent category folder structure. All aspects of the category folders and libraries/list can be managed via the config\_update.xml process (See Administrator Guide for details).

#### **New Category**

The New Category button will create a new category folder within the currently selected category folder hierarchy. One or more locations can be added under a category folder.

#### Remove

The Remove button will remove the currently selcted category folder or location. If a category folder is removed, all sub category folders and locations will also be removed.

#### Rename

The Rename button allows the user to rename a category folder or a location. Renaming a location will not impact the associated library, list, folder or document set name in SharePoint.

#### **Folder Settings**

Each location selected to appear in the My OnePlaceMail area can be configured to work in a specific manner when items are saved to this location in SharePoint. Each library/list may use the globally defined Default Settings or can be overridden for the specific business requirements by deselecting 'Use Default Settings'.

Select a location on the right hand side and apply the appropriate Folder Settings.

**Note:** All My OnePlaceMail Manage Folder settings can be set centrally through the configuration update process (OnePlaceMail Enterprise Edition only). The settings can also be set to 'non-editable' by the end user (see Administrator Guide for details).

| GnePlaceMail - Manage My OnePlaceMail Folders                                                                                                    |       |                                                                                                    |   |
|----------------------------------------------------------------------------------------------------|-------|----------------------------------------------------------------------------------------------------|---|
| Beet     Beet     Beet | Md 30 | Folder Settings - Example Document Library (Contoso)<br>Use Default Save Settings<br>When saving, prompt for properties:<br>Always<br>Never<br>Suppress Save Results Window<br>Do Not Automatically Check-In Documents to this Library | y |

Define the Save process for each location or use the global default settings

#### Use Default Save Settings:

The OnePlaceMail Setting area provides the ability to define the default behavior when saving content to SharePoint. Deselecting this option, allows you to override the setting for a specific location in SharePoint.

#### When saving, prompt for properties: Always

If selected, the Save to SharePoint window will appear when saving content to this location in SharePoint. The save to SharePoint window provides the opportunity to enter additional metadata and/or select other filing locations within SharePoint. Email attributes are automatically captured when saving from Outlook.

#### When saving, prompt for properties: Never

If selected, the Save to SharePoint window will not appear unless validation for the items being saved is not satisfied. Email attributes are automatically captured when saving from Outlook.

#### Suppress Save Results Window (OnePlaceMail Enterprise Edition only)

Enabling this option will suppress the Save Results Window from appearing. However, the window will still appear on the exception where there is an unsuccessful save attempt for emails/files.

#### Do Not Automatically Check-in Document to this Library

This option is only visible in the **Manage My OnePlaceMail Folders** window if a document library or folder within a document library has been selected. If this option has been enabled, documents saved to this library will be uploaded in a 'Checked-out' status. By default this option is not enabled, therefore, documents are automatically checked into libraries.

**Note:** The locations and associated settings can be centrally configured and deployed across the enterprise (OnePlaceMail Enterprise Edition only). See the Administrator Guide for details

The flexibility provided with the Folder Settings enables you to configure the behavior of OnePlaceMail for a number of different business scenarios. Therefore, OnePlaceMail can be implemented to meet many different requirements across the business.

## Save My OnePlaceMail Configuration

Once you have completed all your selections in the Manage My OnePlaceMail Folders window, click OK.

The SharePoint locations are now available and represented as folders on the left navigation pane of Outlook under the My OnePlaceMail area. The My OnePlaceMail folders allow you to:

- Click on the folders to view the SharePoint library/list content in real-time. The folders also expose the full power
  of SharePoint directly within the Microsoft Outlook interface.
- Drag & drop emails or specific attachments directly from your inbox to SharePoint. This is a real-time connection and allows you to immediately and securely share content across the enterprise.

## My OnePlaceMail - Folders within Outlook

The locations are displayed in the category folder structure as defined in the My OnePlaceMail Folders window. The category folders are denoted by the '> ' prefix applied to the folder.

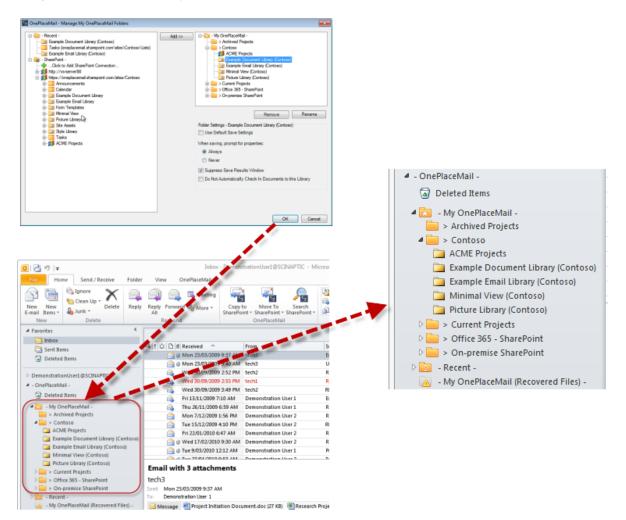

Favorite locations available on the left navigation of Outlook

#### SharePoint Default View or Minimal View

The content of the SharePoint library/list can be accessed in real-time by clicking on the folder as shown below. By default, OnePlaceMail will display the default SharePoint library/list view.

OnePlaceMail also supports displaying a custom view defined by the SharePoint Administrator. This is known as the 'Minimal view'. An Administrator can define a view which is different to the default SharePoint view and have this view present when accessing the SharePoint location via Outlook.

The example below shows the library view without the left navigation structure normally shown in SharePoint views (achieved using a SharePoint Master Page).

| 112 11 =                                                                                 |               |                    | Microsoft Outlook                                 |                           |                                                 |                               | •            | • 8                     |
|------------------------------------------------------------------------------------------|---------------|--------------------|---------------------------------------------------|---------------------------|-------------------------------------------------|-------------------------------|--------------|-------------------------|
| Home Send / Receive Folder                                                               | Reply Farm    |                    | ny to Move To Search                              | Contractors To Move to: T | A      Move     Move     Move     Move     Move |                               | Find a Conta | look                    |
| New Delete                                                                               | All<br>Respon | 5. C               | Point * SharePoint * SharePoint *<br>OnePlaceMail | Quick Step                | and the second                                  | Tags                          | Find         | 40.7                    |
| Favorites 4                                                                              |               | Library Tools      |                                                   |                           | n de la classifica                              |                               |              |                         |
| inbox                                                                                    | Browse        | Documents Library  |                                                   |                           |                                                 |                               | Admin *      |                         |
| <ul> <li>Sent Rems</li> <li>Deleted Rems</li> </ul>                                      | S c           | ontoso 🔸 Minimal ' | View + All Minimal -                              |                           |                                                 | (international contents)      |              | A Sustainable formation |
| DemonstrationUser1@SCINAPTIC                                                             | Hame 4        | ACME Projects      | 40                                                | Sites                     |                                                 |                               | Notes        |                         |
| - OnePlaceMail -                                                                         | Home A        | VCME Projecta      | [Aii                                              | Sites                     | <u>.</u>                                        |                               | 2 6          | de la la                |
| Deleted dems     A      OnePlaceMail -                                                   | П Туре        | Email Date         | Name                                              |                           | Email From Name                                 | Email To                      | File Size    | - Contract              |
| Archived Projects                                                                        | <b>a</b>      | 7/21/2011 11:57 PM | RE_Test123_1r2rk9ql                               |                           | Demonstration User                              | Demonstration User            | 1 43 KB      |                         |
| ACME Projects                                                                            | 6             | 4/27/2010 9:53 AM  | Test Sending Email_1r1mg7jj                       |                           | Demonstration User<br>2                         | Demonstration User            | 1 62 KB      |                         |
| Example Document Library (Contoso)     Example Email Library (Contoso)                   | □ @           | 3/9/2010 12:11 AM  | Project A0001 _ Specification_                    | 1r1idri2                  | Demonstration User                              | Demonstration User            | 1 2501 KB    |                         |
| Minimal View (Contoso)     Picture Library (Contoso)                                     | 6             | 2/17/2010 9:30 AM  | RE_ Example Email_1r1gq4ql                        |                           | Demonstration over<br>2                         | Demonstration User            | 1 64 KB      | case a discon           |
| Current Projects     Solution StatePoint     Solution StatePoint     Solution StatePoint | 9             | 1/22/2010 6:47 AM  | RE_ Project Initiation Documer<br>Review_1r1ei9hs | nt_PID                    | Demonstration User<br>2                         | Demonstration User            | 1 51 KB      | ð                       |
| 0 🔜 - Recent -                                                                           | 8             | 12/15/2009 4:10 PM | RE_ Project Initiation Documer<br>Review1r1bi490  | nt_PID                    | Demonstration User<br>2                         | Demonstration User            | 1 52 KB      |                         |
| - My OnePlaceMail (Recovered Files) -<br>GD Search Folders                               | (3)           | 12/7/2009 1:55 PM  | RE_ Test Email Message_1r1as                      | spdj                      | Demonstration User<br>2                         | Demonstration User            | 1 48 KB      |                         |
| DemonstrationUser2@SCINAPTIC                                                             | 8             | 11/26/2009 5:58 AM | RE_ Project Initiation Documer<br>Review_1r19v0a4 | nt _PIO                   | Demonstration User                              | tech1; Demonstratio<br>User 1 | n 54 KB      | -                       |
|                                                                                          | 9             | 11/13/2009 7:09 AM | Example Email_1r18sokj                            |                           | Demonstration User                              | Demonstration User            | 1 46 KB      |                         |
|                                                                                          | 8             | 9/30/2009 3:49 PM  | RE_ Project Initiation Documer<br>Review1r159q37  | nt_PID                    | tech2                                           | Demonstration User            | 1 50 KB      |                         |
| - 5 - 2 - 2 - 2                                                                          | -             | 0/20/0000 3-54 04  | RE Desired Tablation Pressent                     | at 010                    | lasht.                                          | Plantaction that              | 100.00       | •                       |

Access SharePoint from within Outlook with control over the look & feel (Minimal View)

## 1.1.3 Adding/Removing SharePoint Locations to Outlook

If enabled by your Administrator, the 'Refresh Configuration' button (this can be renamed) provides the capability for automating the process of adding/removing SharePoint locations to the left navigation of Outlook. The Refresh configuration button can also update many OnePlaceMail settings as defined in the Administration guide.

**Tip:** Refer to the 'OnePlaceMail - How to Deploy OnePlaceMail Client Configuration using a Custom Web Service.pdf' guide on the OnePlaceMail website (or in your software download) for detailed instructions on how you can automate the creation and deployment of SharePoint save locations to be embedded in desktop applications such as Outlook.

These same locations are also available when saving content from File Explorer and Office (Word, Excel and PowerPoint).

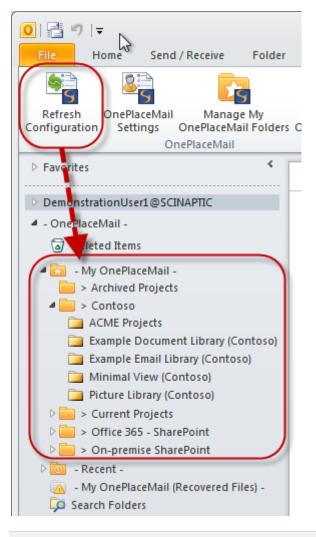

Refresh Configuration – including SharePoint locations (If configured by your Administrator)

Key Points:

process

captured

document sets

## Save from Outlook to SharePoint

#### Step 1: Drag & Drop Emails or Attachments

Drag & Drop emails and/or attachments X from your Inbox to SharePoint locations 63 2 via the My OnePlaceMail folders area 1. Seamless and intuitive drag/drop 2. Email attributes are automatically 3. Supports libraries, lists, folders and 80. O See more about tech IN A HAND

## Step 2: (Optional) Display Save to SharePoint Window

Optionally, the Save to SharePoint Window will be displayed to complete additional metadata.

#### Key Points:

- 1. Streamlined interface for completing metadata
- 2. Adheres to SharePoint default values, required columns, etc...
- 3. If required, rename files during the upload process

| <ul> <li>My OnePlaceMail -</li> <li>Archived Projects</li> <li>Contoso</li> </ul>                                                                                                    | Properties Loca             | tion Content                                                                                                    |              |  |
|----------------------------------------------------------------------------------------------------|-----------------------------|----------------------------------------------------------------------------------------------------|--------------|--|
| ACME Projects     ACME Projects     ACME Projects     Acme Projects     Acme Projects     Acme Acmedia     Acme Acmedia     Acmedia     Acmedia |                             | Project Document +                                                                                                   |              |  |
|                                                                                                    | Title                       | [Auto Set]                                                                                                    |              |  |
|                                                                                                    | Enterprise Keywords         | Antippe to permittee                                                                                                 |              |  |
| On premiae SharePoint     Pecent -                                                                                                    | Example Choice              | Red +                                                                                                    |              |  |
| 🗟 🙀 - SharePoint -                                                                                                    | Required Text *             |                                                                                                    |              |  |
|                                                                                                    | Example Date                | Example Date 22/02/2012                                                                                              |              |  |
|                                                                                                    | Region                      | × Manly                                                                                                    |              |  |
|                                                                                                    |                             | tol T                                                                                                    | 42           |  |
|                                                                                                    | Example Lookup              | Suggestions<br>Butot (Region: Australia NSW)<br>Bondi Beach (Region: Australia NSW)<br>Bowen (Region: Australia NSW) |              |  |
|                                                                                                    |                             |                                                                                                    |              |  |
| RE Test Estal Message 1/1asp                                                                                                    | di mag (25.5 KB); Show more |                                                                                                    | Manage Files |  |

#### Step 3: (Optional) Display Save Results Window

Optionally, the **Save Results Window** will display.

Key Points:

- 1. See results immediately
- 2. Simply View or Edit saved items to initiate workflows and or perform further actions on items

| Save R | esuits |                                      |      |
|--------|--------|--------------------------------------|------|
| 1      | View   | Email with 3 attachments_1r0hd4u.msg |      |
| 1      | View   | Upcoming project_1r0hd9c.msg         |      |
|        |        |                                      |      |
|        |        |                                      |      |
|        |        |                                      | Gose |

#### **Result: SharePoint - Access from Outlook**

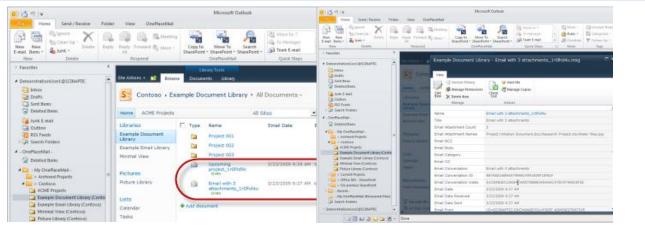

#### **Open emails from SharePoint**

View captured email attributes

#### Key Points:

- 1. Emails are stored in the .MSG format within SharePoint
- 2. Access uploaded content directly from within Microsoft Outlook
- 3. Emails are tagged as 'Transferred to SharePoint' in the case of performing a Copy
- Seamless Save to SharePoint process with flexibility to define the required upload options on a library by library basis

## 1.2 Step 1: Drag & Drop Emails or Attachments

OnePlaceMail provides a seamless, yet highly flexible and powerful process for transferring content from Microsoft Outlook to Microsoft SharePoint.

#### 1.2.1 Drag-and-Drop Emails (may or may not contain attachments)

You can save **one or more emails (that may contain attachments)** to SharePoint. Simply drag-and-drop emails to the appropriate SharePoint location folder in the My OnePlaceMail area in Outlook.

The emails and all associated email attachments will be transferred to SharePoint and stored in the native .msg format (email attributes are automatically captured). The .msg format enables the email to be re-opened in Microsoft Outlook to reply, forward or perform any other standard Outlook action.

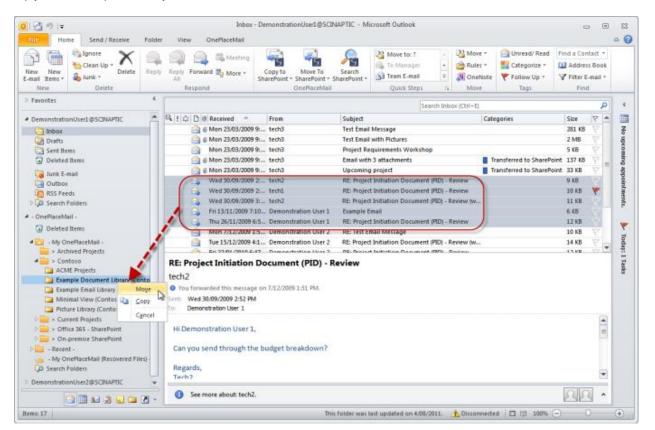

#### Drag & drop emails to SharePoint

**Note:** There is an important distinction between performing a drag-and-drop with the left mouse and the right mouse buttons:

- Left The left mouse button does a 'move' operation so once the message is uploaded to SharePoint it will be removed from Outlook.
- Ctrl + Left Hold down Ctrl and click the left mouse button performs a 'copy' operation. A copy operation retains the message in Outlook and creates a copy in SharePoint
- Right The right mouse button will pop up a menu (see screenshot above) asking whether you wish to perform a move or copy.

From within an open email message you can use the 'Copy to SharePoint' button.

| ⊠   🚽 🧉 🍐 🗇   ╤ Project A0001 - Specification - Message (HTML)                                                                                                    | x      |
|----------------------------------------------------------------------------------------------------|--------|
| File Message                                                                                                    | ۵ 🕜    |
| Image: Copy to SharePoint *       Image: Copy to SharePoint *       Image: Copy to SharePoint * |        |
| Recent                                                                                                    |        |
| picture Library (Contoso) 4e 9/03/2010 12                                                                                                    | :10 AM |
| Example Email Library (Contoso)                                                                                                    |        |
| 01. Contracts (oneplacemail.sharepoint.com\sites\Contoso\Example Document Library\Project 001)                                                                                                    |        |
| Select SharePoint location (2 MB)                                                                                                    |        |
| Project Specification.docx (13 KB)                                                                                                    |        |
| Hi,<br>OnePlaceMail provides seamless Microsoft Outlook to SharePoint connectivity. Emails and/or<br>attachments can be placed into SharePoint by a simple drag/drop. All email attributes are automatically<br>captured.<br>Kind Regards,<br>Demonstration User 1                                                                                                    |        |
| i See more about: Demonstration User 1.                                                                                                    | 1      |
| Copy to SharePoint from an open email message                                                                                                    |        |

## 1.2.2 Drag-and-Drop or Right Click Attachments Separately

You can also upload **one or several attachments separately from the email message**. Simply drag-and-drop the attachments out of the email message into the desired SharePoint location or use the Right-Click Copy to SharePoint.

| Home Send / Receive Folde                                                                                                    |                                                                                                    | DemonstrationUser1@SCINAPTIC - Microsoft Outlook                                                                                                    | •                |                                    |
|----------------------------------------------------------------------------------------------------|----------------------------------------------------------------------------------------------------|----------------------------------------------------------------------------------------------------|------------------|------------------------------------|
| Print As Attachments Attachment                                                                                                    | Selection Message                                                                                                    |                                                                                                    |                  |                                    |
| Pavontes 4                                                                                                    |                                                                                                    | Search Inbox (Chri-E)                                                                                                    |                  | 0                                  |
| DemonstrationUserL@SCINAPTIC                                                                                                    | Bit         E Bit         Received         From           Image: Image: I | Subject Categories Test Email With Pictures Project Requirements Workshop Email with Pictures Project Requirements Workshop Email with 3 attachments Upcoming project Transferred to SharePoir RE: Project Initiation Document (PD) - Review RE: Project Initiation Document (PD) - Review RE: Project Ini |                  | i kao nito munita internationali e |
| COMME Projects Example Document Library (Conto Example Enail Ubrary (Contose) Minimal View (Contose) Picture Library (Contose) Contractors Contractors Contractor | Humpback Whale.jpg<br>Size: 260 KB<br>Shage dimension: 1024 x 758<br>Last change: Diordeg, 2 Novimber 2000<br>The jpg (756 KB) Conden<br>Toco Toucan.jpg (116 KB)<br>See more about: tech3.                                                                                                    | jpg (508 KB) Creen Sea Turtle jpg (374 KB) ⊂ Humpback Wh                                                                                                    | ale.jpg (260 KB) |                                    |

#### Drag & drop email attachments to SharePoint

| Image: Second state state     Image: Second state       File     Message       Attachments                                                                                                    | Email with 3 attachments - Message (HTML)                                                                                                    |                |
|----------------------------------------------------------------------------------------------------|----------------------------------------------------------------------------------------------------|----------------|
| Open     Quick     Save     Save All     Remove       Actions     Attachments     Attachments     Attachment       File name:     Project Initiation Document.doc     Size:     27 KB       Author:     tech3     Last changed:     Monday, 23 March 2009       Message     Project Initiation Document.doc | Select Copy<br>All<br>Selection       Show<br>Message         (27 KB)       Research Project xis (17 KB)         Quen       Quen         Quick Print       Save As         Save All Attachments       Remove Attachment         Save All Attachment       Save All Itachment         Sopy       Select All         Copy Attachment(s) to SharePoint |                |
|                                                                                                    | Right Click – Copy to SharePoint                                                                                                    |                |
| © Copyright 2014 Scinaptic Con                                                                                                    | nmunications Pty Ltd                                                                                                    | Page 24 of 137 |

## 1.2.3 Automatic Capture of Email Metadata for Emails and Attachments

OnePlaceMail automatically captures email metadata (To, CC, Subject, Category, etc...) upon upload. Email metadata is captured for both transferred emails and for attachments transferred separately from the email. The email metadata along with any additional metadata is captured and is available in SharePoint for creating views. The metadata is also indexed for search purposes.

## 1.2.4 Support for Libraries/Lists

OnePlaceMail supports SharePoint libraries (Document/Picture), lists (Tasks, Issues, Contacts, Events, Announcements and Custom lists), library folders and document sets as destination SharePoint locations.

## 1.3 Step 2: (Optional) Display Save to SharePoint Window

Optionally, the Save to SharePoint Window can be displayed when saving content to a SharePoint location.

The Manage My OnePlaceMail Folder Settings area is where you enable/disable the Save to SharePoint window for a specific location.

The Save to SharePoint window allows the completion of additional SharePoint metadata.

| - My One PlaceMail -                          | Properties Loca          | tion Content                                                                                                |              |
|-----------------------------------------------|--------------------------|----------------------------------------------------------------------------------------------------|--------------|
| ACME Projects                                 | Content Type             | Project Document                                                                                            | •            |
|                                               | Vse Email Subject/       | Filename as Title value [Auto Set]                                                                          |              |
| Current Projects      Office 365 - SharePoint | Enterprise Keywords      | < <type search="" to="">&gt;</type>                                                                         |              |
|                                               | Example Choice           | Red                                                                                                    | •            |
| - SharePoint -                                | Required Text *          |                                                                                                    |              |
|                                               | Example Date             | 22/02/2012                                                                                                  |              |
|                                               | Region                   | × Manly                                                                                                    |              |
|                                               |                          | bo T                                                                                                    | - Q          |
|                                               | Example Lookup           | Suggestions<br>Bondi [Region:Australia:NSW]<br>Bondi Beach [Region:Australia<br>Bowen [Region:Australia:NSV | a:NSW]       |
| iles RE Test Email Message 1r1aspdj.n         | nsg (25.5 KB); Show more |                                                                                                    | Manage Files |

#### Managed Metadata with full type-ahead

### 1.3.1 Save to SharePoint Window

If enabled for the location in the Manage My OnePlaceMail Folders, the Save to SharePoint window will be presented when saving content to the location. The Save to SharePoint window is a highly powerful and efficient process for capturing additional filing information as defined by the destination location.

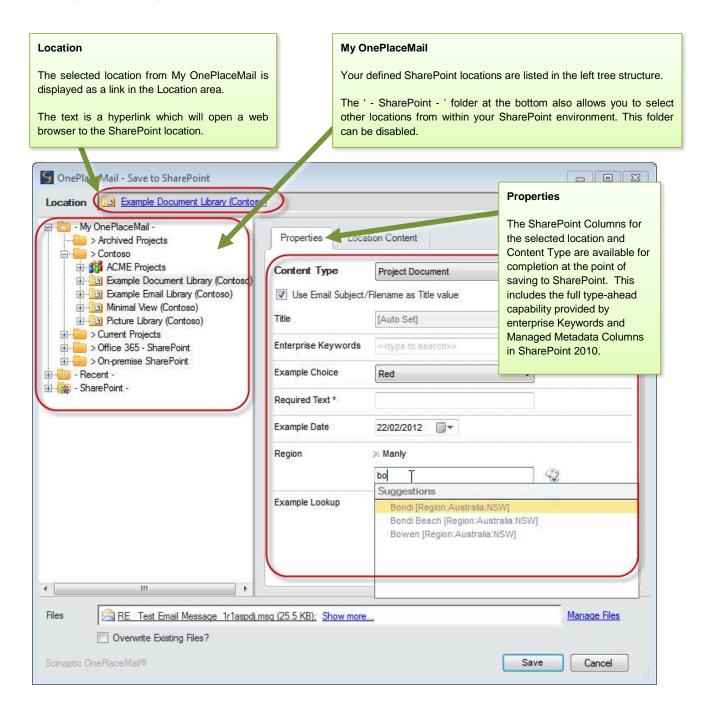

## 1.3.2 Copy Metadata from an existing Item

To streamline data entry, right click on an existing SharePoint item and copy metadata as the default for current files being saved.

|                                                          |                     | Location Content<br>The Location content tab<br>existing items in SharePo<br>My OnePlaceMail. |                        |                       |
|----------------------------------------------------------|---------------------|-----------------------------------------------------------------------------------------------|------------------------|-----------------------|
| S OnePlaceMail - Save to SharePoi                        | int                 |                                                                                               |                        |                       |
| Location 01. Contracts                                   |                     |                                                                                               |                        |                       |
| - My OnePlaceMail -                                      | F                   | Properties Location Conten                                                                    | t                      |                       |
| Contoso     ACME Projects                                | C                   | Name                                                                                          | Туре                   | Modified              |
| Example Document Libr                                    | ary (Contoso)  🖻    | Email with 3 attachments_1r0                                                                  | lhd4u.msg msg          | 21/02/2012 5:55:59 PM |
| Project 001                                              |                     | RE_ Project Initiat Repla                                                                     | ce this item in ShareF | Point 2 5:56:02 PM    |
| ·····î 02. Corresponde<br>····î 03. Plans                | ence                | Use th                                                                                        | is item's properties a | s default             |
| 04. Financials                                           |                     |                                                                                               | S                      |                       |
| ⊡⊡ Project 002     ⊡⊡ Project 003                        |                     |                                                                                               |                        |                       |
| Example Email Library (C<br>Email Minimal View (Contoso) | Contoso)            |                                                                                               |                        |                       |
|                                                          | )                   |                                                                                               |                        |                       |
| Current Projects                                         |                     |                                                                                               |                        |                       |
|                                                          |                     |                                                                                               |                        |                       |
| File                                                     | es                  |                                                                                               |                        |                       |
| ⊕ - SharePoint - The                                     | e Files area provid | es a list of the files being sa                                                               | ved to SharePoint      |                       |
| The                                                      | e Manage Files lin  | k provides the ability to rena                                                                | me files prior to sa   | ving into SharePoint. |
|                                                          |                     | Mail performs duplicate chewill not be saved to ShareP                                        |                        |                       |
|                                                          | eni to 5 people, it | will hot be saved to Sharer                                                                   |                        | cation 5 times.       |
|                                                          | •                   |                                                                                               |                        |                       |
| Files                                                    | 1r0lhckr.msg (299.5 | <u>KB)</u>                                                                                    |                        | Manage Files          |
| Overwrite Existing File                                  | s?                  |                                                                                               |                        |                       |
| Scinaptic OnePlaceMail®                                  |                     |                                                                                               |                        | Save Cancel           |

## 1.3.3 Replace an existing Item in SharePoint

Often you receive email attachments which have a different name to an existing file you would like to replace in SharePoint. Using OnePlaceMail, you can simply right-click on the existing item you would like to replace and select 'Replace this item in SharePoint'. This will rename the file being saved to be the same as in SharePoint.

| G OnePlaceMail - Save to SharePoint                                         |                                                   |                           |
|-----------------------------------------------------------------------------|---------------------------------------------------|---------------------------|
| Location 01. Contracts (oneplacemail.share)                                 | ooint.com\sites\Contoso\Example Document Library\ | <u>\Project 001)</u>      |
| My OnePlaceMail -<br>                                                       | Properties Location Content                       |                           |
| ·································                                           | Name                                              | Type Modified             |
|                                                                             | Email with 3 attachments_1r0lhd4u.msg             | msg 21/02/2012 5:55:59 PM |
| i → - i → > On-premise SharePoint                                           | RE_Project Initiation Document _PID               | msg 21/02/2012 5:56:02 PM |
| 01. Contracts (oneplacemail.sharepoint.c                                    | PID.doc                                           | doc 24/02/2012 2:27:52 PM |
|                                                                             | Replace this item in SharePoint                   |                           |
| Tasks (oneplacemail.snarepoint.com/site     Stample Email Library (Contoso) | Use this item's properties as de                  | ault :                    |
|                                                                             | File / Attachment will be<br>renamed to PID.doc   |                           |
| Files Project Initiation Document.doc (23                                   | <u>.5 KB)</u>                                     | Manage Files              |
| Overwrite Existing Files?                                                   |                                                   |                           |
| Scinaptic OnePlaceMail®                                                     |                                                   | Save Cancel               |

Replace item in SharePoint (Save As / Rename) and version item if enabled

| G OnePlaceMail - Save to SharePoint                                             |                                                         |                           |
|---------------------------------------------------------------------------------|---------------------------------------------------------|---------------------------|
| Location 01. Contracts (oneplacemail.sharepo                                    | int.com\sites\Contoso\Example Document Library\         | Project 001)              |
| ⊡ - My OnePlaceMail -<br>                                                       | Properties Location Content                             |                           |
| ········· > Contoso     ············· > Current Projects                        | Name                                                    | Type Modified             |
| Office 365 - SharePoint                                                         | Email with 3 attachments_1r0lhd4u.msg                   | msg 21/02/2012 5:55:59 PM |
| :                                                                               | RE_ Project Initiation Document _PID                    | msg 21/02/2012 5:56:02 PM |
|                                                                                 | PID.doc                                                 | doc 24/02/2012 2:27:52 PM |
| 📴 Example Document Library (Contoso)<br>Tasks (oneplacemail.sharepoint.com\site |                                                         |                           |
| Example Email Library (Contoso)     SharePoint -     SharePoint Properties      |                                                         | 83                        |
| Do you wish<br>'Properties' t                                                   | to use this item's properties as the default val<br>ab? | ues in the                |
|                                                                                 | Yes                                                     | No                        |
|                                                                                 |                                                         |                           |
|                                                                                 |                                                         |                           |
| Files PID.doc (23.5 KB)                                                         |                                                         | Manage Files              |
| Overwrite Existing Files?                                                       |                                                         |                           |
| Scinaptic OnePlaceMail®                                                         |                                                         | Save Cancel               |
|                                                                                 |                                                         |                           |

The user will be presented the option to use the existing item metadata as default for the new file being saved.

Use existing metadata as defaults

## 1.3.4 Other SharePoint locations

SharePoint locations not defined in the My OnePlaceMail area can also be selected by clicking on the ' – SharePoint –' folder in the tree navigation.

OnePlaceMail adheres to the SharePoint security settings defined for sites, libraries, lists and folders. Therefore, you will only see locations you have access to view.

| S OnePlaceMail - Save to SharePoint                                                      |                   |                                           |
|------------------------------------------------------------------------------------------|-------------------|-------------------------------------------|
| Location Calendar                                                                        |                   |                                           |
|                                                                                          | Properties Loc    | ation Content                             |
|                                                                                          | Content Type      | Event                                     |
|                                                                                          | Title *           | RE: Project Initiation Document (PID) - F |
| - SharePoint -                                                                           | Location          |                                           |
|                                                                                          | Start Time *      | 24/02/2012 8:38 AM                        |
|                                                                                          | End Time *        | 24/02/2012 8:38 AM                        |
| Example Document Library     Example Email Library     Form Templates     Form Templates | Description       | •                                         |
| Winning view                                                                             | Category          | Specify your own value:                   |
| Files     RE Project Initiation Document PIE                                             | Review 1r159mnp.r | nsq (25.5 KB) Manage Files                |
| Scinaptic OnePlaceMail®                                                                  |                   | Save Cancel                               |
| Bro                                                                                      | owse SharePoint   | (security trimmed)                        |

## Add SharePoint Connection

You have the ability to add a new SharePoint connection using the link provided under the ' – SharePoint –' folder in the tree navigation.

| S OnePlaceMail - Save to SharePoint                                        |                                                       |                  |
|----------------------------------------------------------------------------|-------------------------------------------------------|------------------|
| Location Calendar                                                          |                                                       |                  |
| - My OnePlaceMail                                                          | Properties Location Content                           |                  |
| Current Projects     Soffice 365 - SharePoint     Soffice 365 - SharePoint | Content Type Event Title * RE: Project Initiation Doc | T COD L          |
|                                                                            | Title * RE: Project Initiation Doc                    | sument (PID) - F |
|                                                                            | Start Time * 24/02/2012 8:38 AM                       |                  |
| 🗄 📲 Minimal Vi                                                             | SharePoint connection?                                | <u>Test</u>      |
| ⊕-⊡ Picture Lit<br>⊕-⊡ Site Asset<br>⊕-⊡ Style Libra<br>⊕ Tasks            | ОК (                                                  | Cancel           |
|                                                                            |                                                       |                  |
|                                                                            |                                                       |                  |
| Files RE Project Initiation Document PI                                    | Review 1r159mnp.msg (25.5 KB)                         | Manage Files     |
| Scinaptic OnePlaceMail®                                                    |                                                       | Save Cancel      |

#### Add SharePoint Connection

#### 1.3.5 Recent Locations

The Recent Locations area allows you to select a SharePoint Library, Folder or Document Set to save content.

| S OnePlaceMail - Save to SharePoint                                             |                          |                                           |
|---------------------------------------------------------------------------------|--------------------------|-------------------------------------------|
| Location 01. Contracts (oneplacemail.sharepo                                    | int.com\sites\Contoso\Ex | ample Document Library\Project 001)       |
|                                                                                 | Properties Loca          | tion Content                              |
|                                                                                 | Content Type             | Project Document                          |
| On-premise SharePoint     Recent -                                              | Title                    | RE: Project Initiation Document (PID) - F |
| 01. Contracts (oneplacemail.sharepoint.c.<br>Example Document Library (Contoso) | Enterprise Keywords      | < <type search="" to="">&gt;</type>       |
| Tasks (oneplacemail.sharepoint.com\site                                         | Example Choice           | Red                                       |
| ⊕ 🙀 - SharePoint -                                                              | Required Text *          |                                           |
|                                                                                 | Example Date             | 24/02/2012                                |
|                                                                                 | Region                   | × Manly                                   |
|                                                                                 |                          | < <type search="" to="">&gt;</type>       |
|                                                                                 | Example Lookup           | × SharePoint Conference Preparation       |
|                                                                                 |                          | < <type search="" to="">&gt;</type>       |
|                                                                                 |                          |                                           |
|                                                                                 |                          |                                           |
| <                                                                               |                          |                                           |
| Files RE Project Initiation Document PID                                        | Review 1r159mnp.ms       | sg (25.5 KB) Manage Files                 |
| Overwrite Existing Files?                                                       |                          |                                           |
| Scinaptic OnePlaceMail®                                                         |                          | Save Cancel                               |

Save to a recent location

### 1.3.6 View location in SharePoint

The Location provides a link to open a web browser to the current location.

This is useful if you would like to perform actions in SharePoint such as creating folders or modifying content prior to saving new items into SharePoint.

New folders created via the popup window will be shown immediately within the Save to SharePoint window when the browser is closed.

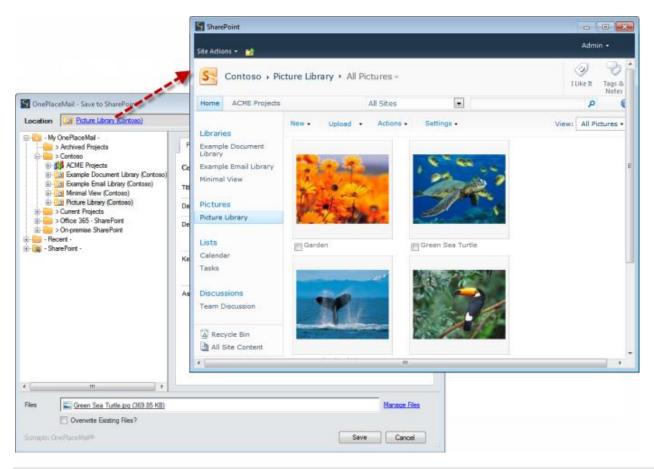

View SharePoint location content from Save to SharePoint window

## 1.3.7 Properties

The Properties area allows the efficient completion of SharePoint metadata.

| Contractilist Save In Deservoid                                                                                                    | (#1878)                                                                                                    |                     |                                                                                                    |      |
|----------------------------------------------------------------------------------------------------|----------------------------------------------------------------------------------------------------|---------------------|----------------------------------------------------------------------------------------------------|------|
| nates a bout Tourst dan Color                                                                                                    |                                                                                                    |                     |                                                                                                    |      |
| M. Carlland Hari<br>Schweit Regists<br>Schweit Regists<br>Schweit Regists<br>Schweit Regists<br>Schweit Regists<br>Mark Mark Schweit<br>Schweit Regists<br>Schweit Regists<br>S | Properties         Location Groups           Construct Fagues         March Resource         M           [2] Use Stand External Tars         Provided         M           Tars         Provided         M           Changing Responde         M         M           Standard Responde         M         M | \                   |                                                                                                    |      |
|                                                                                                    | tangk late 2000 g+<br>hap + bag<br>H                                                                                                    | Properties Loca     | tion Content                                                                                                    |      |
|                                                                                                    | Rever (Apple: Luitede 193)                                                                                                    | Content Type        | Project Document                                                                                                  | •    |
| Conversion Sector Presson Viewels                                                                                                    | in the second                                                                                                    | Vise Email Subject/ | Filename as Title value                                                                                           |      |
|                                                                                                    | Restlicted to 7777-14                                                                                                    | Title               | [Auto Set]                                                                                                    |      |
|                                                                                                    |                                                                                                    | Enterprise Keywords | <-type to search>>                                                                                                |      |
|                                                                                                    |                                                                                                    | Example Choice      | Red                                                                                                    | •    |
|                                                                                                    |                                                                                                    | Required Text *     |                                                                                                    |      |
|                                                                                                    |                                                                                                    | Example Date        | 22/02/2012                                                                                                    |      |
|                                                                                                    |                                                                                                    | Region              | × Manly                                                                                                    |      |
|                                                                                                    |                                                                                                    |                     | boj Ţ                                                                                                    | Q    |
|                                                                                                    |                                                                                                    | Example Lookup      | Suggestions<br>Bondi [Region:Australia:NSW]<br>Bondi Beach [Region:Australia:NSW]<br>Bowen [Region:Australia:NSW] | ISW] |
|                                                                                                    |                                                                                                    |                     |                                                                                                    |      |

Classify content: Complete SharePoint Library/List metadata (Columns)

#### Content Type

The Properties (columns) change depending on content type selected (drop-down). Any column or content type changes made in SharePoint will be instantly available in the Save to SharePoint Window.

| Content Type        | Project Document                    | T |
|---------------------|-------------------------------------|---|
|                     | Project Document                    | 2 |
| Fitle               | Email Correspondence                |   |
| Enterprise Keywords | < <type search="" to="">&gt;</type> |   |

#### Properties

In the Properties area, you can see the list of columns defined in SharePoint for the selected location. The columns in **Properties** change according to the selected **Content Type**. Any column or content type changes made in SharePoint will be made available in the Save to SharePoint Window.

The column metadata, along with the automatically captured email attributes are saved with the new items created in SharePoint. This information can be used within SharePoint to create views and is also indexed and used when searching for content in SharePoint.

#### Automatically set email subject or filename as Title column value

OnePlaceMail by default sets the Title Column value to the email subject or filename (in the case of attachments). If desired, you can deselect the **Use Email Subject/Filename as Title Value** box to enter your own Title value.

| Use Email Subject/Filename as Title value |            |   |
|-------------------------------------------|------------|---|
| Title                                     | [Auto Set] | ] |
|                                           |            | 1 |

Set Title of SharePoint Items to Email Subject or Filename

### **Required Columns**

OnePlaceMail prevents items being uploaded to SharePoint where Required Columns have not been completed.

**Required Information** is denoted by an asterisk. A warning is also provided with a red exclamation mark **U** beside the field if no information has been entered and an **Invalid Input** window will appear.

Required Columns are indicated in the Save to SharePoint window with an Asterisk (\*).

| G OnePlaceMail - Save to SharePoint                                  |                                             |                                                            |  |  |  |  |
|----------------------------------------------------------------------|---------------------------------------------|------------------------------------------------------------|--|--|--|--|
| Location Example Document Library (Contoso)                          |                                             |                                                            |  |  |  |  |
|                                                                      | Properties Loca                             | tion Content                                               |  |  |  |  |
| ∰ ACME Projects<br>⊕ ∰ Acmple Document Library (Contoso)             | Content Type                                | Project Document -                                         |  |  |  |  |
|                                                                      | ☑ Use Email Subject/Filename as Title value |                                                            |  |  |  |  |
| ⊕-     ⊡     Picture Library (Contoso)     ⊕-     ⊃ Current Projects | Title                                       | [Auto Set]                                                 |  |  |  |  |
|                                                                      | Enterprise Keywords                         | < <type search="" to="">&gt;</type>                        |  |  |  |  |
|                                                                      | Example Choice                              | Red                                                        |  |  |  |  |
| ⊞- 🙀 - SharePoint -                                                  | Required Text *                             | •                                                          |  |  |  |  |
|                                                                      | Example Date                                | 24/02/2042 - Invalid Input                                 |  |  |  |  |
|                                                                      | Region                                      | × Manly                                                    |  |  |  |  |
|                                                                      |                                             | < <type have="" input.<="" invalid="" td="" you=""></type> |  |  |  |  |
|                                                                      | Example Lookup                              | < <type< td=""></type<>                                    |  |  |  |  |
|                                                                      |                                             | ОК                                                         |  |  |  |  |
|                                                                      |                                             |                                                            |  |  |  |  |
| < •                                                                  |                                             |                                                            |  |  |  |  |
| Files State Email with Pictures 1r0lhcls.msg                         | (2.01 MB): Show more                        | Manage Files                                               |  |  |  |  |
| Overwrite Existing Files?                                            |                                             | , <u> </u>                                                 |  |  |  |  |
| Scinaptic OnePlaceMail®                                              |                                             | Save Cancel                                                |  |  |  |  |

#### Validate content prior to saving into SharePoint

Tip: OnePlaceMail also fully supports SharePoint 2010 list level validation (OnePlaceMail Enterprise Edition only)

#### **Enterprise Keywords**

Enterprise Keywords and Managed Metadata columns can be completed using the full type-ahead capability into the terms/taxonomy store of SharePoint.

| OnePlaceMail - Save to SharePoint                                               | )                    |                                     |              |
|---------------------------------------------------------------------------------|----------------------|-------------------------------------|--------------|
|                                                                                 |                      | tion Content                        |              |
| Contoso     Contoso     Contoso     Contoso     Contoso     Contoso     Contoso | Content Type         | Project Document                    | •            |
| Example Email Library (Contoso)                                                 | ✓ Use Email Subject/ | Filename as Title value             |              |
| ianimal View (Contoso)<br>ianiani Picture Library (Contoso)                     | Title                | [Auto Set]                          |              |
| ierrie > Current Projects<br>ierrie > Office 365 - SharePoint                   | Enterprise Keywords  | fr                                  |              |
|                                                                                 |                      | Suggestions                         | Create new   |
|                                                                                 | Example Choice       | ReFrance [Region]                   | Y            |
| 🥋 - SharePoint -                                                                | Required Text *      | Friday [Weekdays]                   |              |
|                                                                                 | Example Date         | 24/02/2012                          |              |
|                                                                                 | Region               | r Manly                             |              |
|                                                                                 |                      | < <type search="" to="">&gt;</type> | 43           |
|                                                                                 | Example Lookup       | < <type search="" to="">&gt;</type> |              |
|                                                                                 |                      |                                     |              |
| • III                                                                           |                      |                                     |              |
| illes 📄 Test Email with Pictures 1r0lhcls.msg                                   | (2.01 MB); Show more |                                     | Manage Files |
| Overwrite Existing Files?                                                       |                      |                                     |              |
| cinaptic OnePlaceMail®                                                          |                      | (                                   | Save Cancel  |

#### Enterprise Keywords – Type-ahead capability

If the Term Store has been configured as an open terms store, you will have the ability to create new Terms in the event the Term you are looking for is not available.

| Required Text *     Friday [Weekdays]       Example Date     24/02/2012       Region     Manly       < <type search="" to="">&gt;</type> | Enterprise Keywords<br>Example Choice | ReFrance [Region]                   | <u>Create new</u> |
|----------------------------------------------------------------------------------------------------|---------------------------------------|-------------------------------------|-------------------|
| Example Date 24/02/2012                                                                                                    | Required Text *                       | Friday [weekdays]                   |                   |
| Region Manly                                                                                                    | Example Date                          | 24/02/2012                          |                   |
| < <type search="" to="">&gt;</type>                                                                                                    |                                       |                                     |                   |
|                                                                                                    |                                       | < <type search="" to="">&gt;</type> | - Q               |

© Copyright 2014 | Scinaptic Communications Pty Ltd

### Managed Metadata

Managed Metadata columns also provide an efficient type-ahead capability for locating Terms.

| G OnePlaceMail - Save to SharePoint                                                                                                    |                                             |                                                                                |  |  |  |
|----------------------------------------------------------------------------------------------------|---------------------------------------------|--------------------------------------------------------------------------------|--|--|--|
| Location Example Document Library (Contoso)                                                                                                    | 1                                           |                                                                                |  |  |  |
|                                                                                                    | Properties Locat                            | tion Content                                                                   |  |  |  |
| ACME Projects     Example Document Library (Contoso)                                                                                                    | Content Type                                | Project Document                                                               |  |  |  |
| 🗈 🛅 Example Email Library (Contoso)                                                                                                    | ☑ Use Email Subject/Filename as Title value |                                                                                |  |  |  |
| iter (Contoso)<br>iter (Contoso)<br>iter (Contoso)                                                                                                    | Title                                       | [Auto Set]                                                                     |  |  |  |
| ie internet Projects<br>ie internet Projects<br>ie internet Proje | Enterprise Keywords                         | < <type search="" to="">&gt;</type>                                            |  |  |  |
|                                                                                                    | Example Choice                              | Red                                                                            |  |  |  |
| ⊞ 🩀 - SharePoint -                                                                                                    | Required Text *                             |                                                                                |  |  |  |
|                                                                                                    | Example Date                                | 24/02/2012                                                                     |  |  |  |
|                                                                                                    | Region                                      | × Manly                                                                        |  |  |  |
|                                                                                                    |                                             | s 🖓                                                                            |  |  |  |
|                                                                                                    | Example Lookup                              | Suggestions Sacramento [Region:USA:California]                                 |  |  |  |
|                                                                                                    |                                             | Salt Lake City [Region:USA:Utah]                                               |  |  |  |
|                                                                                                    |                                             | Seattle [Region:USA:Washington]<br>Shoreline [Region:USA:Washington]           |  |  |  |
|                                                                                                    |                                             | South Carolina [Region:USA:Washington]<br>South Dakota [Region:USA:Washington] |  |  |  |
| < •                                                                                                    |                                             |                                                                                |  |  |  |
| Files                                                                                                    | (2.01 MB); Show more                        | Manage Files                                                                   |  |  |  |
| Overwrite Existing Files?                                                                                                    |                                             |                                                                                |  |  |  |
| Scinaptic OnePlaceMail®                                                                                                    |                                             | Save Cancel                                                                    |  |  |  |

### Managed Metadata – full type-ahead

Alternatively, you can browse the Term Store or Create a **New Item** if the Term Store and Column has been configured to allow this capability.

|                                                                                                    |                        |                                  | Select: Region                                                                                |
|----------------------------------------------------------------------------------------------------|------------------------|----------------------------------|-----------------------------------------------------------------------------------------------|
|                                                                                                    |                        |                                  | Please select a value from the options below Add New Item New Item: South Cardinal OK Caronal |
| 🔄 OnePlaceMail - Save to SharePoint                                                                                                    |                        |                                  | New item: South Carolinal OK Cancel                                                           |
| Location Example Document Library (Contose                                                                                                    | ù                      |                                  | * The new item will be created under the selected item in the tree below                      |
| - Contoso - Contoso - Con | Properties Local       | tion Content<br>Project Document | Region     Australia     Denmak     France                                                    |
| B-13 Example Document Library (Contoso)     B-13 Example Enail Library (Contoso)     B-13 Minimal Vew (Contoso)     B-13 Picture Library (Contoso)                                                                                                    | Use Email Subject/     | Filename as Title value          | - O New Zealand<br>- O Norway<br>- O UK                                                       |
| Current Projects     Current Projects     Current Projects     Current Projects     Current Projects     Corporation SharePoint                                                                                                    | Enterprise Keywords    | <-type to search>>               | ia-⊘ USA<br>⊕-⊘ Calfonia<br>——⊘ Texas                                                         |
| B B - Becent -<br>B - B - SharePoint -                                                                                                    | Example Choice         | Red                              | ⊕-⑦ Utah     ⊡-⑦ Washington     Coloredo                                                      |
|                                                                                                    | Example Date           | 24/02/2012                       | Kngsgate     Redmond     Seatle     *                                                         |
|                                                                                                    | Region                 | X Manly                          | Select Cancel                                                                                 |
|                                                                                                    | Example Lookup         | <-type to search>>               |                                                                                               |
|                                                                                                    |                        |                                  |                                                                                               |
| ۲                                                                                                    |                        |                                  |                                                                                               |
| Files Cest Email with Pictures 1r0hcls.ms                                                                                                    | 2 (2.01 MB); Show more |                                  | Manage Files                                                                                  |
| Overwrite Existing Files?                                                                                                    |                        |                                  |                                                                                               |
| Scinaptic OnePlace Mail®                                                                                                    |                        |                                  | Save Cencel                                                                                   |

Managed Metadata - Create New Item

Tip: OnePlaceMail supports Multilingual terms stores with full type-ahead capabilities

### Lookup List

OnePlaceMail provides a full type-ahead capability for SharePoint Lookup columns (similar to Enterprise Keywords). This can significantly streamline the process for completing metadata.

| Example Lookup      | s                                 | ų           |  |  |  |  |  |
|---------------------|-----------------------------------|-------------|--|--|--|--|--|
|                     | Suggestions                       | Suggestions |  |  |  |  |  |
|                     | SharePoint Conference Preparation |             |  |  |  |  |  |
|                     | SharePoint Las Vegas              |             |  |  |  |  |  |
|                     |                                   |             |  |  |  |  |  |
|                     |                                   |             |  |  |  |  |  |
|                     |                                   |             |  |  |  |  |  |
| 2.01 MB); Show more |                                   |             |  |  |  |  |  |

SharePoint Lookup List – Using full-type ahead capabilities

### Select a List Item

In addition to the type-ahead capability, you can also use the selector icon to launch the select lookup window. The window allows for both the selection and type-ahead capability for locating list items. The screenshot shown below is for a multi-value lookup column.

| Project Specification |
|-----------------------|
|                       |
|                       |
|                       |
|                       |
|                       |
|                       |
|                       |
|                       |
|                       |
|                       |
|                       |
|                       |
|                       |
|                       |
|                       |
|                       |
| OK Cancel             |
|                       |

Lookup List (multiple select) – with type-ahead filter

### Create a new List Item

OnePlaceMail provides the facility to create new list items (if you have the security access to create new items) during the save to SharePoint process.

| Select lookup value Please search for or select values fr o create a new lookup item | om the options below | w                               |
|--------------------------------------------------------------------------------------|----------------------|---------------------------------|
| create a new pokup tem                                                               | S Create List Iter   | m                               |
| pro                                                                                  | Content Type         | 13                              |
|                                                                                      | Task                 | -                               |
| Project Specification                                                                | Properties           | Add >                           |
|                                                                                      | Title *              | < Remove -                      |
|                                                                                      | Predecessors         | < <type search="" to=""></type> |
|                                                                                      | Priority             | (2) Normal 👻                    |
|                                                                                      | Status               | Not Started                     |
|                                                                                      | % Complete           | %                               |
|                                                                                      | Assigned To          |                                 |
|                                                                                      | Description          | *                               |
|                                                                                      |                      | *                               |
|                                                                                      | Start Date           | 2/03/2011                       |
|                                                                                      | Due Date             |                                 |
|                                                                                      |                      |                                 |
|                                                                                      | •                    | III                             |
|                                                                                      |                      | Create Cancel Ca                |

This streamlines the save to SharePoint process in the case of an item not being available in a list.

Lookup List - Create new Item

The Lookup Column could retrieve values from a Task List, Issues List, Events, Announcements, Custom List, etc... The new list item will be instantly available in the list without the need to interrupt the upload process.

### External Data Column (Business Connectivity Services)

OnePlaceMail works with your existing SharePoint 2010 Business Connectivity Services (BCS) configuration. There is no additional configuration necessary. This screencast showing '<u>How to use Business Connectivity Services from within</u> <u>Microsoft Outlook</u>' demonstrates OnePlaceMail using an External Data Column.

To select an item from your External System using the External Data Column, you can either resolve the value entered or perform a search.

If the value entered is resolved and shown to be unique, no further selection is necessary. However, if multiple matches are located you will be presented with a window where you can select a value from the multiple matches. You also have the ability to sort the list and/or filter the content further using the Column filtering provided.

| Client | Fox                          | 5            |
|--------|------------------------------|--------------|
|        | Multiple matches were found. | Show options |
|        |                              |              |

#### External Data Column – Resolve with Multiple Item Matches

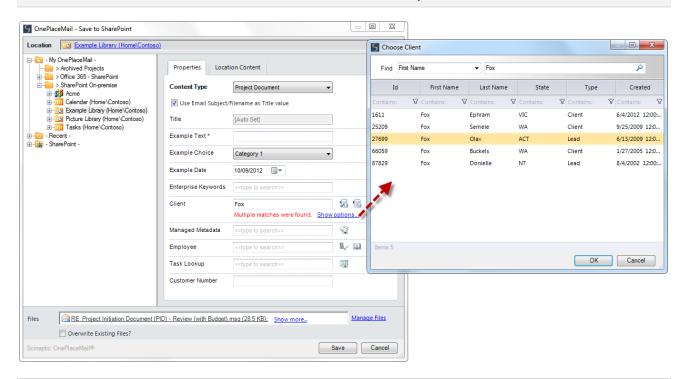

External Data Column – Select from multiple matches

The option to perform a Search across your external system is provided by clicking on the 2<sup>nd</sup> icon. This will present the External Data Column Picker window where you have the ability to search for the appropriate entry. In a similar manner to the resolve (where multiple entries exist), OnePlaceMail provides the ability to sort and further refine the search results.

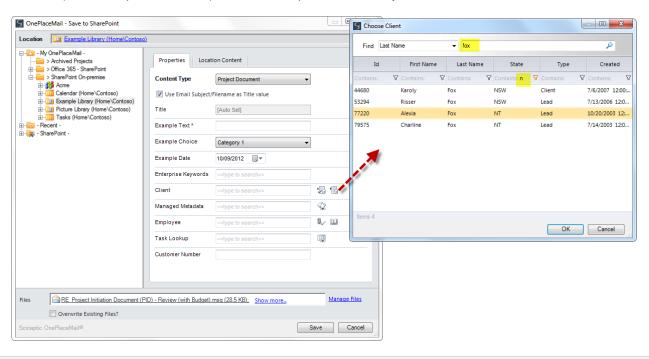

#### **External Data Column - Search and Filter**

### People and Groups Column

The People and Groups SharePoint Column provide the ability to both Resolve and Search for entries.

To resolve an entry, simply type the name/group and select the Resolve button. Alternatively, you can hit Enter. If you find a unique match, the Person/Group will be selected.

| Share Point -     Share Point -     Share Point -     Share Point -     Share Point -     Share Point -                                                                                                    | Properties Locati                                | Project Dacument                    |         | tec<br>Display Name<br>Contains: V | Department | Title     | Email                                | P<br>Account Name |
|----------------------------------------------------------------------------------------------------|--------------------------------------------------|-------------------------------------|---------|------------------------------------|------------|-----------|--------------------------------------|-------------------|
| SharePoint On premise  SharePoint On premise  SharePoint OnevContoso)  SharePoint OnevContoso)  SharePoint -  SharePoint -                                                                                                    | ♥ Use Email Subject/I<br>Title<br>Example Text * | Filename as Title value             |         | Display Name                       |            |           | Email                                |                   |
| Galendar (Home Contoso)     Galendar (Home Contoso)     | Title<br>Example Text *                          |                                     |         |                                    |            |           | Email                                | Account Name      |
| Gring Picture Library (Home Contoso)     T     Gring Tasks (Home Contoso)     Gring Tasks (Home Contoso)     Gring - Ecent - E     S - Share Point - E                                                                                                    | Example Text *                                   | [Auto Set]                          |         | Contains: 🛛 🗸                      |            |           |                                      |                   |
| 3 - Recent - E                                                                                                    |                                                  |                                     |         |                                    | Contains:  | Contains: |                                      | Contains:         |
| For the second second secon |                                                  |                                     |         | scinaptic\tech2                    |            |           | tech2@SCINAPTIC                      | SCINAPTIC\tech2   |
|                                                                                                    | Example Choice                                   |                                     |         | scinaptic\tech7                    |            |           | tech7@SCINAPTIC                      | SCINAPTIC\tech7   |
| E                                                                                                    |                                                  | Category 1 👻                        |         | tech1                              |            |           | tech1@SCINAPTIC                      | SCINAPTIC\tech1   |
|                                                                                                    | Example Date                                     | 10/09/2012                          |         | tech10                             |            |           | tech10@SCINAPTIC<br>tech11@SCINAPTIC |                   |
|                                                                                                    | Enterprise Keywords                              |                                     |         | tech12                             |            |           | tech12@SCINAPTIC                     |                   |
|                                                                                                    |                                                  |                                     |         | tech13                             |            |           | tech13@SCINAPTIC                     |                   |
| c                                                                                                    | Client                                           | < <type search="" to="">&gt;</type> | 5       | tech14                             |            |           | tech14@SCINAPTIC                     |                   |
| N                                                                                                    | Managed Metadata                                 | < <type search="" to="">&gt;</type> | ¢2      | tech3                              |            |           | tech3@SCINAPTIC                      | SCINAPTIC\tech3   |
| E                                                                                                    | Employee                                         | × scinaptic\tech7                   | 1       | tech4                              |            |           | tech4@SCINAPTIC                      | SCINAPTIC\tech4   |
|                                                                                                    |                                                  | tec                                 | 8/ DI   |                                    |            |           |                                      |                   |
|                                                                                                    |                                                  | Multiple matches were found. Show   | options | Items 10                           |            |           |                                      |                   |
| т                                                                                                    | Task Lookup                                      | < <type search="" to="">&gt;</type> | ų       |                                    |            |           | ОК                                   | Cancel            |
|                                                                                                    | Customer Number                                  |                                     |         | -                                  |            |           |                                      |                   |
|                                                                                                    |                                                  |                                     |         |                                    |            |           |                                      |                   |
| RE Project Initiation Document (PID) -                                                                                                    | Review (with Budget).                            | msg (28.5 KB); Show more            | Manage  | Files                              |            |           |                                      |                   |
| Overwrite Existing Files?                                                                                                    |                                                  |                                     |         |                                    |            |           |                                      |                   |
| aptic OnePlaceMail®                                                                                                    |                                                  |                                     | Save C  | Cancel                             |            |           |                                      |                   |

People and Groups – Resolve

Alternatively, you can search for People and Groups using the People/Groups picker provided. This will allow you to search, sort and further refine your results to select an entry.

| ion Example Library (Home\Contos                                        | 01                                    |                                     |         | G Choose Employee | 2           |           |                                      |                                  |
|-------------------------------------------------------------------------|---------------------------------------|-------------------------------------|---------|-------------------|-------------|-----------|--------------------------------------|----------------------------------|
| · My OnePlaceMail -<br>→ Archived Projects<br>→ Office 365 - SharePoint | Properties Locat                      | tion Content                        |         | tec               |             |           |                                      | P                                |
|                                                                         | Content Type                          | Project Document                    |         | Display Name      | Department  | Title     | Email                                | Account Nar                      |
| Calendar (Home\Contoso)                                                 | Use Email Subject,                    | /Filename as Title value            |         | Contains: 1       | Contains: ি | Contains: | V Contains: V                        | Contains:                        |
| ⊕ ⊡ Picture Library (Home\Contoso)                                      | Title                                 | [Auto Set]                          |         | tech1             |             |           | tech1@SCINAPTIC                      | SCINAPTIC\tech                   |
| ia - IIII Tasks (Home \Contoso)<br>- Recent -                           | Example Text *                        |                                     |         | tech10            |             |           | tech10@SCINAPTIC                     | SCINAPTIC\tec                    |
| - SharePoint -                                                          | Example Choice                        | Category 1                          |         | tech11<br>tech12  |             |           | tech11@SCINAPTIC<br>tech12@SCINAPTIC | SCINAPTIC\tec                    |
|                                                                         | · · · · · · · · · · · · · · · · · · · |                                     |         | tech13            |             |           | tech12@SCINAPTIC                     | SCINAPTIC\tech<br>SCINAPTIC\tech |
|                                                                         | Example Date                          | 10/09/2012                          |         | tech14            |             |           | tech14@SCINAPTIC                     |                                  |
|                                                                         | Enterprise Keywords                   | < <type search="" to="">&gt;</type> |         |                   |             |           |                                      |                                  |
|                                                                         | Client                                | < <type search="" to="">&gt;</type> | 56      |                   |             |           |                                      |                                  |
|                                                                         | Managed Metadata                      | < <type search="" to="">&gt;</type> | ¢j      | <b>F</b>          |             |           |                                      |                                  |
|                                                                         | Employee                              | × scinaptic\tech7                   | 1       |                   |             |           |                                      |                                  |
|                                                                         |                                       | < <type search="" to="">&gt;</type> | 8/ 11 🗸 | Items 6           |             |           |                                      |                                  |
|                                                                         | Task Lookup                           |                                     | ų       |                   |             |           | ОК                                   | Cancel                           |
|                                                                         | Customer Number                       |                                     |         |                   |             |           |                                      |                                  |
|                                                                         |                                       |                                     |         |                   |             |           |                                      |                                  |
|                                                                         |                                       |                                     |         |                   |             |           |                                      |                                  |
| RE Project Initiation Document (                                        | PID) - Review (with Budget)           | msg (28.5 KB); Show more            | Manage  | Files             |             |           |                                      |                                  |
| Overwrite Existing Files?                                               |                                       |                                     |         |                   |             |           |                                      |                                  |

People and Groups – Search, Sort and Refine

<sup>©</sup> Copyright 2014 | Scinaptic Communications Pty Ltd

### 1.3.8 Files

#### Manage Files

Prior to saving files to SharePoint, you have the option to rename any files within the Manage Files area. By default, OnePlaceMail provides duplicate checking of emails by uniquely identifying emails that have been sent to multiple recipients.

| Files RE Business Requirements Workshop vf0bq5.msq (30 KB); 🚔 process documents vf0aqo.msq (77.5 KB); Show more | Manage Files |
|----------------------------------------------------------------------------------------------------|--------------|
| Overwrite Existing Files?                                                                                       |              |
| Scinaptic OnePlaceMail®                                                                                         | Save Cancel  |

The **Manage Files** provides a list of the files you have selected for saving to SharePoint. This is especially useful if you are saving several items. While you are completing additional filing information, you might want to remind yourself which files you are currently saving.

| S N | Aanage Files to Save                   |    | • 🔀    |
|-----|----------------------------------------|----|--------|
| 1.  | Test Email with Pictures_1r0lhcls      |    | .msg   |
| 2.  | Project Requirements Workshop_1r0lhcr5 |    | .msg   |
| 3.  | Email with 3 attachments_1r0lhd4u      |    | .msg   |
|     |                                        |    |        |
|     |                                        |    |        |
|     |                                        |    |        |
|     |                                        |    |        |
|     |                                        |    |        |
|     |                                        |    |        |
|     |                                        | ОК | Cancel |
|     |                                        |    |        |

Manage Files – option to rename

OnePlaceMail validates a filename has been entered. If the filename field is empty and you click the Save button,

OnePlaceMail will not allow the upload. You will see a red exclamation <sup>1</sup> mark at the respective filename field and the **Invalid Input** window will appear. To resolve the error, simply click **OK** and type in a filename for the file that is marked with the exclamation mark.

OnePlaceMail provides a number of file naming conventions to meet different business requirements (see Administrator Guide). The default naming convention is configured to perform email duplicate checking. Therefore, OnePlaceMail will detect if the email has already been transferred to SharePoint. The filename format is:

Email Subject + a hash value of the following [Email Subject, Sender Name, Sent Date/Time]

Refer to the Administrator Guide for filename format options.

### **Overwrite Existing Files**

OnePlaceMail will not override an existing file in a SharePoint location unless the 'Override Existing Files' option is checked in the Save to SharePoint window. If the option is checked, the original file will be overridden and managed according to the SharePoint configurations.

| ŀ |                                                                                                    |              |
|---|----------------------------------------------------------------------------------------------------|--------------|
|   | Files 🛛 🚔 RE_Business Requirements Workshop vf0bq5.msq (30 KB); 🚔 process documents vf0aqo.msq (77.5 KB); Show more | Manage Files |
|   | Overwrite Existing Files?                                                                                           |              |
|   | Scinaptic OnePlaceMail® Sav                                                                                         | e Cancel     |
| Ľ |                                                                                                    |              |

If versioning is enabled in the target document library and the option **Overwrite Existing Files** is selected, the file will be uploaded as a new version of the existing document with the same name.

If versioning is not enabled and this option is selected, the file will be uploaded, replacing the one of the same name in the target document library.

If a document library has the versioning setting **Require documents to be checked out before they can be edited?** you will be unable to overwrite the existing file. If the file is already checked-out by someone else, you will also be unable to overwrite it.

### 1.3.9 Navigation Tree - Filter locations with type-ahead

The navigation tree provides the ability for type-ahead to help make finding and selecting a location more efficient.

This navigation tree is used consistently across the Save to SharePoint window within Outlook, Windows Explorer, and Office applications, and also within the Insert from SharePoint, Open from SharePoint and Outlook style experience when browsing SharePoint from Outlook

When you select a node in the navigation tree, such as a document library containing document sets or folders, there is the ability to start typing the name of the document set/folder for which you would like to select. The list of document sets/folder are filtered as each character is typed. This provides an efficient method for selecting a specific location.

|                                                                                                    |                       |                            |        | Find location in http://appserver-2013/contoso/Legal Mat |
|----------------------------------------------------------------------------------------------------|-----------------------|----------------------------|--------|----------------------------------------------------------|
|                                                                                                    |                       |                            |        | 🕀 📴 03. Closed Matters                                   |
| 5                                                                                                    | OpePlaceMail - 1      | iave to SharePoint         |        | 😑 🛅 04. All Matters                                      |
| Location and Mater 2000                                                                                                    | /                     |                            |        | 🌾Clear Filter: ' 77'                                     |
| Red location in http://apprenver/2013/contoes/Cegal Mat 👂                                                                                                    | Properties Loca       | tion Content               |        |                                                          |
| Favorites -                                                                                                    | Content Type          | Project Document           |        | Matter 00077                                             |
| Coponte Locations -     Rowledge Management                                                                                                    |                       | Project Document           | v      | Matter 00177                                             |
| Legal Case Management     Engl Case Management     Engl Case Manag                                                                                                    | Tite                  |                            |        | Matter 00177                                             |
| Core Matters     Core Matters     Core Matters     Core Matters                                                                                                    | Example Choice        | Green                      | v      |                                                          |
|                                                                                                    | Example Date          | 11042014                   |        | Matter 00377                                             |
| Matter 00077<br>Matter 00077<br>Matter 00177                                                                                                    | Select Person         |                            | 8,- LD | Matter 00477                                             |
| Matter 00277                                                                                                    | Example Number        |                            |        |                                                          |
| Matter 00477<br>Matter 00577                                                                                                    | Project Location      | ×Nevada                    |        |                                                          |
| Matter 00677<br>Matter 00770                                                                                                    |                       |                            | 2      |                                                          |
| Matter 00771<br>Matter 00772                                                                                                    | Client                |                            |        |                                                          |
| -00773<br>-00774                                                                                                    | Associated Task       | and the second second      |        |                                                          |
|                                                                                                    | Enterprise Keywords   |                            |        |                                                          |
|                                                                                                    | Description           |                            | < >    |                                                          |
| Mare 00177<br>Mare 00177<br>Mare 10177<br>Solution (Second Active Matters<br>Page Marge Management<br>Solution (Second Active Matters<br>Solution (Second Active Matters<br>Solution (Second Active Matters<br>Solution (Second Active Matters<br>Solution (Second Active Matters<br>Solution (Second Active Matters<br>Solution (Second Active Matters)<br>Solution (Second Active Matters)<br>Solution (Second Activ | This location is with | in a document set          |        |                                                          |
| Nes RE EDRMS Project 1r42dfb.mag (151)                                                                                                    | (B): CARE EDRMS Proje | ect 1/42e5o3.mag (80.5 KB) |        | Managerites                                              |
| Overwrite Existing Riles?                                                                                                    |                       |                            |        |                                                          |
| Scinaptic OnePlaceMail®                                                                                                    |                       |                            |        | Seve Cancel                                              |
|                                                                                                    |                       |                            |        |                                                          |

Type-ahead filtering for the select tree node - example: 77 (using 'Contains...' option)

The same type-ahead filtering is available at every node in the tree. For example, when selecting a Site, List or Folder.

By default the filter works using the logic of 'Starts with'. This can be modified to be a 'Contains...' within the OnePlaceMail Settings Window or set centrally as a configuration option for all users.

| S OnePlaceMail - Settings – 🗆 🗙                                                                                                    |
|----------------------------------------------------------------------------------------------------|
| My SharePoint Outlook Preview Site Mailboxes Save Search Launch Credentials Proxy Licensing                                                              |
| Recent Locations         Image: Show Recent Locations in Navigation Tree         Recent Locations Tracked:       10         Clear Recent Locations       |
| Location Search                                                                                                    |
| The search service associated with the following site collection is used for farm wide search: <ul> <li>First site collection added (default)</li> </ul> |
| O Specific site collection http://appserver-2013                                                                                                    |
| Disable search across site collections                                                                                                    |
| Search query mode:<br>Keyword query language search (default)                                                                                            |
| Title property search                                                                                                    |
| Location Filtering                                                                                                    |
| How do I configure location filtering settings?                                                                                                    |
| When filtering locations in the Navigation Tree use the following filter mode:<br>Starts with' typed characters (default)                                |
| <ul> <li>Contains' typed characters</li> </ul>                                                                                                    |
|                                                                                                    |
| OK Cancel                                                                                                    |
|                                                                                                    |

**Settings for Location Filtering** 

### 1.3.10 Navigation Tree - Search locations

The navigation tree search uses the powerful enterprise search and indexing capabilities of SharePoint, allowing the user to efficiently find a location within SharePoint. For example, you can search for a site, library, document set and/or folder.

The navigation tree is available across a number of areas within the OnePlaceMail solution. Therefore, searching for a location is consistent and always available.

If you have a node in the navigation tree selected, the search will be scoped to the selected node and any node at multiple levels below the currently select node. If no node is selected within the navigation tree, the search can be configured to search across the entire SharePoint farm.

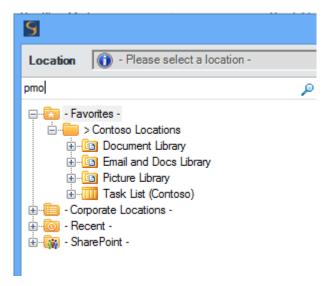

| Type a search query | Type | a | sear | ch | a | uerv |
|---------------------|------|---|------|----|---|------|
|---------------------|------|---|------|----|---|------|

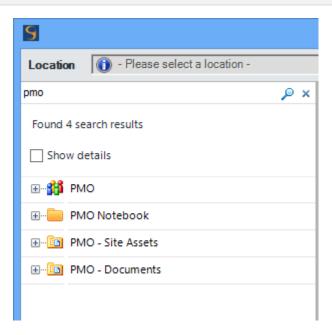

View/select a location from the search results

### 1.3.11 Create new folders/document sets from within Outlook

From within the navigation tree, there is the ability to create new folders and document sets.

| 9                                   |                                                                                                  | OnePlaceMail -                                               | Save to Sha                                                 |
|-------------------------------------|--------------------------------------------------------------------------------------------------|--------------------------------------------------------------|-------------------------------------------------------------|
| Location 04. All Matter             | <u>s</u>                                                                                         |                                                              |                                                             |
| Find location in http://appserver-2 | hent<br>hent<br>ters<br>rs<br>Location: 04. All Matters<br>Open in web browser<br>New<br>Refresh | Properties Loc<br>Content Type<br>Use Email Subject<br>Title | ation Content<br>Email Corre<br>t/Filename as<br>[Auto Set] |
|                                     | Right-C                                                                                          | lick – New                                                   |                                                             |

| 5                                                       | OnePlaceM         | ail - Save to SharePoint            |                | - 🗆 ×        |
|---------------------------------------------------------|-------------------|-------------------------------------|----------------|--------------|
| Location 04. All Matters                                |                   |                                     |                |              |
| Find location in http://appserver-2013/contoso/Legal Ma | Properties        | Location Content                    |                |              |
|                                                         | 5                 | OnePlaceMail - Create               | new item 🛛 🗖 🗙 |              |
|                                                         | Content Type      | Legal Matter                        | ~              |              |
| Matter 07777<br>Matter 08888                            | Title *           |                                     |                |              |
| Matter 00001<br>Matter 00002                            | Matter Status     | New                                 | ¥              |              |
| Matter 00003<br>Matter 00004                            | Matter No         |                                     |                |              |
| Matter 00005<br>Matter 00006                            | Matter Type       | Partnership                         | ~              |              |
|                                                         | Description       |                                     | ~              |              |
|                                                         | Matter Team       | < <type search="" to="">&gt;</type> | Save Cancel    |              |
| Files RE EDRMS Project 1r42dtfo.msg (1                  | 51 KB); 🚖 RE EDRM | S Project 1r42e5o3.msg (80.5 KB)    | 1              | Manage Files |
| Overwrite Existing Files?                               |                   |                                     |                |              |
| Scinaptic OnePlaceMail®                                 |                   |                                     | Sav            | /e Cancel    |

Create a new Document Set / Folder

Permissions to control who can create new document sets and folders is based on the SharePoint security permissions and settings.

### 1.3.12 Document sets enhancements

All columns within a document set which have been configured to automatically synchronize down/stamped on newly created documents are supressed from the Save to SharePoint user interface. This removes confusion when completing metadata upon saving content into a document set.

# Matter Management Matter 05550

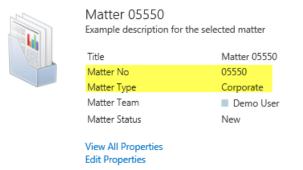

SharePoint document set - with 2 columns being synchronized down/stamped on new items

| S 01                                             | nePlaceMail - Save                     | to SharePoint                                                                          | - 🗆 🗙        |
|--------------------------------------------------|----------------------------------------|----------------------------------------------------------------------------------------|--------------|
| Location Matter 05550                            |                                        |                                                                                        |              |
| Find location in http://appserver-2013/contosc 🔎 | Properties Locat                       | tion Content                                                                           |              |
|                                                  | Content Type                           | Project Document V                                                                     |              |
| Matter 05550                                     | <ul> <li>Use Email Subject,</li> </ul> | /Filename as Title value                                                               |              |
|                                                  | Title                                  | [Auto Set]                                                                             |              |
|                                                  | Example Choice                         | Green 🗸                                                                                |              |
|                                                  | Example Date                           | 11/04/2014                                                                             |              |
|                                                  | Select Person                          | < <type search="" to="">&gt;</type>                                                    | \$√ 10       |
|                                                  | Example Number                         |                                                                                        |              |
|                                                  | Project Location                       | ×Nevada                                                                                |              |
|                                                  |                                        | < <type search="" to="">&gt;</type>                                                    | ¢            |
|                                                  | Client                                 | < <type search="" to="">&gt;</type>                                                    | 5 B          |
|                                                  | Associated Task                        | < <type search="" to="">&gt;</type>                                                    |              |
|                                                  | Enterprise Keywords                    | < <type search="" to="">&gt;</type>                                                    |              |
|                                                  | Description                            | ^                                                                                      |              |
|                                                  |                                        | ¥                                                                                      |              |
|                                                  | Exam                                   | in a document set<br>er 05550<br>ple description for the selected matter<br>in browser |              |
| Files RE EDRMS Project 1r42e5o3.m                | sa (81.5 KB): Show ma                  | Ire                                                                                    | Manage Files |
| Overwrite Existing Files?                        | <u>og (ono no),</u> <u>priow mo</u>    | <u>11 C.m.</u>                                                                         |              |
| Scinaptic OnePlaceMail®                          |                                        |                                                                                        | Save Cancel  |

Save to SharePoint Window – with document set columns suppressed

A new section on the Save to SharePoint window is provided, enabling the end use to view a description of the document set and access the full properties of the document set within the web browser.

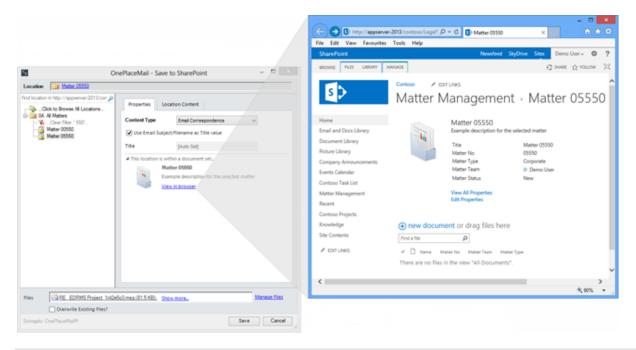

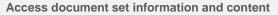

## 1.4 Step 3: (Optional) Display Upload Results Window

The Save Results Window presents a summary of the save status for each email/file sent to SharePoint. The potential save status results are:

Successful

Successful & Checked-Out

Unsuccessful

| S OneP    | PlaceMail - Save to S | iharePoint 🗖 🗖 🗖                                                                        |   |
|-----------|-----------------------|-----------------------------------------------------------------------------------------|---|
| - Save R  | lesults               |                                                                                         |   |
| <b>V</b>  | View                  | Test Email with Pictures_1r0lhcls.msg                                                   |   |
| <b>V</b>  | View                  | Project Requirements Workshop_1r0lhcr5.msg                                              |   |
| ×         |                       | https://oneplacemail.sharepoint.com/sites/Contoso/Example Document Library/Email with 3 |   |
|           |                       | File already exists in SharePoint                                                       |   |
|           |                       |                                                                                         |   |
|           |                       |                                                                                         |   |
| Scinaptic | c OnePlaceMail®       | Close                                                                                   | 4 |

#### Save Results (optional to display)

The Save Results window can be suppressed from displaying on a location by location basis in the Folder Settings area of the Manage My OnePlaceMail Folder Window. If the save Results Window is suppressed, the window will still appear by exception in the case of an unsuccessful save attempt for an email/file.

The Save Results window also provides the ability to View the successfully saved Item Properties.

#### **View Items**

The newly created SharePoint library/list items can be viewed and if required, edited by clicking on the link in the Save Results Window. This provides the opportunity to:

- Complete or modify any additional custom Column information directly in SharePoint as part of the save process
- Check-in any checked-out items
- Initiate workflow processes

| auta<br>View  | Test Email with Pictures_1r0h | cla mag                                                 |                                                                                                    |         |
|---------------|-------------------------------|---------------------------------------------------------|----------------------------------------------------------------------------------------------------|---------|
| View          | Project Requirements Worksh   | op_1r0hcr5.msg                                          |                                                                                                    |         |
|               | https://oneplacemail.sbarepo  | nt.com/sites/Contoso/Example                            | Document Library/Final with 3                                                                              |         |
|               | Site Actions 🕶 😏 Brow         | vse Edit                                                |                                                                                                    | Admin • |
| OnePlaceMail® | Save Cancel Paste             | K Cut<br>Copy<br>Delete<br>Item                         |                                                                                                    |         |
|               | Commit Clipt                  | oard Actions                                            |                                                                                                    |         |
|               | Libraries                     | Content Type                                            | Project Document                                                                                           |         |
|               | Example Document<br>Library   | Name *                                                  | Project Requirements Workshop_1r0lhc.msg                                                                   |         |
|               | Example Email Library         | Title                                                   | Email with 3 attachments                                                                                   |         |
|               | Minimal View                  | Enterprise Keywords                                     | Enterprise Keywords are shared with other users ar<br>ease of search and filtering, as well as metadata co |         |
|               | Pictures                      | Example Choice                                          | Red 💌                                                                                                    |         |
|               | Picture Library               | Required Text * cxc                                     | CXC                                                                                                    |         |
|               | Lists                         | Example Date                                            | 2/24/2012                                                                                                  |         |
|               | Calendar                      | Region                                                  | Manly;                                                                                                    | 0       |
|               | Tasks                         | Example Lookup                                          | AGM 2012<br>SharePoint Conference (                                                                        |         |
|               | Discussions                   |                                                         | SharePoint Las Vegas Add >                                                                                 |         |
|               | Team Discussion               |                                                         | < Remove                                                                                                   |         |
|               | Recycle Bin                   |                                                         |                                                                                                    |         |
|               | All Site Content              |                                                         | L                                                                                                    | -       |
|               |                               | Created at 2/24/2012 4:38<br>Last modified at 2/24/2012 |                                                                                                    | Cancel  |

View and edit SharePoint Item from Save Results

## 1.5 Result: SharePoint Content - Direct from Outlook

Email messages are saved to SharePoint in the .msg format. Therefore, the email message and email attachments integrity are retained. This format enables the email messages to be opened directly within Microsoft Outlook for performing further actions such as replying or forwarding the email.

Email attributes are automatically captured and promoted to SharePoint Columns. If email attachments are saved separately from the email, all the email attributes of the associated email are automatically captured and stored with the attachment in SharePoint.

### 1.5.1 SharePoint Library

OnePlaceMail is a live connection to SharePoint. Therefore, all files transferred to SharePoint via OnePlaceMail are immediately available in SharePoint. OnePlaceMail is not adding or removing any security, it is simply adhering to the security defined within SharePoint.

Emails can be opened from SharePoint into Outlook by selecting the yellow mail 'Type' icon (SharePoint 2007) or the filename link in SharePoint 2010.

### 1.5.2 Outlook Folder View - Standard

Content stored in SharePoint can be accessed directly from within Microsoft Outlook without the need to open a web browser. OnePlaceMail extends the power of Microsoft SharePoint to Microsoft Outlook. Enhancements or specific customizations made to SharePoint are made available directly in the Outlook interface, therefore promoting the adoption of SharePoint across the enterprise.

To view content in a SharePoint library/list, click on the appropriate folder within the My OnePlaceMail area as shown in the screenshot below. The default SharePoint view for the selected library/list (with the full SharePoint capabilities) will be available on the right hand pane of Outlook.

The email message is stored in SharePoint in the native .msg format. All email attributes are available as SharePoint columns and are available for creating views and for searching.

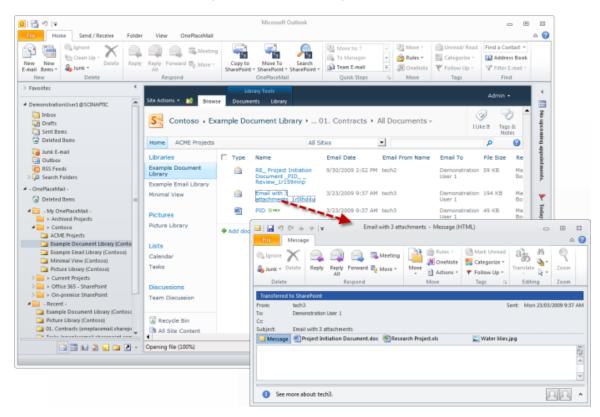

#### Open email message from SharePoint in Outlook File Download X Do you want to open or save this file? To view attachments and the email body click on the mail icon. Name: RENAME.msg The File Download Window may appear. It allows you to open Type: Outlook Item, 60.5KB or save the selected email message. From: vs-server39 Click Open to open and view the message and its attachments Open Cancel Save directly within Outlook. Always ask before opening this type of file While files from the Internet can be useful, some files can potentially Tip: Deselect 'Always ask before opening this type of file' 2 harm your computer. If you do not trust the source, do not open or save this file. What's the risk? File open window

© Copyright 2014 Scinaptic Communications Pty Ltd

### 1.5.3 Outlook Folder View - Minimal View

OnePlaceMail exposes the full power of SharePoint directly within Microsoft Outlook.

For some business requirements, you may only want to view the content of a library/list without the need for the top and left navigation provided in a standard SharePoint view. OnePlaceMail provides the concept of a 'Minimal View'. The minimal view can be configured by the Administrator using standard SharePoint tools (See Administrator Guide) to meet branding and functional requirements of the business.

For example, the screenshot below has the left navigation removed from the SharePoint view when accessed via Outlook.

| Howe Send / Receive Folder                                                                                                    | View                  | OnePlaceMail         | Microsoft Outlook                                                                                                    |                             |                                    |                                                |
|----------------------------------------------------------------------------------------------------|-----------------------|----------------------|----------------------------------------------------------------------------------------------------|-----------------------------|------------------------------------|------------------------------------------------|
| en New<br>New Series - Series - Delete<br>New Delete                                                                                                    | Repy For<br>M<br>Repy |                      | More To Search And Search Stars Contraction Contraction Contractio | Mayer Mayer                 | Averaal/ Categorier Pollow<br>Road | Contact +<br>dress Book<br>ar Extent +<br>Find |
| favoritas 4                                                                                                    | 1                     | Library Totals       |                                                                                                    |                             |                                    | 10000                                          |
| DemonstrationUserL@SCINAPTIC                                                                                                    | Brawse                | Donuments Library    |                                                                                                    |                             |                                    | Admin *                                        |
| California<br>California<br>California<br>Servit Itema                                                                                                    | 5                     | Contoso + Minimal Vi | ew + All Minimal -                                                                                                    | 1000000                     |                                    | () () () () () () () () () () () () () (       |
| Celebed Remai                                                                                                    | Home                  | ACME Projects        |                                                                                                    | All Sites                   | -                                  | 0 9                                            |
| Aunk E-mail                                                                                                    | Г Туре                | Emel Dete            | Name                                                                                                    | Email From Name             | Email To                           | file Size                                      |
| RSS Feeds                                                                                                    | 3                     | 7/21/2011 11:57 PM   | RE_Test123_1r2rk9ql                                                                                                    | Demonstration User 1        | Demonstration User 1               | 43 KD                                          |
| GG Search Folders                                                                                                    |                       | 4/27/2010 9:53 AM    | Test Sending Email_trtmp7()                                                                                                    | Oemonstration User 2        | Demonstration User 1               | 62 KB                                          |
| OnePlaceMed -                                                                                                    |                       | 3/9/2010 12:11 AM    | Project AD001 _ Specification_1r1/dn2                                                                                                    | Semanatration User 1        | Demonstration User 1               | 2501.905                                       |
| @ Deleted Remo                                                                                                    | a                     | 2/17/2010 9:30 AM    | RE_ Example Ernal_1/10040                                                                                                    | Demonstration User 2        | Demonstration User 1               | 64 43                                          |
| - My OnePlaceMai -                                                                                                    |                       | 1/22/2010 6:47 AM    | R5_ Project Initiation Document _PID Review_InitialSha                                                                                                    | Demonstration User 2        | Demonstration User 1               | 52 (05                                         |
| Archived Projects     Contoco                                                                                                    |                       | 12/15/2009 #110 PM   | RE_ Project Initiation Document _PID Review1r1bi450                                                                                                    | <b>Demonstration User 2</b> | Demonstration User 1               | 52 KB                                          |
| ACME Projects                                                                                                    | 13                    | 12/7/2009 1:55 PM    | RE_Test Email Neurope_Intespdj                                                                                                    | Demonstration User 2        | Demonstration Lizer 1              | 45.62                                          |
| Example Document Library (Contoos) Example Email Library (Contoos)                                                                                                    | 0                     | 11/25/2009 6/58 AM   | RE_Project Initiation Occument_PIDReview_1r19v0s4                                                                                                    | Demonstration User 1        | techt) Demonstration User 1        | 54 #8                                          |
| Minimul View (Contosis)                                                                                                    | 3                     | 11/13/2009 7:09 AM   | Example Email_tridepkg                                                                                                    | Demonstration User 1        | Demonstration User 1               | 46.405                                         |
| Picture Library (Contoxo)                                                                                                    | 0                     | 9/30/2009-3:49 PM    | RE_ Project Initiation Document _PID Review1r199x37                                                                                                    | beth2                       | Demonstration User 1               | 50 KB                                          |
| <ul> <li>Current Projects</li> </ul>                                                                                                    | 3                     | 9/30/2009 2:54 PH    | RE_ Project Initiation Document _PID Review_1/159mt0                                                                                                    | tautt1                      | Demonstration User 1/ tech2        | 56 KB                                          |
| Office 385 - SharePoint     On-premise SharePoint                                                                                                    | -                     | 3/23/2009-9:39 AM    | Upcoming project_1/Dihd9c .                                                                                                    | techil                      | Demonstration User 1               | 73.45                                          |
| 😇 - Recent -                                                                                                    |                       | 3/23/2009 9:37 AM    | Email with 3 attachments_3rGhd4u                                                                                                    | tech2                       | Demonstration Liser 1              | 103 68                                         |
| Example Document Library (Contore)     Michae Library (Contore)     Or. Contract (Englishment) American (Englishment)     Tasks (Englishment) (Englishment) (American)     Superficient (Englishment) (Contore)     -My (OriePlaceMail (Recovered File) -     Search Order | • Ada do              | current.             |                                                                                                    |                             |                                    |                                                |

SharePoint within Outlook - Minimal view option (override SharePoint default view)

### 1.5.4 'Transferred to SharePoint' Category

If emails are copied to SharePoint instead of moved, the copied emails are flagged with an Outlook Category to indicate they have been successfully transferred to SharePoint. By default the Category name is 'Transferred to SharePoint' however this can be modified according to business requirements (See Administrator Guide).

| 0  📑 🤊   🗸                                                                                                    | Inbox - DemonstrationUser1@SCINAPTIC - Microsoft Outlook                                                                                                    | _                        | E 53                  |
|----------------------------------------------------------------------------------------------------|----------------------------------------------------------------------------------------------------|--------------------------|-----------------------|
| File Home Send / Receive Folde                                                                                                    | View OnePlaceMail                                                                                                    |                          | ۵ 🕜                   |
| New New<br>E-mail Items *<br>New Delete                                                                                              | Image: Copy to SharePoint + SharePoint + SharePoint | ess Book<br>E-mail ▼     |                       |
| Favorites                                                                                                    | Respond OnePlaceMain Quick steps 1% Move 1ags Fin                                                                                                    | IU                       |                       |
| V Favorites                                                                                                    | Search Inbox (Ctrl+E)                                                                                                    |                          | <mark>ک</mark> <      |
| DemonstrationUser1@SCINAPTIC                                                                                                    | 🖾 !! 泣 🗅 @ Received 🔺 From Subject Categories                                                                                                    | Size N                   | ? 🔺 🔳                 |
| 🖂 Inbox                                                                                                    | 🚖 🛛 Mon 23/03/2009 9:2 tech3 Test Email Message                                                                                                    | 281 KB                   | ~ <mark>8</mark>      |
| Drafts                                                                                                    | 🚖 🛛 Mon 23/03/2009 9:2 tech3 Test Email with Pictures                                                                                                    | 2 MB                     | र ह                   |
| 🔁 Sent Items                                                                                                    | 🚖 Mon 23/03/2009 9:3 tech3 Project Requirements Workshop                                                                                                    | 5 KB                     | 7                     |
| Deleted Items                                                                                                    | 🚖 🕘 Mon 23/03/2009 9:3 tech3 Email with 3 attachments                                                                                                    | 37 KB                    | upcoming appointments |
| Junk E-mail                                                                                                    | 🚖 🕘 Mon 23/03/2009 9:4 tech3 Upcoming project 📲 Transferred to SharePoint                                                                                                    | 33 KB 🛛 🕅                | 2 월                   |
| Outbox                                                                                                    | 🙈 Wed 30/09/2009 2:5 tech2 RE: Project Initiation Document (PID) - Review 📳 Transferred to SharePoint                                                                                                    | 1                        | ₹ Din                 |
| RSS Feeds                                                                                                    | 🙈 Wed 30/09/2009 2:5 tech1 RE: Project Initiation Document (PID) - Review 🚺 Transferred to SharePoint                                                                                                    |                          | 🚩 tine                |
| Search Folders                                                                                                    | Wed 30/09/2009 3:4         tech2         RE: Project Initiation Document (PID) - Review (with                                                                                                    |                          |                       |
| 4 - OnePlaceMail - ■                                                                                                    | Fri 13/11/2009 7:10 Demonstration User 1 Example Email                                                                                                    |                          | 2                     |
| Deleted Items                                                                                                    | Thu 26/11/2009 6:59 Demonstration User 1 RE: Project Initiation Document (PID) - Review                                                                                                    |                          | 2 🛛                   |
|                                                                                                    | A Mon 7/12/2009 1:56 Demonstration User 2 RE: Test Email Message                                                                                                    | 10 KB                    |                       |
| 4 🔯 - My OnePlaceMail -                                                                                                    | Tue 15/12/2009 4:10 Demonstration User 2 RE: Project Initiation Document (PID) - Review (with                                                                                                    | 14 KB                    | Today:                |
| > Archived Projects                                                                                                    | Eri 32/01/2010 6:47 Demonstration Liker 2 DEs Droiset Initiation Decement (ND) Deviau                                                                                                    | 17 49 1                  |                       |
| <ul> <li>Contoso</li> <li>ACME Projects</li> <li>Example Document Library (Conto</li> <li>Example Email Library (Contoso)</li> </ul> | Email with 3 attachments tech3 Transferred to SharePoint                                                                                                    |                          | Tasks                 |
| Minimal View (Contoso)                                                                                                    | ent: Mon 23/03/2009 9:37 AM                                                                                                    |                          |                       |
| Picture Library (Contoso)                                                                                                    | Io: Demonstration User 1                                                                                                    |                          |                       |
| D > Current Projects                                                                                                    | Message Project Initiation Document.doc (27 KB) 🕮 Research Project.xls (17 KB) 📓 Water lilies.jpg (86 KB)                                                                                                    |                          |                       |
| D > Office 365 - SharePoint                                                                                                    |                                                                                                    |                          |                       |
| On-premise SharePoint                                                                                                    |                                                                                                    |                          |                       |
| 4 🔯 - Recent -                                                                                                    |                                                                                                    |                          | -                     |
| 🔁 Example Email Library (Contoso)                                                                                                    |                                                                                                    |                          |                       |
|                                                                                                    | See more about: tech3.                                                                                                    | $\mathcal{A}\mathcal{A}$ | ^                     |
| Items: 17                                                                                                    | This folder was last updated on 4/08/2011. 🔥 Disconnected 🛛 🖽 100% 🝚                                                                                                    |                          |                       |

'Transferred to SharePoint' Category - Showing email messages successfully saved into SharePoint

# Send and Save Emails to SharePoint

OnePlaceMail provides the facility to send and save emails directly to SharePoint. Saving a sent email to SharePoint can be accomplished by one of two methods.

## 1.6 Send and File Button/Ribbon - Office 2007 / Office 2010

An email can be sent and saved to SharePoint by clicking on the 'Send and File' (See Administrator Guide for changing the button name) button in Office 2007 and Office 2010 as shown in the screenshot below. After the email has been successfully sent, OnePlaceMail will present the Save to SharePoint Window to request the correct SharePoint location and completion of any additional metadata.

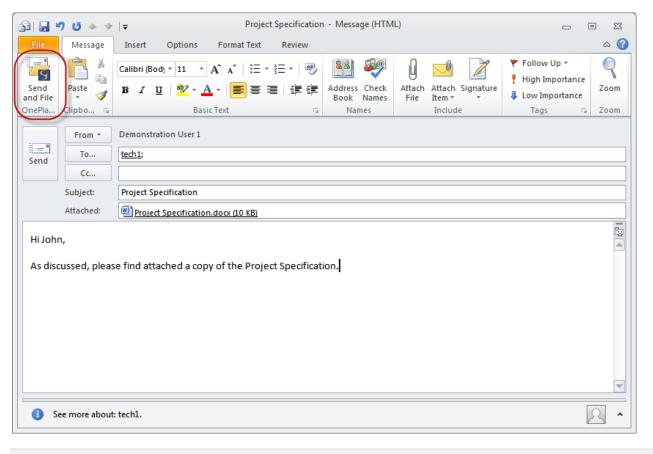

Send and File emails into SharePoint

In Office 2003 use the "Prompt on Send" option to file Sent emails to SharePoint as detailed below.

## 1.7 Automatically Prompt to Save on Send

OnePlaceMail can also automatically prompt the user on sending an email.

| Project Specification - Message (HTML) |                        |                                                      |                                |             |            |   |                 | ο <u>Σ</u> 3                                                        |        |      |
|----------------------------------------|------------------------|------------------------------------------------------|--------------------------------|-------------|------------|---|-----------------|---------------------------------------------------------------------|--------|------|
| File                                   | lessage Insert         | Options                                              | Format Text Revi               | ew          |            |   |                 |                                                                     |        | ۵ 🕜  |
| Send Pas                               |                        | iody v 11 v A<br><u>U</u> <mark>∎2</mark> v <u>A</u> | 、▲、│ ≔ → う言 →<br>→ │ ■ ■ ■   ∰ | E 🚈 Add     | ress Check |   | ttach Signature | <ul> <li>Follow Up</li> <li>High Impo</li> <li>Low Impor</li> </ul> | rtance | Zoom |
| OnePla Clip                            | bo 🖫                   | Basic T                                              | ext                            | G           | Names      | I | Include         | Tags                                                                | Es.    | Zoom |
| Send                                   | To <u>tech1;</u><br>Cc | ration User 1                                        |                                |             |            |   |                 |                                                                     |        |      |
| Atta                                   | ached: 🗾 🖭 Proje       | ect Specification.d                                  | locx (10 KB)                   |             |            |   |                 |                                                                     |        |      |
| Hi John,<br>As discusse                | ed, please find at     | tached a copy (                                      | of the Project Spe             | cification. |            |   |                 |                                                                     |        |      |
| <ol> <li>See mo</li> </ol>             | ore about: tech1.      |                                                      |                                |             |            |   |                 |                                                                     |        | 2 •  |

Using the normal Outlook Send Button

When the user selects the normal Outlook Send, they will be asked if they would like to save the sent email to SharePoint. This behavior is enabled by default but can be disabled in the OnePlaceMail – Settings if required.

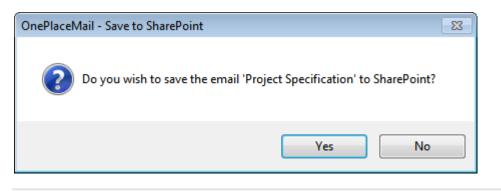

User Prompt asking to save a sent email into SharePoint

# Microsoft Outlook Style Interface to SharePoint

The Microsoft Outlook style interface to SharePoint minimises change for the end user and helps encourage greater adoption of solutions built on your SharePoint Platform.

When a SharePoint location (Library, List, Folder, Document Set or Site) is selected on the left navigation of Outlook, the SharePoint content is presented in an 'Outlook Style Interface'.

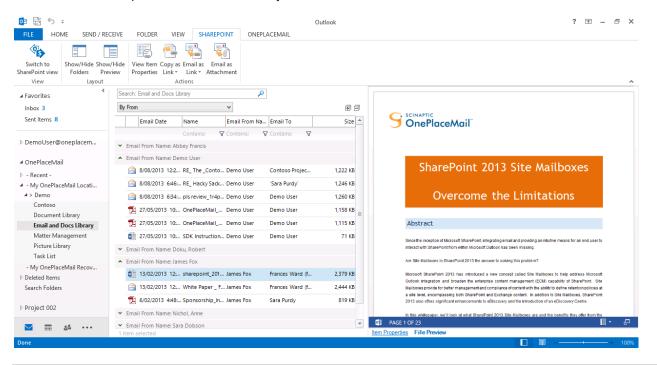

OnePlaceMail: Outlook Style Interface of SharePoint content

## 1.8 SharePoint Views within Outlook

The 'Outlook Style Interface' provides access to both SharePoint public and private views for the selected location. This includes all SharePoint view capabilities such as:

- Columns including Managed Metadata, Enterprise keywords, External Data columns, Lookup Columns, etc...
- Grouping
- Sorting

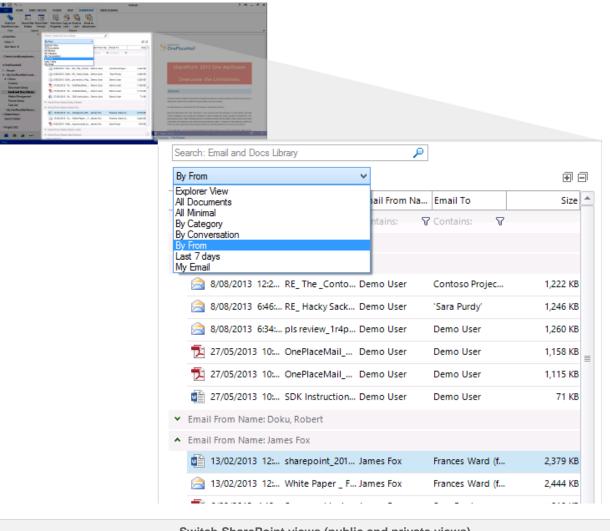

Switch SharePoint views (public and private views)

# 1.9 Content Filtering and Sorting

In addition to the standard SharePoint view capabilities, you also have the ability to further filter content in the view to make finding content faster.

| Se | arch: Email and Docs Libr | ary             | $\rho$        | $\sim$        |       |  |  |  |
|----|---------------------------|-----------------|---------------|---------------|-------|--|--|--|
| By | / From                    |                 | •             |               | + -   |  |  |  |
|    | Email Date                | Name            | Email From Na | Email To      | Size  |  |  |  |
|    |                           | Cont 📶 🗸        | Contains: 🛛 🖓 | Contains: 🛛 🖓 |       |  |  |  |
| ^  | Email From Name: Dem      | io User         |               |               |       |  |  |  |
|    | 27/05/2013 10:            | SDK Instruction | Demo User     | Demo User     | 71 KB |  |  |  |

|      |                        |                  | Filter view                  | v content |       |
|------|------------------------|------------------|------------------------------|-----------|-------|
| Sear | ch: Email and Docs Lib | rary             | P                            |           |       |
| By F | rom                    | 1                | <b>~</b>                     |           |       |
|      | Email Date             | Name             | Email From Na                | Email To  | Size  |
|      |                        | Contains: sd 🛛 😽 | Contains:                    | Contains: | 8     |
| ∧ E  | mail From Name: Den    | no User          | No filter                    |           |       |
|      | 27/05/2013 10:         | SDK Instruction  | <ul> <li>Contains</li> </ul> | ser       | 71 KB |
|      |                        |                  | Does not cont                | ain       |       |
|      |                        |                  | Starts with                  |           |       |
|      |                        |                  | Ends with                    |           |       |
|      |                        |                  | Equals                       |           |       |
|      |                        |                  | Not equal to                 |           |       |
|      |                        |                  | ls null                      |           |       |
|      |                        |                  | ls not null                  |           |       |
|      |                        |                  | Custom                       |           |       |

Alternate filtering options

## 1.10 SharePoint Document & Email previews within Outlook

OnePlaceMail delivers Email and Document Previews within the 'Outlook Style Interface'. Where available, OnePlaceMail utilises the Office Web Application Server preview capabilities provided by SharePoint 2010, SharePoint 2013 and Office 365 environments to deliver highly efficient previews.

1.10.1 Embedded Preview Using Office Web Application Server

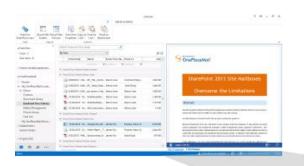

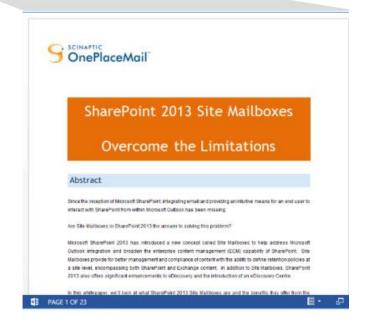

**Document/File Preview using Office Web Apps** 

### 1.10.2 Embedded Preview of Email Messages

If an Office Web Application Server is not available or the file type is not supported by Office Web Apps (e.g. Email Messages), OnePlaceMail will deliver a local preview of the content.

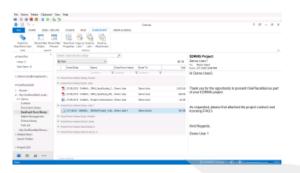

| EDRMS Project                                                 |
|---------------------------------------------------------------|
| Demo User1                                                    |
| To: Demo User2                                                |
| Sent: 3/11/2012 9:00 PM                                       |
| Hi Demo User2,                                                |
| Thank you for the opportunity to present OnePlaceMail as part |
| of your EDRMS project.                                        |
| As requested, please find attached the project contract and   |
| licensing FAQ's                                               |
|                                                               |
| Kind Regards,                                                 |
| Demo User 1                                                   |
|                                                               |
| Preview email messages                                        |

## 1.11 Access Items: View & Edit Items from Outlook and Start Workflows

Access to the Items Properties of the selected document is available using the 'View Properties' action on the ribbon or by performing a 'right-click' on an item. The View Item Properties page allows you to further edit the item and initiate workflows.

1.11.1 View Item Properties (or Right-clicking) on the selected Item.

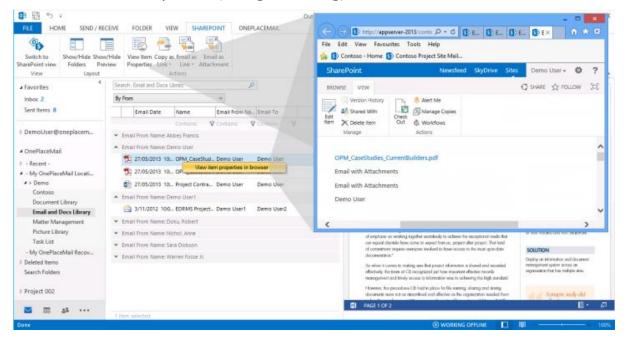

**Access Item Properties** 

## 1.12 Actions: Insert as Link/Attachment from SharePoint, View Properties

The Outlook Style Interface provides user actions to increase productivity when interacting with SharePoint.

### 1.12.1 Email as Links

The 'Email as Link' provides the ability to insert links direct to the document(s) or to the Item Properties. If the 'Document ID' feature has been enabled on SharePoint 2010 or SharePoint 2013, the links will be generated using the Document ID. This will minimise broken links in the event of a SharePoint restructure or items being moved as part of a records management solution.

Sending links to content stored in SharePoint helps reduce large attachments being sent across the network and encourages better collaboration on a single instance of the latest document within SharePoint.

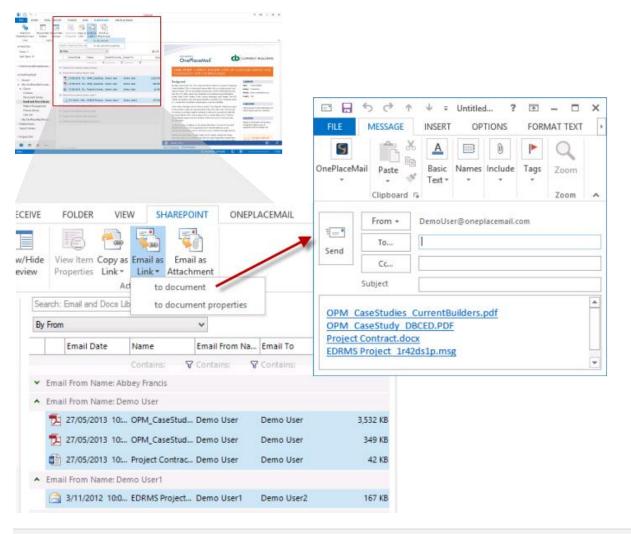

Insert selected items as Links

### 1.12.2 Email as Attachments

There are circumstances where sending content from SharePoint as an attachment is required. OnePlaceMail allows you to use the 'Email as Attachment' for one or more selected items.

| Sections for Park Section (Section (Sec |                                  |
|----------------------------------------------------------------------------------------------------|----------------------------------|
| Inte 2 Bills 2 Bill Bill Bill Bill Bill Bill Bill Bi                                                                                                    |                                  |
| Trans species and the second second s |                                  |
| Annolisian Construction Construction Constru | - National Table                 |
|                                                                                                    | i ? 📧 🗕 🗖 🗙                      |
| Version of the second second s | TIONS FORMAT TEXT                |
| National Annual Annual  | TOTAS FORMATTEXT                 |
|                                                                                                    |                                  |
|                                                                                                    |                                  |
| OnePlaceMail Paste Basic Names                                                                                                    | Include Tags Zoom                |
| * • * Text* *                                                                                                    | · ·                              |
| Clipboard 🕫                                                                                                    | Zoom 🔺                           |
| We can't show MailTips right now.                                                                                                    |                                  |
|                                                                                                    | la come il come                  |
| From - DemoUser@onep                                                                                                    | lacemail.com                     |
| CEIVE FOLDER VIEW SHAREPOINT ONEPLACEMAIL To                                                                                                    |                                  |
|                                                                                                    | 1                                |
| /Hide View Item Copy as Email as Email as Subject                                                                                                    |                                  |
| View Item Copy as Email as Email as Subject Subject                                                                                                    |                                  |
|                                                                                                    | dies CurrentBuilders.pdf (3 MB); |
|                                                                                                    | dy DBCED.PDF (350 KB);           |
| Search: Email and Docs Library P Attached Project Contra                                                                                                    |                                  |
| By From V                                                                                                    |                                  |
| Email Date Name Email From Na Email To                                                                                                    |                                  |
| Contains: 🗘 Contains: 🖓 Contains: 🖓                                                                                                    |                                  |
| Email From Name: Abbey Francis                                                                                                    |                                  |
| Email From Name: Demo User                                                                                                    |                                  |
| 127/05/2013 10 OPM_CaseStud Demo User Demo User 3,532 KB                                                                                                    |                                  |
| T1 27/05/2013 10: OPM_CaseStud Demo User Demo User 349 KB                                                                                                    |                                  |
|                                                                                                    |                                  |
| 27/05/2013 10: Project Contrac Demo User Demo User 42 KB                                                                                                    |                                  |
|                                                                                                    |                                  |

Insert selected items as attachments

## 1.13 Search within the Outlook Style Interface

In addition to browsing SharePoint, OnePlaceMail provides the power of SharePoint search within the Microsoft Outlook interface. The search results show 'hit highlighting' for search terms and previews for selected search result items.

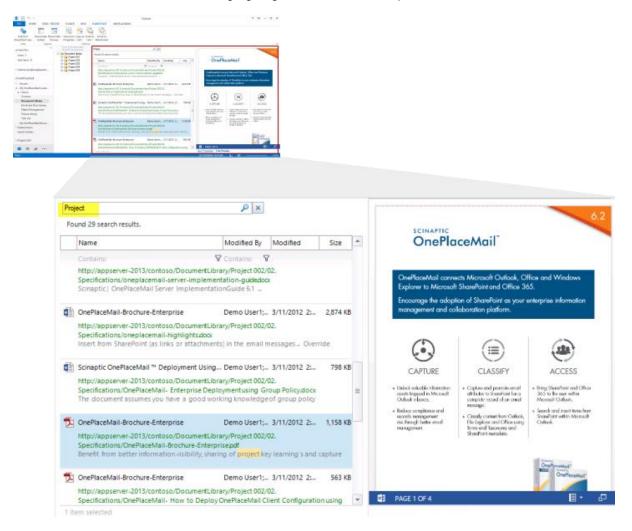

Search SharePoint from within the Outlook Style Interface

## 1.14 Library Folder Hierarchy

Folders (and Document Sets) are presented to the end user without impacting Microsoft Outlook performance and usability.

- Large folder structures from SharePoint are consideration with respect to new, modified and deleted folders along with relevant security privileges for the current user without the need for synchronisation and caching. Therefore, large folder structures are delivered in a high performance manner and are available from Microsoft Outlook, File Explorer and Office (Word, Excel and PowerPoint)
- 2. The user experience within Microsoft Outlook is not cluttered with unnecessary SharePoint folders sitting on the left navigation. Access to relevant SharePoint locations and content is streamlined, resulting in greater end user adoption.

### 1.14.1 Browse SharePoint

When browsing SharePoint locations, OnePlaceMail presents SharePoint library folder structures in an efficient and user friendly manner as shown in the screenshot below.

| ter to a                                                                 | na nan we<br>11 12                                                                                                    | NATION INCLUDES              | Outlook         |             |                         |                                          | 1 II - 8 K                                                                                                    |
|--------------------------------------------------------------------------|----------------------------------------------------------------------------------------------------|------------------------------|-----------------|-------------|-------------------------|------------------------------------------|----------------------------------------------------------------------------------------------------|
| Subject Store Store Store<br>Standford view Select Per<br>Filter Lagrant | while Yeshim Lagra Unat<br>max Popetar Lat's Lak                                                                                                    | e bridist<br>Atathrait       |                 |             |                         |                                          |                                                                                                    |
| washin                                                                   | Service and the                                                                                                    | Search 14 Contractor         | P               |             |                         |                                          | - 62                                                                                                    |
| Index 3                                                                  | D California Server<br>In California Server<br>In California Server<br>International Server<br>International Server<br>Interna | My firm                      | - V             | 8.0         | in such that            |                                          |                                                                                                    |
| Set Sets 8                                                               | - Calif. Contractor                                                                                                    | Broad Dates (Name)           | Deart, Box, Ma. | Carlins 31  | OnePlo                  | ceMoil                                   |                                                                                                    |
| i Oansbardungkaan.                                                       | - Calif. Sectories<br>- Calif. Reprint<br>- Calif. Reprint                                                                                                    | · Even have been been freedo | Wood Wood to A  | No Work     |                         | o terrediciones de                       |                                                                                                    |
|                                                                          | in the Property of the                                                                                                    | A Real Tax Serie Series      |                 |             |                         | Restaurant May 18                        |                                                                                                    |
| 4 martice Mol                                                            | in the Property DA                                                                                                    | A MARTINE MANAGEMENT         | 10 Date Di      | MI          | Concerning the relation |                                          | And the second second sec |
| <ul> <li>Inset</li> <li>A Order Mail and</li> </ul>                      | in the Provident                                                                                                    | annuari ta, tracutat         |                 | 100.0       | resigned of th          | an an an an an an an an an an an an an a |                                                                                                    |
| A L Game                                                                 |                                                                                                    | Energy H. Chesting           | Desc. Dr.       | ing. 1      |                         |                                          |                                                                                                    |
| Gamma                                                                    |                                                                                                    | 1 10001 M. Dehadar           |                 | Ins. L.     | æ                       |                                          | <u></u>                                                                                                    |
| Bergmont/(Brang                                                          |                                                                                                    |                              |                 |             | 0.00                    | CHERTY                                   | ACC 10                                                                                                    |
| fired and Percharacy                                                     |                                                                                                    | S DRAM IN BRANK              |                 | 84. 1.      |                         |                                          |                                                                                                    |
| Materillougenet<br>Finan Library                                         |                                                                                                    | S ADDRESS IN BARMANNE,       |                 | B18- 1-     | 111111                  | ALA VIJENN                               | 2713,4100                                                                                                    |
| Tab Life                                                                 |                                                                                                    | S 2100203 Hz. Definative,    |                 | Date 1.     | "Nousbur"               | a cash constraints.                      | total presty                                                                                                    |
| M Collection -                                                           |                                                                                                    | E Distanti M. Maniforma      | dato Dett. De.  | the tra. 4. | an Annual State and a   |                                          | Calco - Calco                                                                                                    |
| i béndheni                                                               |                                                                                                    | E                            |                 |             |                         | 101000                                   |                                                                                                    |
| Search Fulders                                                           |                                                                                                    |                              |                 |             |                         |                                          | the second second second second second second second second second second second second second second second se                                                                                                    |
| I AVAND ST                                                               |                                                                                                    |                              |                 |             |                         |                                          | and the second                                                                                                    |
| 1 magnet one                                                             |                                                                                                    |                              |                 |             | B 1941174               | _                                        |                                                                                                    |
| = = + · · ·                                                              |                                                                                                    |                              |                 |             | an Prestar FilePas      | -                                        |                                                                                                    |

| Click to browse other<br>SharePoint locations | Search: 01. C                 | ontracts    |                           | $\rho$  |           |          |      |    |
|-----------------------------------------------|-------------------------------|-------------|---------------------------|---------|-----------|----------|------|----|
| ⊷is Document Library<br>Ė…ja Project 001      | By From                       |             | ~                         |         |           |          | +    |    |
| 01. Contracts                                 | Ema                           | il Date     | Name                      | Email F | Ema Ma    | Client I | Ema  | Si |
| ······································        |                               |             | Contains: 🛛 🖓             | Con     | Co 7 Co 7 | Co 🖓 (   | Co   |    |
| 🗀 04. Emails                                  | ♥ Email Fro                   | m Name: Abb | ey Francis                |         |           |          |      |    |
| Project 003                                   | <ul> <li>Email Fro</li> </ul> | m Name: Der | no User                   |         |           |          |      |    |
| Project 004                                   | 2/06                          | /2013 8:21: | test_1r4k33jh.msg         | Demo    | De        | t        | test | 7  |
|                                               | 27/0                          | 5/2013 10:  | Email with Attachments_1r | Demo    | De        | E        | Ema  | 9  |
|                                               | 27/0                          | 5/2013 10:  | J0386485.jpg              | Demo    | De        | E        | Ema  | 1  |
|                                               | 127/0                         | 5/2013 10:  | OnePlaceMail Highlights R | Demo    | De        | E        | Ema  | 2  |
|                                               | 127/0                         | 5/2013 10:  | OnePlaceMail Licensing FA | Demo    | De        | E        | Ema  | 7. |
|                                               | 12 27/0                       | 5/2013 10:  | OnePlaceMail_Brochure_E   | Demo    | De        | E        | Ema  | 1. |
|                                               | 127/0                         | 5/2013 10:  | OnePlaceMail_Brochure_Ex  | Demo    | De        | E        | Ema  | 1  |
|                                               | 27/0                          | 5/2013 10:  | Project Contract.docx     | Demo    | De        | Bayer B  | Ema  | 4  |

Browse Library Document Sets & Large Folder Structures

### 1.14.2 Saving to SharePoint

The Save to SharePoint window presents the sub-folders for the location you have selected to save content.

| 野 野 ち =                                         | Johnse Die                      | mal leadhanailtean li                                                                                           | com Outlank                         |                          | 2 1          |
|-------------------------------------------------|---------------------------------|----------------------------------------------------------------------------------------------------|-------------------------------------|--------------------------|--------------|
| FILE HOME SEND / RECEIVE FOLDER VIEW            | <u>5</u>                        |                                                                                                    | OnePlaceMail - Save to Sh           | arePoint                 | - 🗆 🗙        |
|                                                 | Location 101. Contracts         |                                                                                                    |                                     |                          |              |
| New New Sunk* Delete Reply Reply Form           | Forek to browse outer stateronk | Properties Locat                                                                                                | ion Content                         |                          |              |
| New Delete Respo                                |                                 | Content Type                                                                                                    | Project Document                    | v                        |              |
| ▲ Favorites <sup>4</sup> All Unread Search      | Curr 02. Specifications         | Use Email Subject/                                                                                              | Filename as Title value             | -                        |              |
|                                                 | BJEC 03. Reports                | Title                                                                                                    | [Auto Set]                          |                          |              |
| Sara Dob R                                      | WII - Project 003               | Example Choice                                                                                                  | Green                               | v                        |              |
| ▷ DemoUser@oneplacem                            |                                 | Example Date                                                                                                    | 29/08/2013                          |                          |              |
| OnePlaceMail     Demo User E     Demo User te   |                                 | Select Person                                                                                                   | <chypa search="" to="">&gt;</chypa> | \$Z [L]                  |              |
| B Demo User R     B Demo User R                 |                                 | Example Number                                                                                                  | - dha maan mee                      |                          |              |
| 4 - My OnePlaceMai Locati 4 Date: Two Weeks Age |                                 | Example Number                                                                                                  |                                     |                          |              |
| 4 > Demo User hi                                |                                 | Example Text*                                                                                                   |                                     |                          |              |
| Contoso Demo User sa                            |                                 | Project Location                                                                                                | × Nevada                            |                          |              |
| Document Library Demo User In                   |                                 | Project Cocasen                                                                                                 |                                     | 1.0                      |              |
| Email and Docs Library Demo User te             |                                 |                                                                                                    | < <type search="" to="">&gt;</type> | 42                       |              |
| Matter Management Demo User to                  |                                 | Associated Task                                                                                                 | <-type to search>>                  |                          |              |
| Picture Library                                 |                                 | The second second second second second second second second second second second second second second second se |                                     | 7                        |              |
| Task List Demo User te                          |                                 | Enterprise Keywords                                                                                             | < <type search="" to="">&gt;</type> |                          |              |
| - My OnePlaceMail Recov                         | 1555                            | Managed Metadata                                                                                                | < <type search="" to="">&gt;</type> | -2                       |              |
| Deleted Items Demo User te                      | t                               |                                                                                                    |                                     |                          |              |
| Search Folders Demo User te                     |                                 |                                                                                                    |                                     |                          |              |
| Demo User te                                    | t die Files RE OnePlaceMail     | 1r4io8gl.msg (45.5 K8);                                                                                         | Email with Attachments 1r4(9939 /   | msp (9.02 MB); Show more | Manage Files |
| ▷ Project 002                                   | Overwrite Existing R            | les?                                                                                                    |                                     |                          |              |
| ــــــــــــــــــــــــــــــــــــــ          | Scinaptic OnePlaceMail®         |                                                                                                    |                                     |                          | Save Cancel  |
| ITEMS: 333 UNREAD: 2                            |                                 | THIS FOLDER                                                                                                    | WAS LAST UPDATED ON 16/08/2013.     | WORKING OFFLINE          | III+ 100%    |

Save to Document Sets & Large Folder Structures within SharePoint

## 1.15 Create new List Items from Outlook

When browsing a SharePoint list within Outlook you can create new list items.

| FILE HOME SEND / REC<br>Switch to<br>anePoint view<br>View<br>View<br>Layout | Hide New, View Item Copy as Email as         |            |             |              |                     |                |            |        |          |
|------------------------------------------------------------------------------|----------------------------------------------|------------|-------------|--------------|---------------------|----------------|------------|--------|----------|
| Favorites                                                                    | Seach content. Taol List Continue            | P          |             | 100          |                     |                |            | -      | _        |
| Inbos                                                                        | Al Taska 🗸                                   |            |             | 5            | OnePlaceMail -      | Create new its | im .       |        | <u>.</u> |
|                                                                              | Task Name                                    | Due Date . | Assigned To | Location 🛄 🗓 | ask List (Contoso)  |                |            |        |          |
| DemoUser@oneplacemail                                                        | Contario                                     | 7          |             |              |                     |                |            |        |          |
| OnePlaceMail -                                                               | Demonstration                                | 27/02/2014 |             | Content Type | Task                | . ¥            |            |        |          |
| - Corporate Locations -                                                      | Present OnePalceMail at Las Vegas Continence | 15/11/2012 | Demo User1  | Task Name*   |                     |                |            |        |          |
| - Favorites -                                                                | # Product Brochures                          | 20/02/2014 | Demo User   | Start Date   |                     |                |            |        |          |
| Contoso Locations                                                            | Send R/P                                     | 27/02/2014 | Demo User3  | Start Cate   | B*                  |                |            |        |          |
| Document Library                                                             | SharePoint Presentation                      | 7/00/2013  |             | Due Date     |                     |                |            |        |          |
| Email and Docs Library<br>Picture Library                                    |                                              |            |             | Assigned To  | - type is searching |                | 8,- (L)    |        |          |
| Task List (Contoso)                                                          |                                              |            |             | % Complete   | 6                   | 5              |            |        |          |
| - Recent -                                                                   |                                              |            |             |              |                     | 1.0            |            |        |          |
| - (save issues) -                                                            |                                              |            |             | Description  |                     | 0              |            |        |          |
| Deleted Items                                                                |                                              |            |             |              | _                   |                |            |        |          |
| search Folders                                                               |                                              |            |             | Predecessors | Antype to searches  |                | 9 <u>0</u> |        |          |
| Project 002                                                                  |                                              |            |             | Priority     | (2) Normal          | ~              |            |        |          |
| Project 001                                                                  |                                              |            |             | Task Status  | Not Started         | ¥              |            |        |          |
| Project 003                                                                  |                                              |            |             |              |                     |                |            |        |          |
|                                                                              |                                              |            |             | 0            |                     |                | Seve       | Cancel |          |
| at                                                                           |                                              |            |             |              |                     |                |            |        | -        |
| · · · · · · · · · · · · · · · · · · ·                                        | 1 /term selected                             |            |             |              |                     | 0.10           |            |        |          |

Create new list items from Microsoft Outlook

# 1.16 Outlook / SharePoint Toggle

The user has the option to toggle between the 'Outlook Style Interface' and the Microsoft SharePoint Web Browser interface.

| 📴 🗄 🔊 ः         | Ŧ                 |                                        | Outlook                                |
|-----------------|-------------------|----------------------------------------|----------------------------------------|
| FILE HON        | ME SEND / RECEIV  | VE FOLDER VIEW SHAREPOIN               | NT ONEPLACEMAIL                        |
| ¢ <b>s</b>      |                   | E 🖻 🖏 🖏                                |                                        |
| Switch to       | Show/Hide Show/Hi | ide View Item Copy as Email as Email a | as                                     |
| SharePoint view | Folders Preview   | w Properties Link + Link + Attachm     | nent                                   |
| View            | Layout            | Actions                                |                                        |
| ▲ Favorites     | <pre></pre>       | Search: Email and Docs Library         |                                        |
| Inbox 3         |                   | By From                                | ▼ 🗊 🗊                                  |
| Sent Items 8    | -                 | Email Date Name                        | Email From Na Email To Size            |
|                 |                   |                                        |                                        |
|                 | Toggle be         | etween 'Outlook Style Interfac         | e' of SharePoint Web Browser Interface |

# Insert from SharePoint

OnePlaceMail provides the ability to insert links or attachments from Microsoft SharePoint when writing an email message. This discourages duplicate documents, reduce excessive storage in Microsoft Exchange or network traffic from emails with attachments.

From a draft/reply email message, select 'Insert from SharePoint'.

The view selection drop down allows you to switch between the public and private views defined for the selected location. The window supports most SharePoint view capabilities, such as as group by, view filtering, sorting and standard SharePoint columns.

| FILE MES<br>Send Insert fro<br>one File SharePo<br>OnePlaceMail | Paste                                                                                                    | FORMAT TEXT REVIEW<br>11 → A^ A<br>12 → €                                                                                                    | Low Importance           | Doom<br>Doom                        | ~                                                                            |                                                                                   |
|-----------------------------------------------------------------|----------------------------------------------------------------------------------------------------|----------------------------------------------------------------------------------------------------|--------------------------|-------------------------------------|------------------------------------------------------------------------------|-----------------------------------------------------------------------------------|
| Send Sub                                                        | 5                                                                                                    | OnePlac                                                                                                    | eMail - Insert from Shar | ePoint                              | Search: 01. Contracts (app                                                   | erver-2013\contoso\Document 🔎                                                     |
| Hi John,                                                        | → · · · · · · · · · · · · · · · · · · ·                                                                                                    | By From V<br>Explorer View<br>By Category                                                                                                    | Email To Managed N       | Aetad Client                        | Email Subject                                                                | Size Email From Name                                                              |
| Please find                                                     |                                                                                                    | By Conversation           By From           Content View           Documents By Client           Last 7 days           My Correspondence           My Email <ul></ul>                                                                                                    | Contains: V Contains:    | Contains:                           | ♥ Contains: ♥                                                                | Contains: V                                                                       |
|                                                                 | Anter Managy ent (App S     App Server     App Server     App Server     App Server     App Server     App Server     App Server     App Server     App Server     App Server     App Server     App Server     App Server     App Server     App Server | ☐ 6/11/2012 3:33:3 Pictures for appr                                                                                                    | Demo User1<br>Demo User1 | Lowney<br>Lowney<br>Smith<br>Lowney | Pictures for appr<br>Product Brochures<br>RE: EDRMS Proje<br>RE: EDRMS Proje | 304 KB Demo User2<br>2,380 KB Demo User2<br>41 KB Demo User2<br>117 KB Demo User2 |
|                                                                 | View Selection                                                                                                    | 3/11/2012 10:24: RE_EDRMS Proj     Email From Name: Doku, Robert     Email From Name: James Fox                                                                                                    |                          | Lowney                              | RE: EDRMS Proje                                                              | 187 KB Demo User2                                                                 |
|                                                                 | Support for<br>View Group By                                                                                                    | Int/02/2013         11:0         RE_ Screen capt           Image: Comparison of the state of the state of the stat | Sara Purdy               | Lowney<br>Fox<br>Lowney             | RE: Screen captu<br>FW: APAC Share<br>FW: APAC Share                         | 349 KB James Fox<br>425 KB James Fox<br>1,450 KB James Fox                        |
|                                                                 | < >>                                                                                                    | Items 31                                                                                                    |                          |                                     | Insert as Link                                                               | Insert as Attachment Cancel                                                       |

Insert from SharePoint

Refer to the following KB article for defining a specific view for the Insert from SharePoint Window.

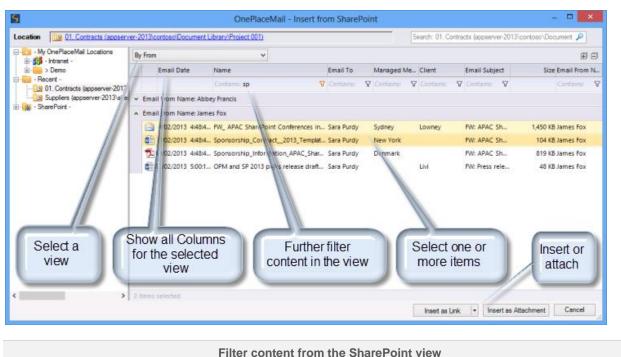

The Insert from SharePoint window also allows you to further filter the view content as shown in the screenshot below.

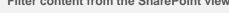

### 1.17 Browse Recent, Favorite locations

The Insert from SharePoint window provides the ability to browse your recent and favourite SharePoint locations, You can also browse your entire (security trimmed) SharePoint environment usinf the navigation tree on the left hand side of the window..

### 1.18 Search and link to SharePoint content

The top right hand side of the window provides the ability to search your SharePoint content (both metadata and file content) as indexed within SharePoint. The search results are displayed with full hit highlighting of your results. You can select one or more items to insert or attach.

| S OnePlaceMail - Insert from SharePoint                                                                                                    |                                                                                                    |                                                                                    |                                                |
|----------------------------------------------------------------------------------------------------|----------------------------------------------------------------------------------------------------|------------------------------------------------------------------------------------|------------------------------------------------|
| Location 01. Contracts                                                                                                    | project                                                                                                    |                                                                                    | ×                                              |
| - My OnePlace Mail -                                                                                                    | Found 14 search results.                                                                                                    |                                                                                    |                                                |
| 😑 📲 > Contoso                                                                                                    | Name                                                                                                    | Modified By N                                                                      | Nodified Size 📤                                |
|                                                                                                    | Contains:                                                                                                    | 🛛 Contains: 🖓                                                                      |                                                |
| Example Document Library (Contoso)     Example Document Library (Contoso)     Example Document Library (Contoso)     Example Document Library (Contoso)     Example Document Library (Contoso)                        | Workshop_tr0lhcr5.msg<br>Maniylae0172bd-7b41-4820-9775-2e01696ce8<br>Project Requirements Workshop.EML                                                                                                    | 3f4 2009-03-23T09:32:05Z 3                                                         | 2012-02-25T08:50:50Z                           |
|                                                                                                    | RE: Project Initiation Document (PID) - Review<br>https://oneplacemail.sharepoint.com/sites/Co<br>Contracts/RE_Project Initiation Document_PID<br>Manly[ae0172bd-7b41-4820-9775-2e01696ce8<br>Please review the following Project Initiation of | ntoso/ExampleDocument Libra<br>D Review_1r159mnp.msg<br>8f4 2009-09-30T14:52:11Z 3 | 2012-06-29T14:24:54Z                           |
| Example Email Library (Contoso)     Inimal View (Contoso)     Inimal View (Contoso)     Inimal Tasks (Contoso)     Jordina Tasks (Contoso)     Jordina ScherePoint     Orfice 365 - SharePoint     Jordina SharePoint | Project A0001 - Specification<br>https://oneplacemail.sharepoint.com/sites/Co<br>Contracts/OnePlaceMailAdministratorGuide.p<br>Green Sea Turtle.jpg;OnePlaceMailAdministrat<br>Level 2, 27 Belgrave Street PO Box 12, Manl                      | ntoso/ExampleDocument Libra<br>odf<br>torGuide.pdf; <mark>Project</mark> Specifica | tion.docx Suite 2,                             |
| ia - <mark>ioo</mark> - Recent -<br>ia - i∰ - SharePoint -                                                                                                    | <ul> <li>RE: Project Initiation Document (PID) - Review<br/>https://oneplacemail.sharepoint.com/sites/Co<br/>Document PID Review 1r19v0s4.msg</li> <li>2 items selected</li> </ul>                                                              |                                                                                    | 6/02/2012 4: 59 KB<br>ry/RE_Project Initiation |
|                                                                                                    | Inse                                                                                                    | ert as Link 💌 🛙 Insert as At                                                       | tachment Cancel                                |

### Search SharePoint from the Insert window

# 1.19 Filter and Sort Content

You can filter and sort when browsing content or viewing search results.

| ,                                                  |      | n\sites\Contoso\Example Docu Search: 01. Contrac     | to (onopiaconia |              | in taleoo te | ×       |
|----------------------------------------------------|------|------------------------------------------------------|-----------------|--------------|--------------|---------|
| - My OnePlaceMail -                                |      | Name                                                 | Modified By     | Modified     | Туре         | Size    |
|                                                    | C    | Contains: project                                    | Contains: 😽     |              | C            |         |
|                                                    | 1    | Project Specification.docx                           | Admin           | 25/02/2012   | docx         | 20.2 KB |
| ⊞ <b>i</b> > On-premise SharePoint<br>⊙ - Recent - |      | RE_ Project Initiation Document _PID Review_1r1el9hs | . Admin         | 25/02/2012   | msg          | 61 KB   |
| 01. Contracts (oneplacemail.sharepoint.com\site    |      | RE_ Project Initiation Document _PID Review1r159     | James Fox       | 29/06/2012   | msg          | 55.5 KB |
|                                                    |      | RE_ Project Initiation Document _PID Review_1r159mt. | . James Fox     | 29/06/2012   | msg          | 61.5 KB |
| 🙀 - SharePoint -                                   |      | RE_ Project Initiation Document _PID Review_1r159m   | James Fox       | 29/06/2012   | msg          | 53.5 KB |
|                                                    |      | Upcoming project_1r0lhd9c.msg                        | James Fox       | 29/06/2012   | msg          | 78.5 KB |
|                                                    |      | Research Project.xls                                 | James Fox       | 29/06/2012   | xls          | 38.5 KB |
|                                                    |      |                                                      |                 |              |              |         |
|                                                    | Item | 15 7                                                 |                 |              |              |         |
|                                                    |      | Insert as Link                                       | Insert a        | s Attachment | Ca           | ncel    |

### 1.20 Link directly to Document

The default linking option is to link directly to the document within the SharePoint Item. For example: to the Word or PDF Document.

## 1.21 Link to SharePoint Document Properties

OnePlaceMail provides the ability to also link to the Document Properties. Therefore, allowing the user to access the metadata of the item in SharePoint in addition to the document.

You can insert links to List items in addition to SharePoint library items

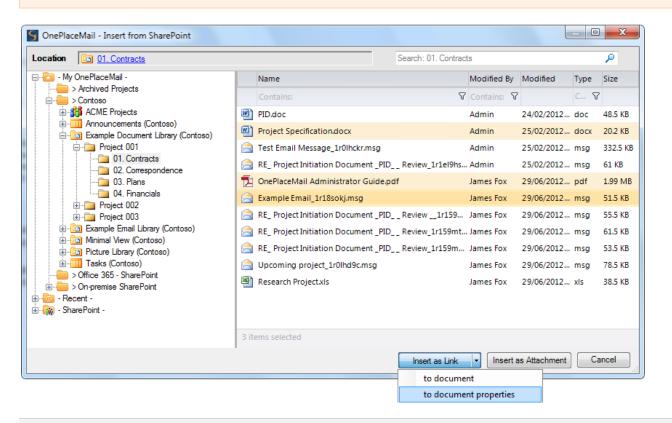

Insert a link to the Document Properties

### 1.22 SharePoint Document ID

If the SharePoint 2010 Document ID Feature has been enabled, OnePlaceMail will generate links using the Document ID. Therefore, links are not broken if content is moved in SharePoint.

### 1.23 Insert Attachments (for external Recipients)

Select the Insert as Attachment button to insert the selected documents as attachments to an email. This is useful when sending an email to external recipients.

# **Open from SharePoint**

From within Outlook and other office applications such as Word, Excel and PowerPoint, OnePlaceMail provides the ability to Open from SharePoint.

| Email Items     Sum     All     SharePoint     SharePoint     SharePoint     Concent of the concent of the concent                                                                                                    |                      |                      | Dutlook                 | acemail.com - Out       | - DemoUser@oneplace              | Inbo           |           |                           |                    |            |                |                 |                                |                     | 2                 |
|----------------------------------------------------------------------------------------------------|----------------------|----------------------|-------------------------|-------------------------|----------------------------------|----------------|-----------|---------------------------|--------------------|------------|----------------|-----------------|--------------------------------|---------------------|-------------------|
| A favorites All Unread <u>Search Current Mailbox (Chri-R</u> ) <u>Current Mailbox (Chri-R</u> ) <u>Current Mailbox (Chri-R) <u>Current Mailbox (</u></u> | ead/ Catego<br>ead Ť | Move Rules OneNote   | e New 🔻 M               | ✓ Done<br>te ୨ Create N | ➡ Team Email<br>♀ Reply & Delete | 🛎 Open         | harePoint | Copy to<br>harePoint - Sh | Meeting            | Forward    | y Reply<br>All | XQ              | lgnore<br>Clean Up +<br>Junk + | New 1               | New I<br>mail Ite |
| Intext       Intervent       Conception SharePoint       -         Seriel:       Conception SharePoint       Seriel:: Conception SharePoint       -         Or How Sources       Intervent       Seriel:: Conception SharePoint       Seriel:: Conception SharePoint       -         Or How Sources       Intervent       Intervent                                                                                                    | rent Mailbox         | /I+E)                | urrent Mailbox (Ctrl+E) | Search Curr             |                                  |                |           |                           | d                  | Unread     | < All          |                 |                                | tes                 | Favori            |
| Sem     OnePlaceMail - Open from SharePoint     -       Der     Search: Correspondence     Search: Correspondence       P. R.     -     Name     Email To     Example Choice     Example Number Email Subject       P. R.     -     Fecart:     Contains:     Contains:     Cont                                                                                                    |                      |                      |                         |                         |                                  |                |           |                           |                    | a <b>V</b> |                |                 |                                | 2                   | Inbox             |
| Decails       Search: Correspondence         Org       My OnePlaceMal Locations       Image: France Correspondence       Search: Correspondence         Org       Repert - Demo       Image: France Correspondence       Contains:       Contains:       Contain                                                                                                    | □ ×                  |                      |                         |                         | n SharePoint                     | iil - Open fro | laceMa    | OneP                      |                    | -          | Dut            |                 |                                | 9                   | Sent              |
| Open       Image: http://popenside.com/second/second                                                                                                    | ρ                    | dence                | Search: Correspondenc   | Se                      |                                  | openne         |           |                           |                    |            |                | ondence         | Ga Corres                      |                     |                   |
| • Mail - Franct -       • Mane       Email Date       Email Date       Email Conceptioned       Example Choice       Example Choice       Example Choic                                                                                                    |                      | 101100               |                         |                         |                                  |                |           |                           |                    |            |                |                 | ,                              |                     | Den               |
| Image: Select an Item       Select an Item       Contains:       V       Contains:       V       Contains:                                                                                                    | + -                  |                      |                         |                         |                                  |                |           |                           |                    | By From    |                |                 | - Intranet -                   | _ <u>∎</u> <b>∦</b> |                   |
| Containe: V Containe: V Co                                                                                                    | Siz                  | -                    |                         |                         |                                  |                | e         |                           |                    | A          |                |                 |                                |                     |                   |
| In Contracts (appender-2013/contos) User     In Contracts (appender-2013/contos) User     In Contracts (appender-2013/contos) User     In Contracts (appender-2013/subs/contos) User     In Contracts (appender-2013/subs/contos) User     In Contracts (add SharePoint Connection     In Contracts (add SharePoint Connection     In Contracts (add SharePoint Contracts (add SharePoint Contracts (add SharePoint Contracts                                                                                                    |                      | Contains: V          | Contains:               | 7                       | ♥ Contains: ♥                    | Contains:      |           | 8                         | Contains:          |            |                |                 | Corresponden                   |                     |                   |
| <ul> <li>Share Point</li></ul>                                                                                                    |                      |                      |                         |                         |                                  |                |           | emo User                  | ail From Name: Der |            |                |                 |                                |                     | - 1               |
| Miss       Miss                                                                                                    | 42                   | 3 Email with Attach  |                         | 3/11/2012               | Green                            | Demo User      | 3 10:48:  | t 27/05/2013              | Project Contract   | y 👘        | contosop       | 1101-2013 (5165 |                                |                     | <b>∡</b> >        |
| Image: See Malboxes -       Image: Jose Malboxes -       Image: Jose Malboxes -       Im                                                                                                    | 20                   | Email with Attach    |                         | 27/05/2013              | Green 2                          | Demo User      | 3 10:48:  | 27/05/2012                | J0341439.jpg       | L          | ection.        |                 |                                |                     | Ę                 |
| Image: Mater Management       Image: Mater Management       Image: Mater Management <td>27</td> <td>Email with Attach</td> <td></td> <td>27/05/2013</td> <td>Green 2</td> <td>Demo User</td> <td>3 10:48:</td> <td>27/05/201</td> <td>J0386764.jpg</td> <td>- E</td> <td></td> <td>r-2013</td> <td></td> <td></td> <td>E</td>                                                                                                    | 27                   | Email with Attach    |                         | 27/05/2013              | Green 2                          | Demo User      | 3 10:48:  | 27/05/201                 | J0386764.jpg       | - E        |                | r-2013          |                                |                     | E                 |
| M       Matter 001       Correspondence       Correspondence       Email with Attach         Dele       Correspondence       Correspondence       Email with Attach       Email with Attach         Sear       Matter 003       Froject Contract.du. 27/05/2013 1048 Demo User       Purple       4/11/2012       S5 Email with Attach         Proj       Matter 004       Froject Contract.du. 27/05/2013 1048 Demo User       Purple       4/11/2012       S5 Email with Attach         Proj       Matter 004       Froject Contract.du. 27/05/2013 1048 Demo User       Furple       4/11/2012       S5 Email with Attach         Project 001       Froject Contract.du. 27/05/2013 1048 Demo User       Green       27/05/2013       Email with Attach         Project 003       Email with Attach       Project 001       OnePlaceMail Hig 27/05/2013 1048 Demo User       Green       27/05/2013       Email with Attach         Project 003       Email with Attach       Project 003       Email with Attach       Project 001       Project 001       Pro                                                                                                    | 15                   | Email with Attach    |                         | 27/05/2013              | Green 2                          | Demo User      | 3 10:48:  | 27/05/201                 | J0386485.jpg       | <b></b>    |                | nagement        |                                |                     | P                 |
| -M       Conespondence       Conespondence                                                                                                    | 1,115                | Email with Attach    |                         | 27/05/2013              | Green 2                          | Demo User      | 3 10:48:  | ro 27/05/201              | OnePlaceMail-Bro   | 7          |                |                 |                                | É                   | F                 |
| Sear     Image: Sear Matter 002     Sear Matter 003     Image: Sear Matter 003     Sear Matter 003     Image: Sear Matter 003     Image: Se                                                                                                    | 1,158                | Email with Attach    |                         | 27/05/2013              | Green 2                          | Demo User      | 3 10:48:  | ro 27/05/201              | OnePlaceMail-Bro   | 7          | r -            |                 |                                |                     | - M               |
| Jean       Image: Matter 003       Froject Contract.d 27/05/2013 1048 Demo User       Purple       4/11/2012       55 Email with Attach         Proj       Image: Project 001       Image: Project 002       Image: Project 002       Image: Project 003       Image: Project 003       Image: Project 003       Image: Project 003       Image: Project 003       Image: Project 003       Image: Project 003       Image: Project 003       Image: Project 002       Image: Project 002       Image: Project 003       Image: Project 003       Image: Project 003       Image: Project 002       Image: Project 002       Ima                                                                                                    | 71                   | 55 Email with Attach |                         | 4/11/2012               | Purple 4                         | . Demo User    | 3 10:48:  | s f 27/05/201             | SDK Instructions   |            |                |                 |                                |                     | Dele              |
| Proj       Matter 004       Project 001       Project 002       Project 003       Email with Attach         Proj       Select a view       Select a view       Select a view       Project 002,                                                                                                    | 42                   | 55 Email with Attach |                         | 4/11/2012               | Purple 4                         | . Demo User    | 3 10:48:  | t.d 27/05/201             | Project Contract   |            |                |                 |                                |                     | Sear              |
| Project 002       Project 003       Email with Attach         Project 003       Email with Attach       Email with Attach         Select a view       RE_DRMS Project 003       RE: EDRMS Project 003         Men       Select a view       RE_Pictures for a 30/01/2013 3293 'Demo User'       Green       27/05/2013       RE: EDRMS Project         Men       Select a view       RE_Pictures for a 30/01/2013 8252 'Demo User'       Green       27/05/2013       RE: Pictures for ap         Men       Select an Item       RE_Pictures for ap       RE/OND/2013 11314 'Demo User'       Green       27/05/2013       RE: Product Broch         Open Item       Open Item       Name: James Fox       V       Email From Name: James Fox       V                                                                                                    | 349                  | Email with Attach    |                         | 27/05/2013              | Green 2                          | . Demo User    | 3 10:48:  | y 27/05/201               | OPM-CaseStudy-     | -          |                |                 | 🗄 - 🔟 Matter                   |                     |                   |
| Pro     Image: Project 003     Image: Project 003                                                                                                    | 71                   | Email with Attach    |                         | 27/05/2013              | Green 2                          | . Demo User    | 3 10:48:  | ic 27/05/201              | OnePlaceMail Lic   |            |                |                 |                                |                     | Proj              |
| Leg         Select a view         Select a view                                                                                                    | 2,359                | Email with Attach    |                         | 27/05/2013              | Green 2                          | Demo User      | 3 10:48:  | lig 27/05/201             | OnePlaceMail Hir   |            |                |                 |                                |                     |                   |
| Leg       Image: RE_Pictures for a 30/01/2013 8252 Demo User2' Green 27/05/2013       RE.Pictures for ap         den       Image: RE_Pictures for acceleration acceleration acceleratio acceleratio acceleration acceleration acceleration ac                                                                                                    | 3,132                | RE: EDRMS Project    |                         | 27/05/2013              | Green 2                          | 'Demo User2'   | 3 9:29:3  | je 10/04/201              | RE EDRMS Proje     |            |                |                 |                                | -                   | Proj              |
| den       Select an Item       RE_Product Broc 25/01/2013 1314 'Demo User2' Green 27/05/2013 RE: Product Broch         Dele       Open Item       Themail From Name: Demo User1         • Email From Name: James Fox       • Email From Name: James Fox                                                                                                    | 2.307                | RE: Pictures for ap  |                         | 27/05/2013              | Green 2                          | 'Demo User2'   | 3 8:25:2  | a 30/01/201               | RE Pictures for a  |            |                | N               | Select a vie                   |                     | Lea               |
| den     Select an Item     RE: EDRMS Proje 25/01/2013 10/47 'Demo User2' Green 27/05/2013 RE: EDRMS Project       Dele     Open Item     Email From Name: Demo User1       * Email From Name: James Fox     * Email From Name: James Fox                                                                                                    | 3.421                | RE: Product Broch    |                         | 27/05/2013              | Green 2                          | 'Demo User2'   | 3 1:31:4  | oc 25/01/201              | RE Product Broc    |            |                |                 |                                |                     | Leg               |
| Dele Select an Item   Email From Name: Demo User1  Email From Name: James Fox   Mss                                                                                                    | 197                  | RE: EDRMS Project    |                         | 27/05/2013              | Green 2                          | 'Demo User2'   | 3 10:47:  | ie 25/01/201              | RE EDRMS Proje     |            |                |                 |                                |                     | den               |
| Open item                                                                                                    |                      |                      |                         |                         |                                  |                |           |                           |                    |            |                | t an Item       | Sele                           |                     | Dele              |
| Open item                                                                                                    |                      |                      |                         |                         |                                  |                |           | mes Fox                   | ail From Name: Ian | × Fm       |                |                 | $\geq$                         |                     |                   |
|                                                                                                    |                      |                      |                         |                         |                                  |                |           |                           |                    | _          |                | n Item          | Ope                            |                     | M                 |
|                                                                                                    |                      |                      |                         |                         |                                  |                | _         |                           |                    |            |                |                 | _                              |                     | MS:               |
|                                                                                                    |                      |                      |                         |                         |                                  |                |           |                           | selected           | > 1 item   |                |                 |                                | <                   |                   |
| Open in Application Open in Browser                                                                                                    | Cancel               | ion Open in Browser  | Open in Application     | 0                       |                                  |                |           |                           |                    |            |                |                 |                                |                     |                   |

### 1.24 Search or Browse

The window provides the same advanced browser and search capabilities as provided by the Insert from SharePoint window.

## 1.25 Open in Application

The Open in Application button will open the select document in the native desktop application. For example, a Word Document (.docx, .doc) will open within Microsoft Word and an email message ( .msg) will open in Microsoft Outlook.

### 1.26 Open in Browser

If the SharePoint 2010 Open in Browser Feature has been enabled in your SharePoint environment, OnePlaceMail will provide the option to the document within the web browser.

# Manage Email Attachments

OnePlaceMail provides control around managing and helping reduce the number of email attachments sent.

## 1.27 Save Attachment to SharePoint and Add link to Email

When an attachment is added to an email, the user will have the option of uploading the attachment to SharePoint and placing a URL link in the email to the uploaded item.

The '**Prompt to** 'Save to SharePoint' when adding attachments to an email' setting can be enabled/disabled in the OnePlaceMail – Settings window.

To use the feature, follow these steps:

- 1) Create a new email message and click **Attach File** (you can also drag and drop files from your desktop into the email message)
- Select the file you wish to upload. You will see the following prompt Do you wish to transfer [file] to SharePoint? Click Yes if you would like OnePlaceMail to upload the file to SharePoint and insert a URL link in the email to the uploaded item. Click No, if you would like to attach the file to the email without saving it to SharePoint.

| si 🔒 🤊                         | <b>じ</b>                                 | -   <del>-</del>                                                                     | RE: Project Initiation Document (PID) - Review (with Budget) - Message (HTML)                                                                                 | _            | • %  |
|--------------------------------|------------------------------------------|--------------------------------------------------------------------------------------|----------------------------------------------------------------------------------------------------|--------------|------|
| File                           | Message                                  | Insert Optio                                                                         | ons Format Text Review                                                                                                    |              | ۵ (? |
| Send<br>and File<br>OnePlaceMa | Paste                                    | <ul> <li>K Cut</li> <li>Topy</li> <li>✓ Format Painter</li> <li>ipboard ☑</li> </ul> | Calibri (Bod) ~ 11 ~ A A K   Ξ ~ Ξ ~ ∞       Image: A A A K   Ξ ~ Ξ ~ ∞       Image: A A A K   Ξ ~ Ξ ~ ∞       Image: A A A K = K = K = K = K = K = K = K = K | Zoom<br>Zoom |      |
|                                | not respond                              | ding to the latest me<br>Demonstration Us                                            | ssage in this conversation. Click here to open it.<br>er 1                                                                                                    |              |      |
| Send                           | То<br>Сс                                 | tech2                                                                                | /                                                                                                    |              |      |
|                                | Subject:                                 | RE: Project Initiati                                                                 | on Document (PID) - Review (with Budget)                                                                                                    |              |      |
| Hi Jane,<br>Please fi          |                                          | elow to the Proje                                                                    | ect Specification OnePlaceMail - Save Attachment to SharePoint                                                                                                |              |      |
| Sent: W<br>To: Dem<br>Subject: | rednesday,<br>nonstration<br>: RE: Proje | ct Initiation Docur                                                                  | Do your with to cave Project Specification door to ShareDoint?                                                                                                |              |      |
|                                | onstration<br>ttached th                 | User 1,<br>e reviewed budg                                                           | et ir No                                                                                                    |              |      |
| Regards,<br>Tech2              | ,                                        |                                                                                      |                                                                                                    |              |      |

Save email attachment into SharePoint and replace attachment with a link

3) If you click **Yes**, the familiar Save to SharePoint window will appear which allows you to select the SharePoint location and complete additional metadata if required. Click **Save**.

| S OnePlaceMail - Save to SharePoint                             |                     |                                                                                                    |
|-----------------------------------------------------------------|---------------------|----------------------------------------------------------------------------------------------------|
| My OnePlaceMail -     Archived Projects                         | Properties Loca     | tion Content                                                                                                    |
| ⊖ → Contoso                                                     | Content Type        | Project Document                                                                                                    |
| Project 001                                                     | Title               | Project Specification                                                                                                    |
| 02. Correspondence<br>03. Plans                                 | Enterprise Keywords | < <type search="" to="">&gt;</type>                                                                                                    |
| 04. Financials<br>⊕ Project 002                                 | Example Choice      | Red                                                                                                    |
|                                                                 | Required Text *     | Example Text                                                                                                    |
| iaian Minimal View (Contoso)<br>iaian Picture Library (Contoso) | Example Date        | 25/02/2012                                                                                                    |
|                                                                 | Region              | ◆ February 2012 →                                                                                                    |
| i≟iiii > On-premise SharePoint<br>⊞iiii > Recent -              |                     | Mon Tue         Wed         Thu         Fri         Sat         Sun           30         31         1         2         3         4         5           6         7         8         9         10         11         12 |
| ia⊡iiii - iiiiiiiiiiiiiiiiiiiiiiiiiiiiii                        | Example Lookup      | 6       7       8       9       10       11       12         13       14       15       16       17       18       19         20       21       22       23       24       25       26                                   |
|                                                                 |                     | <b>27 28 29 1 2 3</b> 4 5 6 7 8 9 10 11                                                                                                    |
|                                                                 |                     | Today: 25/02/2012                                                                                                    |
|                                                                 |                     |                                                                                                    |
|                                                                 |                     |                                                                                                    |
| Files Project Specification.docx (9.65 KB)                      |                     | Manage Files                                                                                                    |
| Overwrite Existing Files?                                       |                     |                                                                                                    |
| Scinaptic OnePlaceMail®                                         |                     | Save Cancel                                                                                                    |

Save to SharePoint and complete metadata

4) OnePlaceMail will insert a link (using the SharePoint 2010 Document ID if enabled) to the uploaded file within SharePoint. Click **Send** to send the email. The recipient can access the file by clicking on the link in the email.

| à   🛃 🖌          | ባ 🧿 🔺                                      |               | RE: P                                                                                                    | roject A0001 - Specifi | cation - Message (          | HTML)                           |                                                                                 |      |
|------------------|--------------------------------------------|---------------|----------------------------------------------------------------------------------------------------|------------------------|-----------------------------|---------------------------------|---------------------------------------------------------------------------------|------|
| File             | Message                                    | Insert        | Options Format Text                                                                                                    | Review                 |                             |                                 |                                                                                 | ۵    |
|                  | nsert from                                 | Paste         | Calibri (Bod) $\stackrel{\checkmark}{}$ 11 $\stackrel{\checkmark}{}$ A $\stackrel{\checkmark}{}$ B $I$ $\underline{U}$ $\stackrel{\texttt{ab}?}{=} \stackrel{\checkmark}{\sim}$ $\underline{A}$ $\stackrel{\checkmark}{=}$ |                        | Address Check<br>Book Names | Attach Attach Signature<br>File | <ul> <li>Follow Up </li> <li>High Importance</li> <li>Low Importance</li> </ul> | Zoom |
| OnePla           | aceMail (                                  | lipboard 🗔    | Basic Text                                                                                                    | Gi Gi                  | Names                       | Include                         | Tags 🗔                                                                          | Zoom |
| Send             | Cc<br>Subject:                             | RE: Project A | 0001 - Specification                                                                                                    |                        |                             |                                 |                                                                                 |      |
| Projec<br>OnePla | cussed, plea<br>t Specificat<br>aceMail Ad |               |                                                                                                    |                        |                             |                                 |                                                                                 |      |

#### Email with link to attachment in SharePoint

| © Copyright 2014 | Scinaptic Communications Pty Lt | td |
|------------------|---------------------------------|----|
|------------------|---------------------------------|----|

## 1.28 File Recovery on Cancel

If emails are moved via a drag & drop action to a folder representing a SharePoint location and you decide to select the **Cancel** button on the Save to SharePoint window, or if there is a problem saving the files, the user is prompted if they would like to recover the emails.

The Select Recovery Folder window will display. OnePlaceMail will try to determine the original location of the item and provide this as an option for the recovery location. Alternatively, the file will be recovered to the **My OnePlaceMail** (Recovered Files) folder for further user intervention.

| Select Recovery Folder                                                                 |
|----------------------------------------------------------------------------------------|
| Please select the location to recover the 1 item(s) that were not saved to SharePoint: |
| Currently Active Folder - Inbox  - My OnePlaceMail (Recovered Files) -                 |
| ОК                                                                                     |

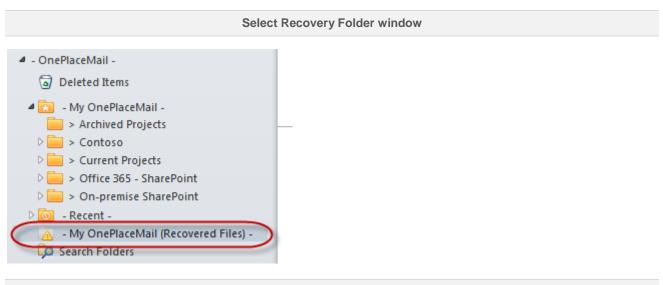

#### My OnePlaceMail (Recovered Files) folder

You can select the Recovered Files folder and drag your files back into your inbox or any other preferred folder.

# **Recent Locations**

OnePlaceMail remembers the SharePoint locations where you saved content and provides convenient access to these locations for future filing operations using the Copy To / Move To buttons or by performing a drag/drop operation on the left navigation of Outlook.

| 0 📑 🄊 🖃                                              |                                      |        |             |              |     | Inbox -               | Demonstration                      | User1@SCIN/            | APTIC - Microsoft Out                       | look                                                                  |
|------------------------------------------------------|--------------------------------------|--------|-------------|--------------|-----|-----------------------|------------------------------------|------------------------|---------------------------------------------|-----------------------------------------------------------------------|
| File Hor                                             | me Send / Receive                    | Folder | View        | OnePlaceMail | 1   |                       |                                    |                        |                                             |                                                                       |
| New New<br>E-mail Items •                            | lgnore<br>to Clean Up ▼<br>to Sunk ▼ | Reply  | Reply Forwa | Meetir       | g   | Copy to<br>SharePoint | Move To<br>SharePoint •            | Search<br>SharePoint * | Move to: ?<br>Team E-mail<br>Reply & Delete | <ul> <li>➡ To Manage</li> <li>✓ Done</li> <li>➡ Create Nev</li> </ul> |
| New                                                  | Delete                               |        | Respon      | d            |     | Recent                |                                    |                        |                                             | eps                                                                   |
| <ul> <li>Favorites</li> <li>Demonstration</li> </ul> | onUser1@SCINAPTIC                    | <      | <br>¤!!⊅⊡©  | Received     |     |                       | (oneplacemail.<br>ple Email Librar |                        | m\sites\Contoso\Lists)                      |                                                                       |
| 🖂 Inbox                                              | -                                    |        |             | Mon 23/03/2  | 009 | Exam                  | ple Document I                     | library (Conto         | so)                                         | ssage                                                                 |
| Drafts                                               |                                      |        | ) 😒         | Mon 23/03/2  | 009 | Selec                 | t SharePoint Io                    | cation                 |                                             | h Pictures                                                            |
| 🔁 Sent Ite                                           | ms (1)                               |        |             | Mon 23/03/2  | 009 | 9:32 AM               | tech3                              |                        | Project Re                                  | quirements Worl                                                       |
| Deleted                                              | Items (8)                            |        | 20          | Mon 23/03/2  | 009 | 9:37 AM               | tech3                              |                        | Email with                                  | 3 attachments                                                         |

Recent Locations under the 'Copy To' / 'Move To' buttons within Outlook

| <u> </u>   <u>-</u> <b>י</b> ו ד                                                                                                    |                                                                                                    | - DemonstrationUser1@SCINAPTIC - Mi                     |
|----------------------------------------------------------------------------------------------------|----------------------------------------------------------------------------------------------------|---------------------------------------------------------|
| File Home Send / Receive Folde                                                                                                    | View OnePlaceMail                                                                                                  |                                                         |
| 🚰 🔚 🖏 Ignore                                                                                                    | 👰 🚘 🕮 Meeting 😽                                                                                                    | S S S S S S S S S S S S S S S S S S S                   |
| New New E-mail Items * & Junk *                                                                                                    | Reply Forward More - Copy to<br>All SharePoint                                                                     |                                                         |
| New Delete                                                                                                    | Respond                                                                                                    | OnePlaceMail                                            |
| Favorites                                                                                                    |                                                                                                    |                                                         |
| DemonstrationUser1@SCINAPTIC                                                                                                    | 🖾 🕂 🏠 🕲 Received 🛛 🐣                                                                                               | From                                                    |
| 🖂 Inbox                                                                                                    | 📄 🛽 Mon 23/03/2009 9:29 AM                                                                                         | tech3                                                   |
| Drafts                                                                                                    | 📄 🛛 Mon 23/03/2009 9:29 AM                                                                                         | tech3                                                   |
| 🔁 Sent Items (1)                                                                                                    | Mon 23/03/2009 9:32 AM                                                                                             | tech3                                                   |
| Deleted Items (8)                                                                                                    | 🖂 🕖 Mon 23/03/2009 9:37 AM                                                                                         | tech3                                                   |
| 🐻 Junk E-mail                                                                                                    | 🚔 🕖 Mon 23/03/2009 9:40 AM                                                                                         | tech3                                                   |
| 🔁 Outbox                                                                                                    | Wed 30/09/2009 2:52 PM                                                                                             | tech2                                                   |
| 🐻 RSS Feeds                                                                                                    | Wed 30/09/2009 2:55 PM                                                                                             | tech1                                                   |
| Dip Search Folders                                                                                                    | 🖂 Wed 30/09/2009 3:49 PM                                                                                           | tech2                                                   |
| DemonstrationUser2@SCINAPTIC                                                                                                    | Fri 13/12/2009 7:10 AM                                                                                             | Demonstration User 1                                    |
| 4 - OnePlaceMail -                                                                                                    | Thu 26/11/2009 6:59 AM                                                                                             | Demonstration User 1                                    |
| Deleted Items                                                                                                    | Mon 7/12/2009 1:56 PM                                                                                              | Demonstration User 2<br>Demonstration User 2            |
|                                                                                                    | Er: 22/01/2010 5:47 AM                                                                                             | Demonstration User 2                                    |
| <ul> <li>My OnePlaceMail -</li> <li>Archived Projects</li> <li>Contoso</li> <li>Current Projects</li> </ul>                                                                                                    | RE: Project Initiation Docum<br>tech1                                                                              | ent (PID) - Review                                      |
| <ul> <li>&gt; Office 365 - SharePoint</li> <li>&gt; On-premise SharePoint</li> </ul>                                                                                                    | Follow up. Start by Monday, 12 Octob<br>You forwarded this message on 7/12/2                                       | er 2009. Due by Monday, 12 October 2009<br>009 1:31 PM. |
| <ul> <li>Complementation of the second second s</li></ul> | Sent:         Wed 30/09/2009 2:55 PM           To:         Demonstration User 1; tech2           Cc:         tech3 |                                                         |
| <ul> <li>Example Email Library (Contoso)</li> <li>Example Document Library (Contoso)</li> </ul>                                                                                                    | Cc tech3<br>Hi Demonstration User 1/Tech2.                                                                         |                                                         |

**Drag / Drop to Recent Locations** 

### The Recent location folders are available on the left navigation of Outlook for easy access to SharePoint content.

|                                                                                                    |                                    | Microsoft Out                                                                    | tlook                                          |                                                            |                          |
|----------------------------------------------------------------------------------------------------|------------------------------------|----------------------------------------------------------------------------------|------------------------------------------------|------------------------------------------------------------|--------------------------|
| File Home Send / Receive Folder                                                                                                    | View OnePlaceMail                  |                                                                                  |                                                |                                                            |                          |
| New New<br>E-mail Items -<br>New New C-lean Up -<br>New New Delete                                                                                                    | Reply Forward to More ~<br>Respond | Copy to Move To Search<br>SharePoint * SharePoint * SharePoint *<br>OnePlaceMail | Move to: ?  Team E-mail  Reply & Delete  Quick | To Manager     ✓ Done     ✓     Create New     ✓     Steps | Move ×<br>Move ×<br>Move |
| Favorites                                                                                                    |                                    | <sup>brary</sup><br>ample Document Library + (                                   | 01. Contracts • A                              | All Minimal -                                              |                          |
| Deleted Items                                                                                                    | Home                               |                                                                                  | All s                                          | iites 🔻                                                    |                          |
| <ul> <li>Image: A with the second second</li></ul> | Type Email Date                    | Name<br>2 PM RE_Project Initiation Documen<br>Review_Ir159mnp III MW             | ,                                              |                                                            | rom Name Ema<br>Den<br>1 |
| <ul> <li>Minimal View (Contoso)</li> <li>Picture Library (Contoso)</li> </ul>                                                                                                    | 3/23/2009 9:3                      | 7 AM Email with 3 attachments_1r0lh                                              | d4u ≅new                                       | tech3                                                      | Den<br>1                 |
| D > Current Projects D > Office 365 - SharePoint                                                                                                    | 🖶 Add document                     |                                                                                  |                                                |                                                            |                          |
| Do-premise SharePoint     SharePoint     SharePoint     SharePoint     SharePoint.com\sit     Tasks (oneplacemail.sharepoint.com\sit     Example Email Library (Contoso)                                                                                                    |                                    |                                                                                  |                                                |                                                            |                          |

Select a Recent Location folder to access SharePoint

The Save to SharePoint window provides the same Recent locations when saving files from Windows Explorer or documents from Microsoft Office (Word, Excel and PowerPoint)

| S OnePlaceMail - Save to SharePoint                                                              |                           |                                     | - • •        |
|--------------------------------------------------------------------------------------------------|---------------------------|-------------------------------------|--------------|
| Location Example Document Library (Contoso)                                                      |                           |                                     |              |
| - My OnePlaceMail - Archived Projects                                                            | Properties Loca           | tion Content                        |              |
| ia⊶iiii > Current Projects<br>ia⊶iiiii > Office 365 - SharePoint                                 | Content Type              | Project Document                    | •            |
|                                                                                                  | Use Email Subject/        | /Filename as Title value            |              |
| Recent -     Tasks (oneplacemail.sharepoint.com\sites\Conto:     Example Email Library (Contoso) | Title                     | [Auto Set]                          |              |
| Example Document Library (Contoso)                                                               | Enterprise Keywords       | < <type search="" to="">&gt;</type> |              |
| HerePoint<br>https://oneplacemail.sharepoint.com/sites/0                                         | Contoso/Example Documen   | t Library                           | •            |
|                                                                                                  | Required Text *           |                                     |              |
|                                                                                                  | Example Date              | 21/02/2012                          |              |
|                                                                                                  | Region                    | × Manly                             |              |
|                                                                                                  |                           | < <type search="" to="">&gt;</type> | - Ca         |
|                                                                                                  | Example Lookup            | < <type search="" to="">&gt;</type> |              |
|                                                                                                  |                           |                                     |              |
| 4                                                                                                |                           |                                     |              |
| Files RE Project Initiation Document PID Re                                                      | eview 1r159mt0.msg (33 KE | 3); Show more                       | Manage Files |
| Overwrite Existing Files?                                                                        |                           |                                     |              |
| Scinaptic OnePlaceMail®                                                                          |                           | Save                                | Cancel       |

Save to a Recent Location

# Search and Access SharePoint from within Outlook

SharePoint content including files, emails and email attachments can be accessed directly from within Outlook. Access to information stored in SharePoint is using the full SharePoint security model. Email metadata is captured automatically and made available for creating views, indexing and searching.

OnePlaceMail extends the power of Microsoft SharePoint to Microsoft Outlook. Enhancements or specific customizations applied to SharePoint are made available within the Outlook interface, therefore promoting the adoption of SharePoint across the enterprise.

## 1.29 Connect to one or more SharePoint Search locations/Scopes

OnePlaceMail allows you to define one or more search locations / scopes. These search locations are available in Microsoft Outlook and other Office applications (Word, Excel and PowerPoint)

| 0  📑 🧐   <del>↓</del><br>File Home Send / I | Receive Folder                | Inbox - DemonstrationUser1<br>View OnePlaceMail     | @SCINAPTIC - M      | licrosoft Outlook                       |                          |                                     |           | _ 0                                     | 83<br>2 a |
|---------------------------------------------|-------------------------------|-----------------------------------------------------|---------------------|-----------------------------------------|--------------------------|-------------------------------------|-----------|-----------------------------------------|-----------|
| New New<br>E-mail Items *                   | Reply<br>Reply All<br>Forward | ← Copy to Move To     SharePoint ▼ SharePoint ▼     | Search              | Move to: ?<br>To Manager<br>Team E-mail | 4 4                      | A Move ▼ Move ▼ M Rules ▼ M OneNote | ۲<br>Tags | Find a Conta<br>Address E<br>Filter E-m | Book      |
| New Delete                                  | Respond                       | OnePlaceMail                                        | SharePoint (        | Advanced)                               | 154                      | Move                                |           | Find                                    |           |
| Favorites                                   | <                             | Search Inbox (Ctrl+E)                               | Project Sites       |                                         | -                        |                                     |           | Q                                       | <         |
| DemonstrationUser1@SCINA                    | рпс                           | Arrange By: Date                                    | Matter Mana         | Oldest on top                           |                          |                                     |           |                                         |           |
|                                             |                               | Demonstration User 2                                | People Search       |                                         |                          |                                     |           |                                         |           |
| Drafts                                      |                               | RE: Test Email Message                              |                     | Matter Manag                            | Matter Management System |                                     |           |                                         |           |
| Sent Items (1)                              |                               | 🚔 Demonstration User 2                              |                     | https://onep                            | lacem                    | ail.sharepoint.co                   | m/searc   | h/Pages/matter                          | s.aspx    |
| Deleted Items (8)                           |                               | RE: Project Initiation Doct                         | Iment (PID) - Revie | OnePlace                                | Mail                     |                                     |           |                                         | _         |
| 🧔 Junk E-mail                               | =                             | Demonstration User 2<br>RE: Project Initiation Docu | ument (PID) - Revie | Press F1 f                              |                          | l-in help.                          |           |                                         | -         |
| Outbox                                      |                               | <u>A</u>                                            |                     |                                         |                          |                                     |           | 1221                                    | 5         |

Select a SharePoint location/scope to search

Refer to the OnePlaceMail Settings area later in this guide for instructions on defining the Search Locations.

## 1.30 Search SharePoint Content from Outlook

### 1.30.1 How to Search SharePoint from Outlook

OnePlaceMail allows you to take advantage of the SharePoint search capabilities without leaving Outlook

For example, you can use the following searches and filters:

- Search automatically captured email metadata
- Search any other metadata (item columns)
- Search content
- Search email body content
- Search email attachments

**NOTE:** In order to search email body content and associated attachments the appropriate IFilters must be installed on the SharePoint server. Please see your administrator for help (further information about the IFilters can be found in the Administrator Guide).

| 2  🔁 🕫   =                                                                                                    | Microsoft Outlook                                                                                                    | - • 12                                                   |
|----------------------------------------------------------------------------------------------------|----------------------------------------------------------------------------------------------------|----------------------------------------------------------|
| File Home Send / Receive Folder                                                                                                    | View OnePlaceMail                                                                                                    | ۵ 🕜                                                      |
| New New<br>E-mail Items -<br>New New Delete                                                                                                    | Renty Forward III, Mover - Copy to Move To Careth Move To Careth                                                                                                    | d a Contact *<br>Address Book<br>Filter E-mail *<br>Find |
| Favorites      DemonstrationUsed@SCINAPTIC      DemonstrationUsed@SCINAPTIC      DEmonstrationUsed@SCINAPTIC      DEmonstratioUsed@SCINAPTIC      DEmonstrationUsed@SCINAPTIC      DEmonstrationU | Search • Advanced Search Project Sites admin<br>Project Sites @ @ Admin<br>People Search @ @ @ Admin                                                                                                    |                                                          |
| Sent Rems (1)  Deleted Rems (2)  Junk E-mail  Outbox  SSS Feeds  Gase Search Folders                                                                                                    | Find documents that have         All of these words:       OnePlaceMail         The exact phrase:       Any of these words:                                                                                                    | No upcoming appoint ments.                               |
| OnePlaceMail -     Deleted Items                                                                                                    | None of these words: Data Control of the control of the control of | *                                                        |
| My OnePlaceMail -     Archived Projects     Archived Projects     AcME Projects     Example Document Library (Conto     Example Email Library (Contoso)     Minimal View (Contoso)     Pricture Library (Contoso)                                                                                                    |                                                                                                    | Today: 2 Tasks                                           |
| Tasks Surrent Projects                                                                                                    | Result type: All Results                                                                                                    |                                                          |
| 0 == > Office 365 - SharePoint<br>0 == > On-premise SharePoint<br>1 = 0 = - Recent -<br>= - My OnePlaceMail (Recovered Files) -<br>↓ Search Folders                                                                                                    | Add property restrictions Where the Property [(Pick Property) ] Contains ] And ]                                                                                                    |                                                          |
| A 1 1 2 2 1 2 2 4                                                                                                    | Done                                                                                                    | <u> </u>                                                 |
|                                                                                                    | This folder was last updated on 4/08/2011. 100% 🕤                                                                                                    | U 🕂 .                                                    |

Select search location/scope within Microsoft Outlook and perform search

The search results are provided within the Microsoft Outlook interface where you have full access to the rich capabilities of search provided by SharePoint/Fast Search.

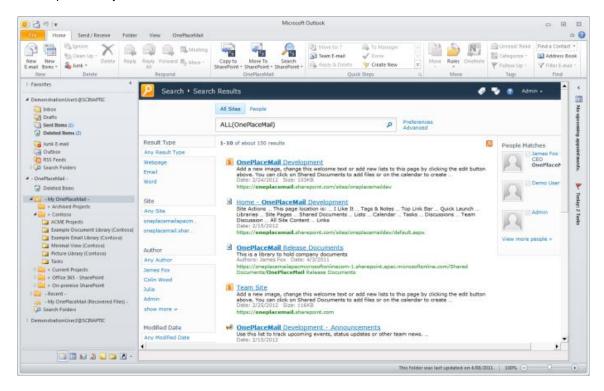

SharePoint Search Results – Access to search capabilities within Microsoft Outlook

© Copyright 2014 | Scinaptic Communications Pty Ltd

# Launch and Access SharePoint from within Outlook

The Launch button allows you to add one or more favorite web pages, links to files and applications. These items are conveniently available to launch/access from within Microsoft Outlook.

| 0 2 7 1                                                                          |                                                                     |      |                                                                                               |                            |                 |                                         | Inbox - De                                               | emonstrationUser1@S(             |
|----------------------------------------------------------------------------------|---------------------------------------------------------------------|------|-----------------------------------------------------------------------------------------------|----------------------------|-----------------|-----------------------------------------|----------------------------------------------------------|----------------------------------|
| File Hor                                                                         | ne Send / Receive                                                   | Fold | der View OnePlaceMail                                                                         |                            |                 |                                         |                                                          |                                  |
| New New<br>E-mail Items *                                                        | ingnore<br>ing Ignore<br>ing Clean Up ▼<br>ing Clean Up ▼<br>Delete | Rep  | ↓ ↓ ↓ ↓ ↓ ↓ ↓ ↓ ↓ ↓ ↓ ↓ ↓ ↓ ↓ ↓ ↓ ↓ ↓                                                         | Copy to<br>SharePoint * SI | Move To         | Ø Search ▼<br>W Open<br>Den<br>Launch ▼ | lage Move to: ?<br>age Team E-mail<br>age Reply & Delete | ☐ To Manager ✓ Done Ø Create New |
| New                                                                              | Delete                                                              |      | Respond                                                                                       | 0                          | nePlaceMai      | SharePo                                 | int Conference Las Veg                                   | jas 📃 📃                          |
| <ul> <li>Favorites</li> <li>Inbox</li> <li>Sent Iter</li> <li>Deleted</li> </ul> | ms (1)<br>Items (8)                                                 | <    | Search Inbox (Ctrl+E)<br>吗!! 泣 臣 @ Received ▼<br>合 Thu 21/07/2011                             | From<br>Demonstration      | Su<br>User 1 RE | FY 2013<br>Calculat<br>Leave Re         | or<br>equest                                             | S Size 🕅 🗡                       |
| ✓ Demonstratio                                                                   | onUser1@SCINAPTIC                                                   |      | <ul> <li>i) Tue 27/04/2010 9</li> <li>i) Wed 17/02/2010</li> <li>Fri 22/01/2010 6:</li> </ul> | Demonstration              | User 2 RE       | : Example Ema                           | rchase Order<br>il<br>ion Document (PI                   | 22 🕅<br>12 🯹                     |
|                                                                                  |                                                                     |      | Launch                                                                                        | Locations                  |                 |                                         |                                                          |                                  |

The launch locations can be defined by your administrator and deployed to Microsoft Outlook or you can define the locations personally using the OnePlaceMail – Settings – Launch window.

## 1.31 Access SharePoint content from within Outlook

### 1.31.1 View items transferred to a Library

Simply select the appropriate folder within the My OnePlaceMail area to view the content of the SharePoint location. This provides full access to the capabilities offered by SharePoint, all from within the Microsoft Outlook interface.

The screenshot below shows accessing SharePoint from Outlook and opening an email.

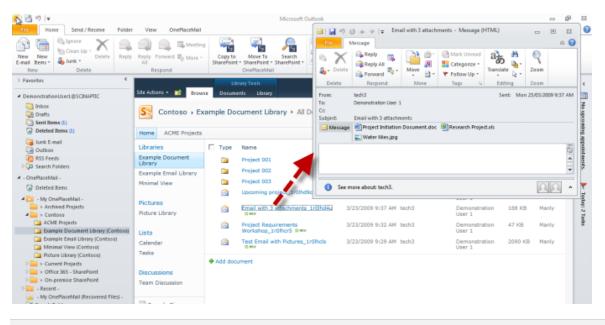

Open email message from SharePoint (without leaving Outlook)

The screenshot below shows selecting an item and using the 'Email as Attachment' function provided by OnePlaceMail.

| Home Send/Receive Folder                                                                                      | View OnePlaceMail                                               |     |                      |                              | Microsoft                                                                                                    | Dutlook                                                  |                                              |               |                |                                     |               | 0                                            | 9 8<br>6       |
|----------------------------------------------------------------------------------------------------|-----------------------------------------------------------------|-----|----------------------|------------------------------|----------------------------------------------------------------------------------------------------|----------------------------------------------------------|----------------------------------------------|---------------|----------------|-------------------------------------|---------------|----------------------------------------------|----------------|
| lev New<br>mak Pens-<br>New<br>Devte                                                                          | Respond                                                         |     | Copy to<br>tarePoint | Mave<br>• SharePo<br>OnePlac | int - SharePoint -                                                                                               | Can Arove to: 1<br>Can Team E-mail<br>Can Reply & Deleta | To Manager<br>Done<br>Create New<br>UK Stept | - 🙆<br>* (1)  | lules =        | Categoriae *<br>Follow Up *<br>Topi | M Ad<br>V Fit | Contact +<br>dress Book<br>er E-mail<br>Find |                |
| Favorites C                                                                                                   |                                                                 |     |                      | rary Tools                   | and the second second second second second second second second second second second second second second second |                                                          |                                              |               |                |                                     | į,            | dmin +                                       |                |
| DemonstrationUser1@SCR44PTIC<br>photox<br>Confts<br>Confts<br>Confts<br>Conftent Rems (1)<br>Deteted Rems (1) | Site Advant - Second<br>New Ustaad<br>Document - Document - New | New | Deck                 | dR anent ()                  | Properties Pro                                                                                                   | Edit<br>perties X                                        | nali a Link<br>of Me • Downloa<br>Capy       | da 📅 Wo       | Warkflow       | -30 x                               |               |                                              | No upcoming    |
| <ul> <li>Junk E-mail</li> <li>Outbias</li> <li>PSS Feeds</li> <li>Search Folders</li> </ul>                   | Libraries<br>Example Document<br>Library                        | P   | Type                 | Name<br>Project<br>Project   | 001                                                                                                    |                                                          | Constant of the second                       | nail From Nan |                | Size.                               | File Size     | Region                                       | suppointments. |
| - OnePlaceMail -                                                                                              | Example Email Library<br>Minimal View                           |     |                      | Project                      |                                                                                                    | Ис () ни 3/3                                             | 3/2009 9:39 AM 1s                            | chă           | Demo<br>User 1 | mitration<br>1                      | 79 KB         | Harily                                       | 100            |
| Archived Projects     Scontoso                                                                                | Pictures<br>Picture Library                                     | P   | 6                    | Email se                     | th 3 attachments                                                                                                 | _trolhd4u3/2                                             | 3/2009 9:37 AM te                            | ch3           | Demo<br>User 1 | instration                          | 188 KB        | Marsly                                       | Todeșt 2 Fases |
| ACME Projects                                                                                                 | Lists                                                           |     | 9                    | Project<br>Worksh            | View Prope                                                                                                    |                                                          | 3/2009 9:32 AM te                            | ch3           | Demo<br>User 1 | nstration                           | 47 KB         | Manly                                        | 90             |
| Example Email Library (Contoso) Minimal View (Contoso)                                                        | Calendar                                                        |     |                      | Test En                      | Check Out                                                                                                    | 3/2                                                      | 3/2009 9:29 AM te                            | chā           | Demo<br>User 1 | instration                          | 2090 KB       | Hanly                                        |                |
|                                                                                                    | Taske<br>Discussions<br>Team Discussion                         | •   | Add doo              | ument 🤇                      | E-mail as A<br>Alert Me<br>Send To<br>Manage Pe<br>X Delete                                                      | •                                                        | >                                            |               |                |                                     |               |                                              |                |

Select 'Email as Attachment' when sending an external email

© Copyright 2014 | Scinaptic Communications Pty Ltd

### 1.31.2 View items transferred to a List

OnePlaceMail support transferring content to SharePoint Lists. The screenshot below shows dragging/dropping two email attachments to a SharePoint Tasks List. Email messages can also be transferred to SharePoint lists in the same manner.

| Open       Quick       Save All       Remove As Attachments Attachments Attachme                                          | ViaceMail         Attachm           Show         Essage           eived         From           23/03/2009 9:2         tech:           123/03/2009 9:3         tech:           123/03/2009 9:3         tech:           123/03/2009 9:3         tech:           123/03/2009 9:3         tech:           123/03/2009 9:3         tech:           123/03/2009 9:3         tech: | m<br>13<br>13<br>13<br>13<br>13 | Subject<br>Test Email Message<br>Test Email with Pictures<br>Project Requirements Workshop | ch Inbox (Ctri+E)<br>Categories  | Size<br>281 KB<br>2 MB | \\\\\\\\\\\\\\\\\\\\\\\\\\\\\\\\\\\\\\ | A III          |
|----------------------------------------------------------------------------------------------------|----------------------------------------------------------------------------------------------------|---------------------------------|--------------------------------------------------------------------------------------------|----------------------------------|------------------------|----------------------------------------|----------------|
| DemonstrationUser1@SCINAPTIC     Inbox     Inbox     Drafts     Detected Items (1)     Junk E-mail     Junk E-mail     Outbox                                                                                                    | 23/03/2009 9:2 tech<br>23/03/2009 9:2 tech<br>23/03/2009 9:3 tech<br>23/03/2009 9:3 tech<br>23/03/2009 9:3 tech<br>23/03/2009 9:4 tech                                                                                                    | 13<br>13<br>13<br>13            | Subject<br>Test Email Message<br>Test Email with Pictures<br>Project Requirements Workshop |                                  | 281 KB<br>2 MB         |                                        | A III          |
| Inbox     Image: Constraint of the second second seco          | 23/03/2009 9:2 tech<br>23/03/2009 9:2 tech<br>23/03/2009 9:3 tech<br>23/03/2009 9:3 tech<br>23/03/2009 9:3 tech<br>23/03/2009 9:4 tech                                                                                                    | 13<br>13<br>13<br>13            | Test Email Message<br>Test Email with Pictures<br>Project Requirements Workshop            | Categories                       | 281 KB<br>2 MB         | 8<br>9<br>9                            | R              |
| Image: Sent Rems (1)     Image: Sent Rems (1)       Image: Sent Rems (1)     Image: Sent Rems (1)       Image: Sent Rems (1)     Im                                                                                                    | 23/03/2009 9:2 tech<br>23/03/2009 9:3 tech<br>23/03/2009 9:3 tech<br>23/03/2009 9:3 tech<br>23/03/2009 9:4 tech                                                                                                    | 13<br>13<br>13                  | Test Email with Pictures<br>Project Requirements Workshop                                  |                                  | 2 MB                   | Ÿ                                      |                |
| Sentitems (1)     Image: Constraint of the sentimeters of the sentimeters of the s          | 23/03/2009 9:3 tech<br>23/03/2009 9:3 tech<br>23/03/2009 9:4 tech                                                                                                    | 13<br>13                        | Project Requirements Workshop                                                              |                                  |                        | 8                                      |                |
| Image: Image: | n 23/03/2009 9:3 tech<br>n 23/03/2009 9:4 tech                                                                                                    | 13                              |                                                                                            |                                  |                        |                                        |                |
| ig     Junk E-mail       ig     0 Mon       ig     0 utbox                                                                                                    | 1 23/03/2009 9:4 tech                                                                                                    |                                 |                                                                                            |                                  | 5 KB                   | 8                                      | upcoming       |
| Wed                                                                                                    |                                                                                                    |                                 | Email with 3 attachments                                                                   | Transferred to SharePoint        | 137 KB                 | 8                                      | _ lin          |
| Outbox 🔒 🔒 Wed                                                                                                    | 1 20/00/2000 2/5 toch?                                                                                                    | 13                              | Upcoming project                                                                           | Transferred to SharePoint        | 33 KB                  | 8                                      |                |
|                                                                                                    | 130/03/2009 2.3 tech                                                                                                    | 12                              | RE: Project Initiation Document (PID) - F                                                  | Review Transferred to SharePoint | 9 KB                   | 8                                      | poir           |
|                                                                                                    | 1 30/09/2009 2:5 tech1                                                                                                    | 1                               | RE: Project Initiation Document (PID) - R                                                  | Review Transferred to SharePoint | 10 KB                  | *                                      | Ť              |
| Search Folders 🖂 Wed                                                                                                    | 1 30/09/2009 3:4 tech2                                                                                                    | 12                              | RE: Project Initiation Document (PID) - R                                                  | Review (with                     | 11 KB                  | *                                      | appoint ments. |
| - OnePlaceMail -                                                                                                    | 3/11/2009 7:10 Dem                                                                                                    | nonstration User 1              | Example Email                                                                              |                                  | 6 KB                   | 8                                      |                |
| Thu 2                                                                                                    | 26/11/2009 6:59 Dem                                                                                                    | nonstration User 1              | RE: Project Initiation Document (PID) - F                                                  | Review                           | 12 KB                  | 8                                      |                |
| 🗟 Deleted Items 📃 🚔 Mon                                                                                                    | 7/12/2009 1:56 Dem                                                                                                    | nonstration User 2              | RE: Test Email Message                                                                     |                                  | 10 KB                  | 8                                      | X              |
| 🛿 🔀 - My OnePlaceMail - 📄 🔂 🔂                                                                                                    | 15/12/2009 4:10 Dem                                                                                                    | nonstration User 2              | RE: Project Initiation Document (PID) - R                                                  | Review (with                     | 14 KB                  | 8                                      | Foday:         |
|                                                                                                    | 2/01/2010 6:47 Dom                                                                                                    | appetration User 2              | DE Droiget Initiation Document (DID)                                                       | Deview                           | 17.00                  | 17                                     | 9:2            |
| ACME Projects<br>Example Document Library (Conto<br>Example Email Library (Contoso)<br>Example Email Library (Contoso)<br>More<br>Last changed: More                                                                                                    | on Document.doc<br>nday, 23 March 2009<br>Project Initiation Docum                                                                                                    |                                 | ]Research Project.xls (17 KB)                                                              | Water lilies.jpg (86 KB)         |                        |                                        | Tasks          |
| > On-premise SharePoint<br>> On-premise SharePoint<br>> Recent -<br>See more at                                                                                                    | about: tech3.                                                                                                    |                                 |                                                                                            |                                  | 22                     | *                                      |                |

In the example above, the list is a Task list, but you could also transfer items to Announcements, Issues, Calendar, Contacts or Custom lists.

The Save to SharePoint window will appear to enable the completion of metadata in the SharePoint List.

| G OnePlaceMail - Save to SharePoint                                                                                                    |                        |                                                  |              |  |  |  |
|----------------------------------------------------------------------------------------------------|------------------------|--------------------------------------------------|--------------|--|--|--|
| Location Tasks                                                                                                    |                        |                                                  |              |  |  |  |
|                                                                                                    | Properties Lo          | cation Content                                   |              |  |  |  |
| ACME Projects     E-     E -     E -    E | Content Type           | Task                                             | •            |  |  |  |
| Example Email Library (Contoso)     Event Minimal View (Contoso)     Event Minimal View (Contoso)     Event Picture Library (Contoso)     Event Tasks     Current Projects     Softice 365 - SharePoint     Event SharePoint                                                                                                    | ✓ Use Email Subject    |                                                  |              |  |  |  |
|                                                                                                    | Title *                | Title * [Auto Set]                               |              |  |  |  |
|                                                                                                    | Predecessors           | Predecessors < <type search="" to="">&gt;</type> |              |  |  |  |
|                                                                                                    | Priority               | •                                                |              |  |  |  |
| ia⊶ioo - Recent -<br>ia⊶ioon - SharePoint -                                                                                                    | Status                 | Not Started                                      | •            |  |  |  |
|                                                                                                    | % Complete             | %                                                |              |  |  |  |
|                                                                                                    | Assigned To            |                                                  | •            |  |  |  |
|                                                                                                    | Description            |                                                  | *            |  |  |  |
|                                                                                                    |                        |                                                  | <b>*</b>     |  |  |  |
|                                                                                                    | Start Date             | 25/02/2012                                       |              |  |  |  |
|                                                                                                    | Due Date               |                                                  |              |  |  |  |
| ۰ III ا                                                                                                    |                        |                                                  |              |  |  |  |
| Files Project Initiation Document.doc (23.5                                                                                                    | 5 KB); 🗐 Research Proj | iect.xls (13.5 KB)                               | Manage Files |  |  |  |
|                                                                                                    |                        |                                                  |              |  |  |  |
| Scinaptic OnePlaceMail®                                                                                                    |                        |                                                  | Save Cancel  |  |  |  |
|                                                                                                    |                        |                                                  |              |  |  |  |
| C                                                                                                    | Complete SharePo       | oint List Metadata                               |              |  |  |  |

To view the Task item containing the two attachments, simply click on the item in SharePoint. The list item opens and you see the **Attachments**.

| 🛃 49   <del>-</del>                                                                           |       |                                 |                     | Micro                    | soft Outlook  |                                                        |                    |                                      |                              | -                                                | Ξ Σ             |
|-----------------------------------------------------------------------------------------------|-------|---------------------------------|---------------------|--------------------------|---------------|--------------------------------------------------------|--------------------|--------------------------------------|------------------------------|--------------------------------------------------|-----------------|
| File Home Send / Receive F                                                                    | older | View On                         | ePlaceMail          |                          |               |                                                        |                    |                                      |                              |                                                  | \$              |
| Vew New mail Items- New Delete                                                                | Reply | Reply Forward<br>All<br>Respond | 🕮 Meeting<br>Nore - |                          |               | Move to: ?<br>To Manager<br>Team E-mail<br>Quick Steps | -                  | Move -<br>Rules -<br>OneNote<br>Move | Categorize *<br>Follow Up *  | Find a Contact  Address Book Filter E-mail  Find |                 |
| Favorites                                                                                     | <     |                                 |                     | List Tools               |               |                                                        |                    |                                      |                              |                                                  |                 |
| DemonstrationUser1@SCINAPTIC                                                                  |       | Site Actions 👻 👔                | 🖄 Brow              |                          |               |                                                        |                    |                                      |                              | Admin 🚽                                          |                 |
| Inbox     Deleted Items (1)                                                                   |       | New New Folder                  | View<br>Item        | Edit<br>Item Permissions | File          | Alert<br>Me +                                          | s Appro            | I                                    | ike Tags &<br>t Notes        |                                                  |                 |
| G Junk E-mail                                                                                 |       | New<br>Libraries                |                     | Manage                   | Actions Share |                                                        | 'orkflows<br>tatus |                                      | s and Notes<br>ue Date % Cor | nplete Predeces                                  |                 |
| RSS Feeds                                                                                     |       | Example Docu<br>Library         | ment                | attack                   | with 3        | No                                                     |                    | (2)<br>Normal                        |                              | 1 %                                              |                 |
| - OnePlaceMail -                                                                              |       | Example Email                   | Library             | I NEW                    |               |                                                        |                    |                                      |                              |                                                  | `               |
| Deleted Items                                                                                 | =     | Minimal View                    |                     | Add new item             |               |                                                        |                    |                                      |                              |                                                  | X               |
| <ul> <li>- My OnePlaceMail -</li> <li>&gt; Archived Projects</li> <li>&gt; Contoso</li> </ul> |       | Pictures<br>Picture Library     |                     |                          |               |                                                        |                    |                                      |                              |                                                  | TUULAY: 2 TASKS |
| ACME Projects Example Document Library (Contended)                                            | D     | Lists                           |                     |                          |               |                                                        |                    |                                      |                              |                                                  | õ               |
| Example Email Library (Contoso)                                                               |       | Calendar                        |                     |                          |               |                                                        |                    |                                      |                              |                                                  |                 |
| 🚞 Minimal View (Contoso)<br>🚞 Picture Library (Contoso)                                       |       | Tasks                           |                     |                          |               |                                                        |                    |                                      |                              |                                                  |                 |
| Tasks                                                                                         |       |                                 |                     |                          |               |                                                        |                    |                                      |                              |                                                  |                 |
| Current Projects Office 365 SharePoint                                                        |       | Discussions                     |                     |                          |               |                                                        |                    |                                      |                              |                                                  | _               |

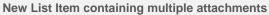

The screenshot below shows how the attachments are displayed if you have transferred them into a SharePoint list. In this example, we are showing the creation of a new Task list item containing the 2 attachments.

| 0  📑 ")   🗸                                                                                                    |                                                                | Microsoft Outlook                                                                                                    |                                                                                                    |                                                   | _                      | - 0 23                    |
|----------------------------------------------------------------------------------------------------|----------------------------------------------------------------|----------------------------------------------------------------------------------------------------|----------------------------------------------------------------------------------------------------|---------------------------------------------------|------------------------|---------------------------|
| File Home Send / Receive Fold                                                                                             | er View OnePlaceMail                                           |                                                                                                    |                                                                                                    |                                                   |                        | ۵ 🕜                       |
| New New<br>E-mail Items +                                                                                                 | Iv Reply Forward More -                                        | Copy to Move To Search<br>SharePoint * SharePoint *                                                                      | Image: Image: Image | Move - Unread<br>Rules - Catego<br>OneNote Follow | orize 🕤 🚺 Address Book |                           |
| New Delete                                                                                                    | Respond                                                        | OnePlaceMail                                                                                                    | Quick Steps 🕞                                                                                                    | Move Tags                                         | s Find                 |                           |
| P Favorites     A DemonstrationUser1@SCINAPTIC     DemonstrationUser1@SCINAPTIC     DemonstrationUser1@SCINAPTIC          | Task                                                           | s - Email with 3 attachments                                                                                             |                                                                                                    |                                                   | 🗆 🗙 Admin -            |                           |
| Orafts     Sent Items (1)     Deleted Items (1)     Junk E-mail     Junk E-mail                                           | New New Vir<br>Item - Folder Ite<br>New Edit<br>Libraries Edit | Version History Alert Me<br>Manage Permissions<br>Delete Item                                                            |                                                                                                    |                                                   | e Predece              | No upcoming appointments. |
| RSS Feeds                                                                                                    | Example Document<br>Library<br>Example Email Libra Title       | Manage Actions                                                                                                    | ents                                                                                                    |                                                   | <u>_</u> . %           | itments.                  |
| <ul> <li>A - OnePlaceMail -</li> <li></li></ul>                                                                           |                                                                | ecessors                                                                                                    |                                                                                                    |                                                   |                        | •                         |
| <ul> <li>My OnePlaceMail -</li> <li>&gt; Archived Projects</li> </ul>                                                     | Pictures Statu                                                 | Not Started                                                                                                    |                                                                                                    |                                                   | _                      | Today: 2 Tasks            |
| Contoso ACME Projects                                                                                                    |                                                                | omplete 1%<br>gned To                                                                                                    |                                                                                                    |                                                   | _                      | 2 Tasks                   |
| Example Document Library (Conto<br>Example Email Library (Contoso)<br>Example View (Contoso)                              |                                                                | ription 2/25/2012                                                                                                    |                                                                                                    |                                                   |                        |                           |
| Picture Library (Contoso) Tasks                                                                                           | Tasks Due I<br>Attac                                           | hments Research Project.xls                                                                                              |                                                                                                    |                                                   |                        |                           |
| <ul> <li>Current Projects</li> <li>Office 365 - SharePoint</li> <li>On-premise SharePoint</li> <li>On-eccent -</li> </ul> | Create                                                         | Project Initiation Docume<br>nt Type: Task<br>ed at 2/25/2012 9:08 AM by Admin<br>nodified at 2/25/2012 9:08 AM by Admin | nt.doc                                                                                                    | Close                                             |                        | , -                       |
| 🚖 🎟 🖻 🖌 🛏 🛛 🗸                                                                                                    | Done                                                           |                                                                                                    |                                                                                                    |                                                   |                        |                           |

**View attachments** 

# 1.32 Send SharePoint Item as Attachment

### 1.32.1 Email as Attachment

You can select a SharePoint location from within Outlook (or within SharePoint) using the folders in the My OnePlaceMail area and locate an item within the view. The drop-down menu is available to perform extended functions such as attaching the item to a new email message.

|                                                                                                    |                                                    | ß               | ) 🖬 🔊 (* & * )                                            | <b>∓</b> Unt                                | itled - Message (HTML)                 |                                                                                              |                                                                    |
|----------------------------------------------------------------------------------------------------|----------------------------------------------------|-----------------|-----------------------------------------------------------|---------------------------------------------|----------------------------------------|----------------------------------------------------------------------------------------------|--------------------------------------------------------------------|
|                                                                                                    |                                                    |                 | File Message                                              | Insert Options Format                       | Text Review                            |                                                                                              | ۵ 🕜                                                                |
|                                                                                                    |                                                    |                 | Send<br>and File<br>nePlaceMail Clipboard                 | * * *<br>B I U   E * E *<br># * A *   E = = | Address Check                          | <ul> <li>Attach File</li> <li>Attach Item *</li> <li>Signature *</li> <li>Include</li> </ul> | Follow Up *     High Importance     Low Importance     Tags S Zoom |
| () 국 이 국<br>11 Hone Sand / Receive Folder                                                                | View OnePlaceMail                                  |                 | From *<br>To<br>Send<br>Cc<br>Subject:                    | Demonstration User 1                        |                                        |                                                                                              |                                                                    |
|                                                                                                    |                                                    |                 | -                                                         | (7)                                         |                                        |                                                                                              |                                                                    |
| New New E-mail Zenss - & Delete Reply                                                                    | Reply Forward To More -<br>All Respond             | C)<br>Shai      | Attached:                                                 | Project Specification.docx (20)             | (B)                                    |                                                                                              | 129 (                                                              |
| Paverites     C     Paverites     C     Drafts     Sent Iters (1)     Oeleted Roms (3)     Ank E-nail    | Site Actions • 💕 Brows                             |                 |                                                           | 7                                           |                                        |                                                                                              |                                                                    |
| Outbox     R55 Feeds     Search Folders                                                                  | Home ACME Projects                                 |                 |                                                           | i i                                         |                                        |                                                                                              | *                                                                  |
| 4 - OnePlaceMail -                                                                                       | Example Document<br>Ubrary<br>Example Email Ubrary |                 | RE_ Project Initiation<br>Document _PID<br>Review_1r159mp | 9/30/2009 2:52 PM tech2                     | Demonstration 59 KB<br>User 1          | Nanly;<br>Bondi                                                                              | d ments,                                                           |
| My OnePlaceMail -     Scribble Projects     Scribble Contoso                                             | Ninimal View                                       |                 | Email with 3<br>View Properties                           | 3/23/2009 9:37 AM tech3                     | Demonstration 194 KS<br>User 1         | Bondi                                                                                        | ¥<br>5'                                                            |
| ACME Projects     Example Document Library (Conto     Example Email Library (Contoso)                    | Pictures<br>Picture Library                        | - e             | Edit Properties<br>View in Browser<br>Edit in Browser     | 3/23/2009 9:37 AM tech3                     | Demonstration 49 KB<br>User 1<br>21 KB | Nanly;<br>Bondi<br>Nanly                                                                     | Todayı 2 Tede                                                      |
| <ul> <li>Minimal View (Contoso)</li> <li>Picture Library (Contoso)</li> <li>Tasks</li> </ul>             | Lists<br>Calendar                                  | ب<br>مطر<br>مار |                                                           |                                             |                                        |                                                                                              | æ                                                                  |
| Current Projects     Sourcest Projects     Sourcest Projects     Sourcest Projects     Sourcest Projects | Tasks                                              |                 | Complia Details                                           |                                             |                                        |                                                                                              |                                                                    |
| ■ Recent -                                                                                               | Discussions<br>Team Discussion                     |                 | Alert Me<br>Send To                                       | •                                           |                                        |                                                                                              |                                                                    |
| 01. Contracts (oneplacemail.sharep:<br>Example Email Library (Contoso)                                   | 4                                                  | 49              | Manage Permissions                                        |                                             |                                        |                                                                                              |                                                                    |
| - S - S - S -                                                                                            | javascript;                                        |                 |                                                           |                                             |                                        |                                                                                              |                                                                    |
|                                                                                                    |                                                    |                 |                                                           | This folder was last                        | updated on 4/08/2011. 100% (           |                                                                                              |                                                                    |

Email as Attachment (for sending emails to external recipients)

This is useful if you require the ability to conveniently send a file from SharePoint to an external recipient. For internal emails, it is recommended you use the 'Send To – Email as a link' capability provided by SharePoint.

## 1.33 The Power of Metadata - Views, Search & Find

### **1.33.1 Email Attributes and SharePoint Views**

OnePlaceMail automatically captures email attributes at the point of saving to SharePoint. Email attributes are captured both when transferring email messages or transferring specific email attachments separately from the email. Furthermore, the user can complete additional filing information in the save to SharePoint window if required.

Capturing both email attributes and additional filing information enables the creation of sophisticated views and search capabilities in SharePoint. The power of SharePoint, including the library views and search capabilities are made available directly within Outlook via OnePlaceMail.

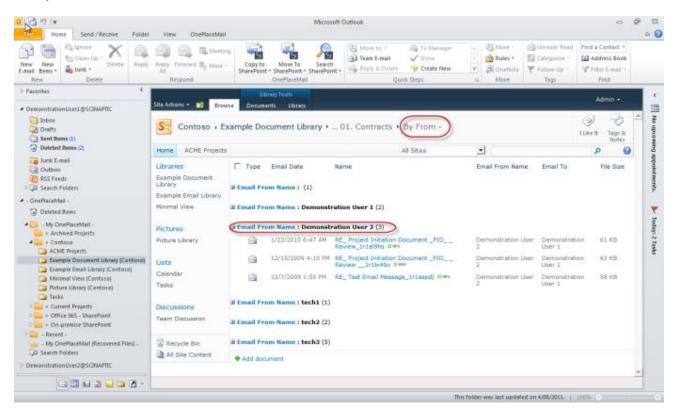

#### **Email Attributes in SharePoint Views**

Tip: You can create views at the folder level or create views that aggregate information across folders.

# Windows Explorer to SharePoint

OnePlaceMail provides Windows desktop integration from the Windows Right-Click Send To menu. Therefore, you can save files from your desktop, personal folders or network drives directly to SharePoint.

Perform the following steps to save files from your desktop, personal folders or network drives to SharePoint using OnePlaceMail:

- 1) Select the file(s) you wish to save to SharePoint
- 2) Right-click and click Send To and click SharePoint
- 3) The Save to SharePoint window will open to complete additional filing information

| 🗸 🗸 🕨 🕨 Examples Files  |                        |                           | ✓ <sup>4</sup> → Search Ex | ramples Files           |
|-------------------------|------------------------|---------------------------|----------------------------|-------------------------|
| Organize 👻 🔚 Preview SI | hare with 🔻 Slide show | Print E-mail New folde    | er                         | II • 🗖 🤅                |
| 🔆 Favorites             | Name                   | Date                      | Туре                       | Size Tags               |
| 🧮 Desktop               | Hydrangeas             | 24/03/2008 4:41 PM        | JPEG image                 | 582 KB                  |
| 鷆 Downloads             | 🔊 Jellyfish            | 11/02/2008 11:32 AM       | JPEG image                 | 758 KB                  |
| 🖳 Recent Places         | 🔁 oneplacemail-highl   | 28/09/2011 12:52 PM       | Adobe Acrobat D            | 2,466 KB                |
|                         | Penguins               | 18/02/2008 5·07 AM        | IPEG image                 | 760 KB                  |
| 🥽 Libraries             | Project Specification  | Preview                   | Word D                     | 10 KB                   |
| Documents               | 📔 Tulips               | Set as desktop background | e e                        | 607 KB                  |
| 👌 Music                 |                        | Print                     |                            |                         |
| Pictures                |                        | Rotate clockwise          |                            |                         |
| 📑 Videos                |                        | Rotate counterclockwise   |                            |                         |
|                         |                        |                           |                            |                         |
| 🖳 Computer              |                        | Share with                | •                          |                         |
| 🚢 Local Disk (C:)       |                        | Send to                   | > Com                      | pressed (zipped) folder |
|                         |                        | _                         |                            | top (create shortcut)   |
|                         |                        | Cut                       |                            | uments                  |
|                         |                        | Сору                      |                            | ecipient                |
|                         |                        | Create shortcut           |                            | recipient               |
|                         |                        | Delete                    |                            | ePoint                  |
|                         |                        | Rename                    |                            | py Disk Drive (A:)      |
|                         |                        |                           |                            |                         |
|                         |                        | Properties                | Loca                       | I Disk (C:)             |

Save files from Windows Explorer

# OFFICE (Word, Excel, PowerPoint) TO SHAREPOINT

Scinaptic OnePlaceMail<sup>™</sup> Productivity Tools for Office (OnePlaceMail Enterprise Edition only) is an add-on to Scinaptic OnePlaceMail<sup>™</sup> and extends the integration features of Scinaptic OnePlaceMail<sup>™</sup> into the following Microsoft Office applications:

## 1.34 Office 2010 & 2007

| Feature                                                                                                    | Word | Excel | PowerPoint |
|----------------------------------------------------------------------------------------------------|------|-------|------------|
| Save to SharePoint / Office 365 using OnePlaceMail                                                                                                    | Yes  | Yes   | Yes        |
| Launch your SharePoint Search Site Location/Scope                                                                                                    | Yes  | Yes   | Yes        |
| Perform SharePoint Document Management Functions<br>New ribbon group on the Home Ribbon tab providing Check In,<br>Check Out, Discard Check Out, File Properties (Document<br>Information Panel) | Yes  | Yes   | Yes        |
| Compare SharePoint Document Versions<br>Visually compare versions showing all differences between two<br>documents                                                                               | Yes  | -     | -          |

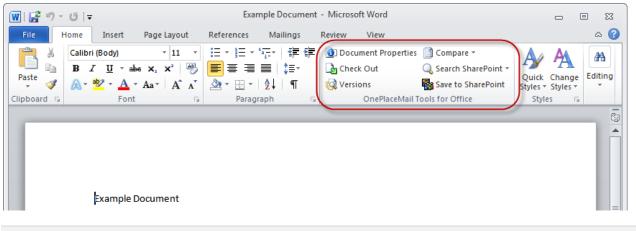

#### OnePlaceMail Tools for Office Ribbon Group 2010

OnePlaceMail<sup>™</sup> Productivity Tools for Office appear as a new group in the Office 2010/2007 ribbon as shown below.

### 1.35 Office 2003

| Feature                               | Word | Excel | PowerPoint |
|---------------------------------------|------|-------|------------|
| Save to SharePoint using OnePlaceMail | Yes  | Yes   | Yes        |

## 1.36 Save to SharePoint from Word, Excel and PowerPoint

The Save to SharePoint button allows you to take a copy of the current file and transfer it to SharePoint using the OnePlaceMail Save to SharePoint Window to select a destination location in SharePoint and optionally specify any metadata (SharePoint columns).

Once the file has been transferred the application will then reopen the file stored in SharePoint and you can now continue working on the file and subsequent changes will be saved to SharePoint.

Once the file has been transferred to SharePoint you will notice that other buttons become available in the OnePlaceMail Tools for Office group related to document management (such as check in, checkout, discard checkout, and versions).

The same Save to SharePoint action is also available from the Office > Save As menu in Office 2007.

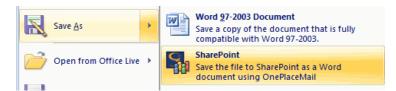

Office > Save As > SharePoint

In Microsoft Office 2010 a new Action has been added to the 'Backstage' area of Word, Excel and PowerPoint under the 'Save and Send' tab called 'OnePlaceMail Upload' as below:

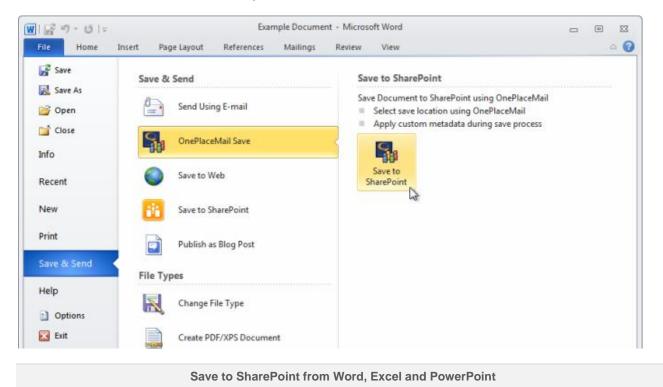

## 1.37 Perform SharePoint Document Management Functions

When working with a file that is stored in SharePoint the OnePlaceMail Tools for Office ribbon group provides functions related to document management (such as document properties, check in, checkout, discard checkout, and versions).

#### **Document Properties**

| 👿   🚰 ヴェ び   <del>-</del>                                                         | Exam                 | nple Document - Microso | ft Word                             | - e X                  |
|-----------------------------------------------------------------------------------|----------------------|-------------------------|-------------------------------------|------------------------|
| File Home Insert Pag                                                              | ge Layout References | Mailings Review         | View                                | ۵ 😮                    |
| Calibri (Body)<br>B Z U * abs x <sub>2</sub><br>Paste<br>* * * Aa*<br>Clipboard 5 |                      |                         | ~                                   | Ouick Change Editing   |
| Project Document Properties - Server                                              |                      |                         | ail.sharepoint.com/sites/Contoso/Ex |                        |
|                                                                                   |                      | ail Category:           | Email Conversation:                 | Email Conversation ID: |
| Email Conversation Index: Email D                                                 | Date: Em             | ail Date Received:      | Email Date Sent:                    | Email From:            |
| Email From Name: Email ID                                                         |                      | ail Importance:         | Email Sensitivity:                  | Email Subject:         |
| Email Type: Example Red                                                           | le Choice: Rei       | quired Text:            | Example Date:<br>25/02/2012         |                        |
|                                                                                   |                      | ·<br>·                  |                                     |                        |
| Example Docur                                                                     | ment                 |                         |                                     |                        |

**Document Properties (Document Information Panel)** 

The Document Properties button toggles the document information panel (DIP) on and off. This represents the metadata (SharePoint column) values associated with this document.

When editing a document, these property values can be set directly in the document information panel within the Office application.

#### Check In, Check Out, Discard Check Out

The functionality provided by the check in/check out buttons will vary according to the SharePoint document library settings. Usually, you will need to check in a document after making changes so that other users can see you changes. Use check out to lock a document for editing so that other users cannot edit the same document while you are editing it.

#### Versions

| ersions | s saved to: <u>http://vs-se</u> | erver43/dients/opmreleases | /2009 12 08/0 | official Documents/ |
|---------|---------------------------------|----------------------------|---------------|---------------------|
| No.     | Modified 🔻                      | Modified By                | Size          | Comments            |
| 0.2     | 5/02/2010 10:48 AM              | SCINAPTIC\cdwyer           | 7.6 MB        |                     |
| 0.1     | 5/02/2010 10:48 AM              | SCINAPTIC\cdwyer           | 7.6 MB        |                     |

**Office Versions window** 

The Versions button allows you to see all versions (and drafts) of this document that are stored in SharePoint.

When selecting a particular version of a document in this dialog you can perform additional action including:

- Open opens the selected version of the document in the Office application.
- Compare opens both the current version of the document and the selected version of the document inside the Office application and analyses any differences between the two versions of the document. Note compare is only available in Word 2007.
- Restore replaces the content of the currently checked out file with the content from the selected version.
- Delete deletes a specific version of the document from SharePoint.

| ١ | ersions s  | saved for Example Do         | cument                            |            | ? 💌                     |
|---|------------|------------------------------|-----------------------------------|------------|-------------------------|
| 1 | /ersions s | saved to: <u>https://one</u> | olacemail.sharepoint.com/sites/Co | ontoso/Exa | ample Document Library/ |
|   | No.        | Modified 🔻                   | Modified By                       | Size       | Comments                |
|   | 2.0        | 25/02/2012 3:56 PM           | Admin                             | 23.1 KB    | Modifiy Section 1       |
|   | 1.0        | 25/02/2012 3:56 PM           | Admin                             | 23.1 KB    | Modifiy Section 1       |
|   |            |                              |                                   |            |                         |
|   |            |                              |                                   |            |                         |
|   |            |                              |                                   |            |                         |
|   |            |                              |                                   |            |                         |
|   |            |                              |                                   |            |                         |
|   |            |                              |                                   |            |                         |
|   |            |                              |                                   |            |                         |
|   |            | Oper                         | n Compare <u>R</u> est            | ore        | Delete Close            |
|   |            |                              |                                   |            |                         |

Versions window and available actions

# 1.38 Compare SharePoint Document Versions

| Example Document - Micro         | osoft Word   |                                                                                                 |        |       | ▣           | 23  |
|----------------------------------|--------------|-------------------------------------------------------------------------------------------------|--------|-------|-------------|-----|
| ences Mailings Review            | View         |                                                                                                 |        |       |             | ۵ 🕜 |
| Document Properties     Check In | 🔞 Version    |                                                                                                 | Style  |       | *A<br>iting |     |
| Discard Check Out                | Co           | <b>jor Version</b><br>mpare this document with the last<br>jor version published on the server. | - tyle | s Lui | Ť           |     |
|                                  | Co           | st Version<br>mpare this document with the last<br>sion saved on the server.                    |        |       |             |     |
|                                  | Co           | ecific Version لک<br>mpare this document with a<br>ecific version saved on the server.          |        |       |             |     |
|                                  | Co           | mpare<br>mpare two versions of a document<br>gal blackline).                                    |        |       |             | ≡   |
|                                  | L Co         | <u>m</u> bine<br>mbine revisions from multiple<br>thors into a single document.                 |        |       |             |     |
|                                  | <u>s</u> hov | / Source Documents                                                                              | Þ      |       |             |     |

From Microsoft Word - Compare Versions of documents stored in SharePoint

The compare menu allows you to compare the current document with another version of the same document and quickly identify all differences between the two documents.

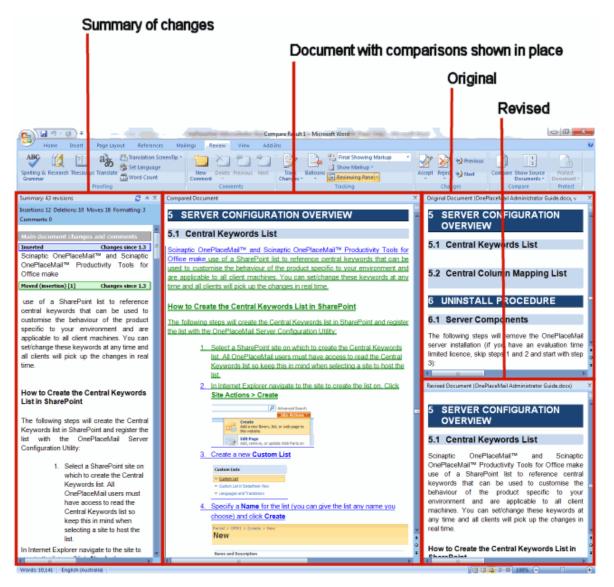

Document Compare capability available in Word 2007 & 2010 (2007 Word image)

## 1.39 Search SharePoint Locations from Microsoft Office

The Search SharePoint button will launch your SharePoint search site in a new browser window.

| ₩ ⊑ <sup>2</sup> ग - ७   <del>-</del>                                                                                                    | Example Document - Microsoft Word                                                                                                    |                |
|----------------------------------------------------------------------------------------------------|----------------------------------------------------------------------------------------------------|----------------|
| File Home Insert Page Layout Referen                                                                                                    | nces Mailings Review View                                                                                                    | ۵ 😮            |
| Calibri (Body) $\cdot$ 11 $\cdot$ Paste $\bullet$ $B$ $I$ $\bullet$ $\bullet$ $\bullet$ Paste $\bullet$ $\bullet$ $A$ $\bullet$ $A$ $\bullet$ $\bullet$ Clipboard $\bullet$ $\bullet$ Font $\bullet$ $\bullet$ $\bullet$ $\bullet$ | ph Document Properties 😡 Versions 🖬 Save to SharePoint<br>a Check In Compare *<br>Discard Check Out Q Search SharePoint *<br>On SharePoint (Advanced) | Styles Editing |
|                                                                                                    | Project Sites<br>Matter Management System<br>People Search                                                                                            |                |

Search SharePoint - Office 2010 & 2007

## 1.40 Open from SharePoint

From within Word, Excel, PowerPoint and Outlook, you can open a document from SharePoint to view/edit within the native desktop application.

| 👿   🚽 🍠 - 😈   <del>-</del> | Document1 - Microsoft Word                                                                                            |     |
|----------------------------|----------------------------------------------------------------------------------------------------|-----|
| File Home Insert Pa        | ge Layout References Mailings Review View                                                                             | ۵ 🕜 |
| Paste                      | ▼ 11       II       II       III       III       III       IIII       IIII       IIIIIIIIIIIIIIIIIIIIIIIIIIIIIIIIIIII |     |

Open from SharePoint - Office 2010 & 2007

The Open from SharePoint window provides the ability to browse SharePoint recent locations, favorite locations or your entire (security trimmed) SharePoint environment.

| ocation 01. Contracts (oneplacemail.sharepoi                  | nt.co | m\sites\Contoso\Example Docu Search: 01. Contrac      | cts (oneplacema | iil.sharepoint.co | m\sites\ | C/P      |
|---------------------------------------------------------------|-------|-------------------------------------------------------|-----------------|-------------------|----------|----------|
| - My OnePlaceMail -                                           |       | Name                                                  | Modified By     | Modified          | Туре     | Size     |
|                                                               |       | Contains: V                                           | Contains: 😽     | ,                 | C 🗑      | 2        |
|                                                               | 1     | PID.doc                                               | Admin           | 24/02/2012        | doc      | 48.5 KB  |
| ie                                                            | •     | Project Specification.docx                            | Admin           | 25/02/2012        | docx     | 20.2 KB  |
| 01. Contracts (oneplacemail.sharepoint.com\site               |       | Test Email Message_1r0lhckr.msg                       | Admin           | 25/02/2012        | msg      | 332.5 KE |
| Picture Library (Contoso)     Example Email Library (Contoso) |       | RE_ Project Initiation Document _PID Review_1r1el9hs. | Admin           | 25/02/2012        | msg      | 61 KB    |
| - SharePoint -                                                | 1     | OnePlaceMail Administrator Guide.pdf                  | James Fox       | 29/06/2012        | pdf      | 1.99 MB  |
|                                                               |       | Example Email_1r18sokj.msg                            | James Fox       | 29/06/2012        | msg      | 51.5 KB  |
|                                                               |       | RE_ Project Initiation Document _PID Review1r159      | James Fox       | 29/06/2012        | msg      | 55.5 KB  |
|                                                               |       | RE_ Project Initiation Document _PID Review_1r159mt.  | James Fox       | 29/06/2012        | msg      | 61.5 KB  |
|                                                               |       | RE_ Project Initiation Document _PID Review_1r159m    | James Fox       | 29/06/2012        | msg      | 53.5 KB  |
|                                                               |       | Upcoming project_1r0lhd9c.msg                         | James Fox       | 29/06/2012        | msg      | 78.5 KB  |
|                                                               | 2     | Research Project.xls                                  | James Fox       | 29/06/2012        | xls      | 38.5 KB  |
|                                                               |       |                                                       |                 |                   |          |          |
|                                                               |       |                                                       |                 |                   |          |          |
| 4                                                             | 1 it  | em selected                                           |                 |                   |          |          |

Browse and open from Recent or Favorite locations

You also have the option (as per the Insert from SharePoint) to search SharePoint (metadata and file content) using the SharePoint Search

| G OnePlaceMail - Open from SharePoint                                                                                                    |                                                                                                    |                             |                                        |            | x                             |
|----------------------------------------------------------------------------------------------------|----------------------------------------------------------------------------------------------------|-----------------------------|----------------------------------------|------------|-------------------------------|
| Location 01. Contracts (oneplacemail.sharepoint                                                                                                    | nt.com\sites\Contoso\Example Docu Search: 01. Contrac                                                                                                    | ts (oneplacema              | il.sharepoint.cor                      | n\sites\   | ••• )                         |
| My OnePlaceMail -                                                                                                    | Name<br>Contains:                                                                                                    | Modified By<br>Contains: 🗸  |                                        | Type       | _                             |
| Office 365 - SharePoint     On-premise SharePoint     On-premise SharePoint     On-premise SharePoint     On-premise SharePoint     On-contracts (oneplacemail.sharepoint.com\site     Office Pointson)     Office Pointson     State Library (Contoso) | PID.doc Project Specification.docx                                                                                                    | Admin<br>Admin              | 24/02/2012<br>25/02/2012               |            | 48.5 КВ<br>20.2 КВ            |
|                                                                                                    | Test Email Message_1r0lhckr.msg     RE_Project1z (uation Document _PID Review_1r1el9hs     OnePlaze Mail Administrator Guide.pdf                                                        | Admin<br>Admin<br>James Fox | 25/02/2012<br>25/02/2012<br>29/06/2012 | msg        | 332.5 KB<br>61 KB<br>1.99 MB  |
| B- A - SharePoint -                                                                                                    | Concrete chain Administration Guide point     Evanple Email_1r18sokj.msg     RE_ Project Initiation Document _PID Review1r159     RE_ Project Initiation Document _PID Review _1r159mt. | James Fox<br>James Fox      | 29/06/2012<br>29/06/2012<br>29/06/2012 | msg<br>msg | 51.5 KB<br>55.5 KB<br>61.5 KB |
| Search<br>SharePoint                                                                                                    | RE_ Project Initiation Document _PID Review_1r159m                                                                                                    |                             | 29/06/2012<br>29/06/2012               | msg        | 53.5 KB<br>78.5 KB            |
|                                                                                                    | Research Project.xls                                                                                                    | James Fox                   | 29/06/2012                             | xls        | 38.5 KB                       |
| ۰ <u>ااا</u>                                                                                                    | 1 item selected Open in Application                                                                                                    | on Open                     | in Browser                             | Ca         | ancel                         |

Search and Open from SharePoint

© Copyright 2014 | Scinaptic Communications Pty Ltd

# SharePoint Site Mailboxes (2013 Only)

OnePlaceMail extends SharePoint Site Mailboxes to help overcome many of their limitations (see <u>White Paper</u>). Site Mailboxes are only available to Outlook 2013 clients when saving to SharePoint/Exchange 2013 environments. The SharePoint 2013 Site must be extended with the Site Mailbox App.

The following short videos demonstrate how Site Mailboxes are being extended with OnePlaceMail:

- 1. How do I capture email attributes when saving to SharePoint Site Mailboxes
- 2. How do I save to SharePoint Site Mailboxes from Windows File Explorer and Office
- 3. How do I tag content with custom metadata when saving to SharePoint Site Mailboxes
- 4. How do I manage email attachments with Site Mailboxes
- 5. How do I access SharePoint from with Outlook Site Mailboxes

Watch Videos: http://www.scinaptic.com/sharepoint-2013-site-mailboxes.html

### 1.41 Settings

The 'OnePlaceMail – Settings' window allows you to configure how OnePlaceMail interacts with SharePoint Site Mailboxes made available within an Outlook 2013 client.

| S OnePlaceMail - Settings - 🗆 🗙                                    |      |        |        |             |       |           |  |  |  |  |
|--------------------------------------------------------------------|------|--------|--------|-------------|-------|-----------|--|--|--|--|
| SharePoint Connections Outlook Site Mailboxes                      | Save | Search | Launch | Credentials | Proxy | Licensing |  |  |  |  |
| How does OnePlaceMail support SharePoint Site Mailboxes?           |      |        |        |             |       |           |  |  |  |  |
| SharePoint Site Mailboxes*                                         |      |        |        |             |       |           |  |  |  |  |
| Enable Site Mailbox support                                        |      |        |        |             |       |           |  |  |  |  |
| Show Site Mailbox compatibility warnings                           |      |        |        |             |       |           |  |  |  |  |
| How do I exclude OnePlaceMail support for selected Site Mailboxes? |      |        |        |             |       |           |  |  |  |  |
|                                                                    |      |        |        |             |       |           |  |  |  |  |
| Site Mailbox Configuration Cache                                   |      |        |        |             |       |           |  |  |  |  |
| Clear Site Mailbox configuration cache                             |      |        |        |             |       |           |  |  |  |  |
|                                                                    |      |        |        |             |       |           |  |  |  |  |
|                                                                    |      |        |        |             |       |           |  |  |  |  |
|                                                                    |      |        |        |             |       |           |  |  |  |  |
|                                                                    |      |        |        |             |       |           |  |  |  |  |
|                                                                    |      |        |        |             |       |           |  |  |  |  |
|                                                                    |      |        |        |             |       |           |  |  |  |  |
|                                                                    |      |        |        |             |       |           |  |  |  |  |

### 1.41.1 Enable Site Mailbox support

This setting will enable OnePlaceMail support for extending Site Mailboxes in the Outlook client. The Outlook client must be restarted for the setting to effect.

### 1.41.2 Show Site Mailbox compatibility warnings

OnePlaceMail supports extending Site Mailboxes when Outlook is running in cached mode. In the event an Outlook client is not running cached mode, OnePlaceMail can pro-actively present a compatibility warning.

This warning can be disabled from appearing.

### 1.41.3 How do I exclude OnePlaceMail for selected site Mailboxes?

OnePlaceMail provides the flexibility to exclude specific Site Mailboxes from being extended by OnePlaceMail during the process of saving content to a Site Mailbox.

OnePlaceMail allows you to deploy a configuration setting to specify the Site Mailboxes to include or exclude from being extended by OnePlaceMail. Please refer to the following knowledge base article for further details: <a href="https://www.scinaptic.com/support/0108.html">www.scinaptic.com/support/0108.html</a>

### 1.41.4 Clear Site Mailbox configuration Cache

To help improve performance when interacting with SharePoint Site Mailboxes, OnePlaceMail caches some details regarding the SharePoint Site Mailbox locations.

There are scenarios when an existing Site Mailbox may be moved or renamed within SharePoint. Under this type of scenario, the Site Mailbox cache can be cleared. Therefore, allowing OnePlaceMail to reestablish the correct details for the Site Mailbox location/name.

## 1.42 Saving to Site Mailboxes - Controlling the process

### 1.42.1 Use native Site Mailbox process

To not extend site mailboxes for the capture of email attributes or tagging with custom metadata you can exclude a Site Mailbox from being managed by OnePlaceMail. Please refer to the following knowledge base article: <a href="http://www.scinaptic.com/support/0108.html">www.scinaptic.com/support/0108.html</a>. Note: All libraries within the Site Mailbox will adhere to the configuration setting.

### 1.42.2 Use OnePlaceMail

When saving content to a SharePoint / Site Mailbox location, OnePlaceMail can optionally present the 'Save to SharePoint' window allowing the user to tag content with custom metadata.

OnePlaceMail provides the ability to define a default global setting for this behavior. The setting can also be overridden on a location by location basic when defining your favorite OnePlaceMail locations - See section '1.1.1: Manage My OnePlaceMail Folders (Favorites) in Outlook' earlier in this user guide.

Site Mailboxes reference the global setting to determine if the 'Save to SharePoint' window will appear.

| 5                                                                                                    |         | OneP           | laceM | ail - Set | tings  |             |       | _ □       | × |
|----------------------------------------------------------------------------------------------------|---------|----------------|-------|-----------|--------|-------------|-------|-----------|---|
| SharePoint Connections                                                                                                    | Outlook | Site Mailboxes | Save  | Search    | Launch | Credentials | Proxy | Licensing |   |
| Default Save Settings<br>When saving, pron<br>O Always<br>Never                                                                                    |         | perties:       |       |           |        |             |       |           |   |
| Suppress Save Results Window Do Not Automatically Check-In Documents to Library                                                                    |         |                |       |           |        |             |       |           |   |
| Recent Locations         Image: Show Recent Locations in Navigation Tree         Recent Locations Tracked:       10         Clear Recent Locations |         |                |       |           |        |             |       |           |   |
| SharePoint Filename Format  Move the filename format when saving email to SharePoint?  Custom Mapping of Email Attributes to Columns               |         |                |       |           |        |             |       |           |   |

#### Never prompt (capture email attributes)

You can suppress the 'Save to SharePoint' window from appearing by selecting 'Never' in the Default Save Settings. This will apply to all Site Mailboxes and their libraries being managed by OnePlaceMail.

**Note**: if a location (library/content type) in SharePoint has a required column, OnePlaceMail will present the Save to SharePoint window for the user to complete the metadata. Therefore, the system will dynamically determine if the Save to SharePoint window will appear based on the location content.

#### Always prompt (to tag content with custom metadata)

You can show the 'Save to SharePoint' window by selecting 'Always' in the Default Save Settings. This will apply to all Site Mailboxes and their libraries being managed by OnePlacceMail.

# 1.43 Saving to Site Mailboxes

#### Tag content with Custom Metadata

The screenshot below shows the ability to tag content with custom metadata (Columns) when saving to SharePoint 2013 Site Mailboxes. Email attributes are also captured automatically when saving email attachments or emails.

Refer to Page 11 of the White Paper for further details on tagging content when saving to SharePoint Site Mailboxes.

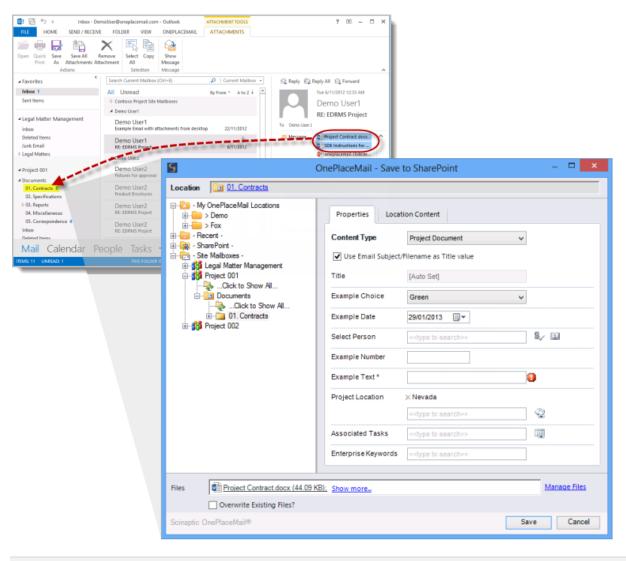

Tag content with custom metadata when saving to a Site Mailbox

#### Access SharePoint Document Management capabilities from Site Mailboxes

Toggle between the Exchange Style views of Site Mailboxes and the corresponding SharePoint View to access document management capabilities.

| 📴 5 🕫                                              | Project 001 - Documents - Project 0                                | 01 - Outlook                            | ?     | Œ      | - 5     | X   |
|----------------------------------------------------|--------------------------------------------------------------------|-----------------------------------------|-------|--------|---------|-----|
| FILE HOME SEND / RECEIVE FOLD                      | ER VIEW SHAREPOINT OnePlaceN                                       | Aail                                    |       |        |         |     |
| Switch to<br>harePoint view<br>View Actions Manage |                                                                    |                                         |       |        |         |     |
| Favorites 4                                        | All Unread Search Project 001 - Docume                             | ents (Ctrl+E)                           | P     | Curt   | ent Fol | der |
|                                                    | S I D NAME                                                         | LAST C CHANGED SIZ CHECKE               | 0   G | TEGORI | ES      |     |
| DemoUser@oneplacemail.com                          | <ul> <li>Date: Today</li> </ul>                                    |                                         |       |        |         |     |
|                                                    | OnePlaceMail Licensing FAQ's.docx                                  | Tue 21 Demo User 81 K                   |       |        |         |     |
| OnePlaceMail                                       | Project Contract.docx                                              | Tue 21 Demo User 39 K                   |       |        |         |     |
| - Recent -<br>- My OnePlaceMail Locations          | all Project Contract - V2 Signed.docx                              | Tue 21 Demo User 43 K                   |       |        |         |     |
| - My OnePlaceMail Recovered Files                  | OnePlaceMail-Brochure-Express.pdf                                  | Tue 21 Demo User 1.1                    |       |        |         |     |
| Deleted items                                      | OnePlaceMail-Brochure-Enterprise.pdf                               | Contraction of the second second second |       |        |         |     |
| Search Folders                                     | EXPRESS New release OnePlaceMail 6.3 greater Tue 21 Demo User 87 K |                                         |       |        |         |     |
| Paul a page                                        |                                                                    |                                         |       |        |         |     |
| Project 001                                        | CLIENTS_ New release OnePlaceMail 6                                | 3 _ greater Tue 21 Demo User 89 K       |       |        |         |     |
| Inbox<br>Deleted Items                             | RE_ EDRMS Project_1r42e5o3.msg                                     | Tue 21 Demo User 116 K                  |       |        |         |     |
| Documents 11                                       | RE_ EDRMS Project_1r42dtfo.msg                                     | Tue 21 Demo User 186 K                  |       |        |         |     |
| > Clients                                          | Product Brochures_1r42l26r.msg                                     | Tue 21 Demo User 2,3                    |       |        |         |     |
| Suppliers<br>Junk Email                            | Pictures for approval_1r42l2h0.msg                                 | Tus 21/0762013 8:44 Ptd                 |       |        |         | ×   |
| Picture Library 4                                  |                                                                    |                                         |       |        |         |     |
| Mail Calendar People                               | Tasks …                                                            |                                         |       |        |         |     |
| EMS: 11 UNREAD: 11                                 | ALL FOLDERS ARE UP                                                 | TO DATE CONNECTED                       |       | -      |         | 00% |

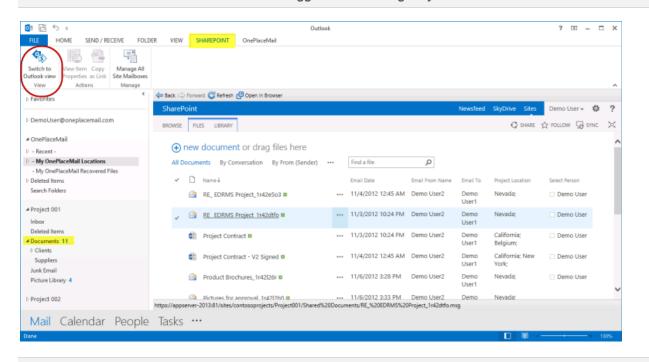

Site Mailbox - SharePoint Tab: Toggle from Exchange Style View to SharePoint View

Site Mailbox – SharePoint Tab: Toggle from SharePoint View to Exchange Style View

© Copyright 2014 | Scinaptic Communications Pty Ltd

# Further configuration options

## 1.44 Minimal View - Standard View

OnePlaceMail provides the option to set a Minimal View for a SharePoint library. The Minimal View is a simplified view of the SharePoint library. It has the standard SharePoint navigation bars removed to help maintain focus on the library content. The Minimal View provided with OnePlaceMail can be modified (see Administrator Guide for details).

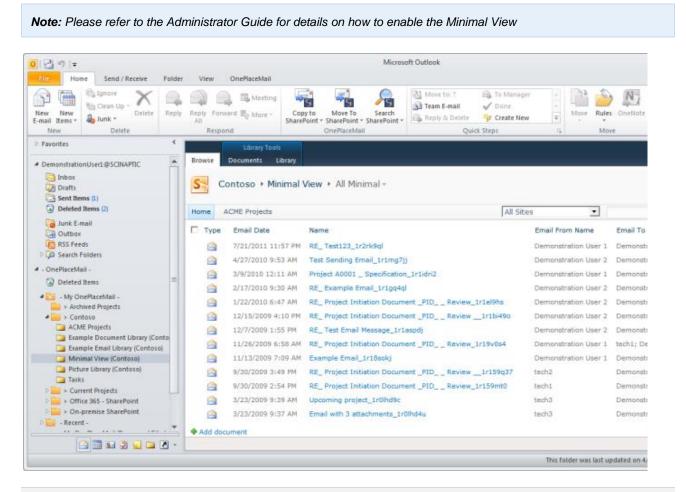

Minimal View showing SharePoint with no left navigation (example minimal view)

| Home Send / Receive Folder                                                                                                    | View OnePlaceMail                                                      |                       | Microsoft Outlook                                            |                    |                         |                           |
|----------------------------------------------------------------------------------------------------|------------------------------------------------------------------------|-----------------------|--------------------------------------------------------------|--------------------|-------------------------|---------------------------|
| Vew New<br>mail Items*<br>New Delete                                                                                                    | 👰 🔍 🖽 Meeting                                                          | Copy to<br>SharePoint | Move To<br>SharePoint + SharePoint -<br>OnePlaceMail         | E-mail 🖌 Done      | + Move                  | Rules One                 |
| Favorites 4                                                                                                    |                                                                        | Lib                   | rary look                                                    |                    |                         |                           |
| DemonstrationUser1@SCINAPTIC  DemonstrationUser1@SCINAPTIC  Demon | Site Actions • Browse Site Actions • Contoso • Exar Hame ACME Projects | Docume                | ubrany<br>cument Library + 01. Contr                         | acts + All Documer | nts +                   |                           |
| Junk E-mail                                                                                                    | Libraries                                                              | Type                  | Name                                                         | Email Date         | Email From Name         | Email T                   |
| RSS Feeds                                                                                                    | Example Document<br>Library                                            | 8                     | RE_ Project Initiation Document<br>_PID Review_1r1el9hs Sime | 1/22/2010 6:47 AM  | Demonstration User<br>2 | Demon<br>User 1           |
| OnePlaceMail -     Deleted Rems                                                                                                    | Example Email Library<br>Minimal View                                  | 8                     | RE_Project Initiation Document<br>_PIDReview1r1bi490 @###    | 12/15/2009 4:10 PM | Demonstration User      | Demon<br>User 1           |
| 🖌 🎦 - My OnePlaceMail -                                                                                                    | Pictures                                                               |                       | RE_Test Email Message_1r1aspdj                               | 12/7/2009 1:55 PM  | Demonstration User<br>2 | Demon<br>User 1           |
| <ul> <li>Archived Projects</li> <li>Cantoso</li> <li>ACME Projects</li> </ul>                                                                                                    | Picture Library                                                        |                       | RE_Project Initiation Document<br>_PIDReview_1r19v0s4 Date   | 11/26/2009 6:58 AM | Demonstration User<br>1 | tech1;<br>Demon<br>User 1 |
| Example Document Library (Contoso)                                                                                                    | Lists                                                                  | 9                     | Example Email_1r18sokj 🖬 🕬                                   | 11/13/2009 7:09 AM | Demonstration User      | Demon<br>User 1           |
| Minimal View (Contoso) Picture Library (Contoso)                                                                                                    | Calendar<br>Tasks                                                      | 9                     | RE_ Project Initiation Document<br>_PID Review1r159q37 Decv  | 9/30/2009 3:49 PM  | tech2                   | Demon<br>User 1           |
| <ul> <li>Tasks</li> <li>Current Projects</li> </ul>                                                                                                    | Discussions                                                            | 8                     | RE_Project Initiation Document<br>_PIDReview_1r159mt0 @###   | 9/30/2009 2:54 PM  | tech1                   | Demon<br>User 1;          |
| <ul> <li>Office 365 - SharePoint</li> <li>On-premise SharePoint</li> </ul>                                                                                                    | Team Discussion                                                        |                       | RE_Project Initiation Document<br>_PIDReview_1r159mnp        | 9/30/2009 2:52 PM  | tech2                   | Demon<br>User 1           |
| Recent -     My OnePlaceMail (Recovered Files) -                                                                                                    | Recycle Bin                                                            | 9                     | Upcoming project_1r0lhd9c DHM                                | 3/23/2009 9:39 AM  | tech3                   | Demon<br>User 1           |
| Ga Search Folders                                                                                                    | All Site Content                                                       |                       | Email with 3 attachments_1r0lhd4u                            | 3/23/2009 9:37 AM  | tech3                   | Demon<br>User 1           |
| DemonstrationUser2@SCINAPTIC                                                                                                    | $\square$                                                              | 國                     | PID BHO                                                      | 3/23/2009 9:37 AM  | tech3                   | Demon<br>User 1           |
| - 5 📼 🖬 🕲 🔤 🗃                                                                                                    |                                                                        |                       |                                                              |                    |                         |                           |

Standard View with SharePoint left navigation

# 1.45 Set the Folder 'My OnePlaceMail' to Configurable Homepage

The - My OnePlaceMail – folder can be renamed to meet your business requirements using the configuration update process (see Administrator Guide for details). For example, you may change the name to: 'My SharePoint Locations'

When the user selects the '- My OnePlaceMail – 'folder; the OnePlaceMail website home page is presented by default. This can also be changed using the configuration update process.

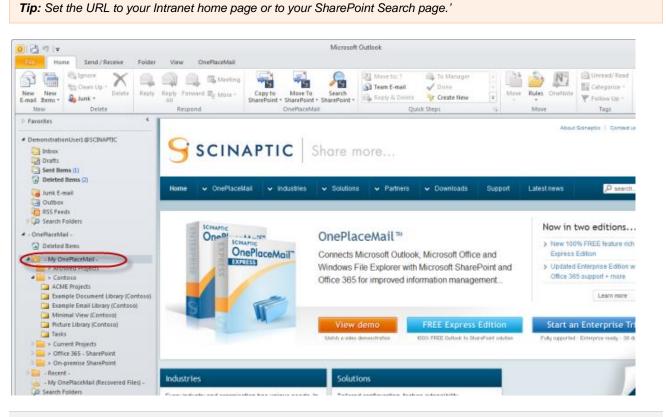

My OnePlaceMail Home page is configurable

# 1.46 Category 'Transferred to SharePoint'

If emails are copied (you can also move) to SharePoint, an Outlook Category: **Transferred to SharePoint** is set on the email in Outlook. The category name is configurable via the configuration update process and can optionally be disabled (see Administrator Guide for details).

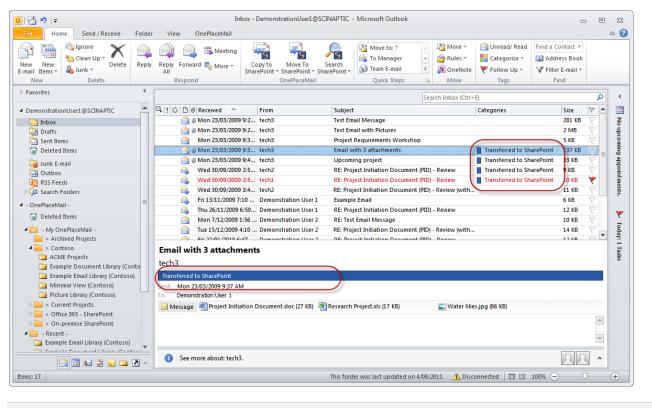

**Outlook Category: 'Transferred to SharePoint'** 

## 1.47 OnePlaceMail Menus, Buttons and Other Configurations

OnePlaceMail is a very flexible solution and is highly configurable via the configuration update process (see Administrator Guide for details). Examples of OnePlaceMail configurations are:

- Enabling/Disabling and renaming OnePlaceMail menus and buttons
- Defining the Email filename format
- Deploying Global Settings and configurations for OnePlaceMail
- Deploying Site Collections (OnePlaceMail Enterprise Edition only)
- Deploying Outlook Folders and Category structure (OnePlaceMail Enterprise Edition only)
- Deploying Folder Settings (for Upload and post upload actions) (OnePlaceMail Enterprise Edition only)

# Alternate File transfer methods

In addition to drag & drop, there are other ways of transferring items from Outlook to SharePoint. Choose the one that is most convenient for you.

- Right-click on email message
- SharePoint button on the task bar
- Select OnePlaceMail from the menu bar and select Save Emails to SharePoint
- Move icon on the toolbar
- Send and file emails via OnePlaceMail
- Using Outlook Rules

## 1.48 Right-Click on Email Message: Move/Copy to SharePoint

Select one or more emails and Right-click to copy or copy the selected emails to SharePoint.

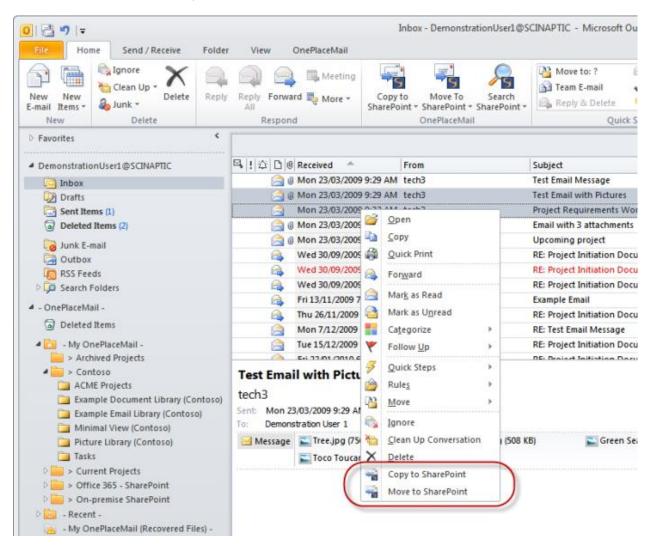

**Right-click – Save to SharePoint** 

Note: Right Click Copy To / Move To is available in Outlook 2010 only.

# 1.49 Right-Click on Email Message

You can also upload an email and/or attachment by following these steps:

- 1) Select the email and/or attachment you wish to upload
- 2) Right-click and select Move to Folder from the dialog box
- 3) A dialog box will appear where you can select the destination

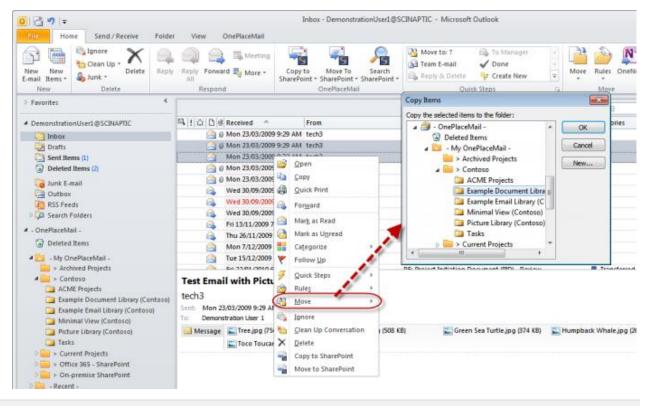

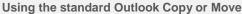

## 1.50 SharePoint Button on the Ribbon/Task Bar

OnePlaceMail provides a 'Copy To' and 'Move To' button on the ribbon/task bar. Simply select the emails you wish to upload to SharePoint and press the appropriate button. Either button can be renamed or hidden via the configuration options (See Administrator Guide).

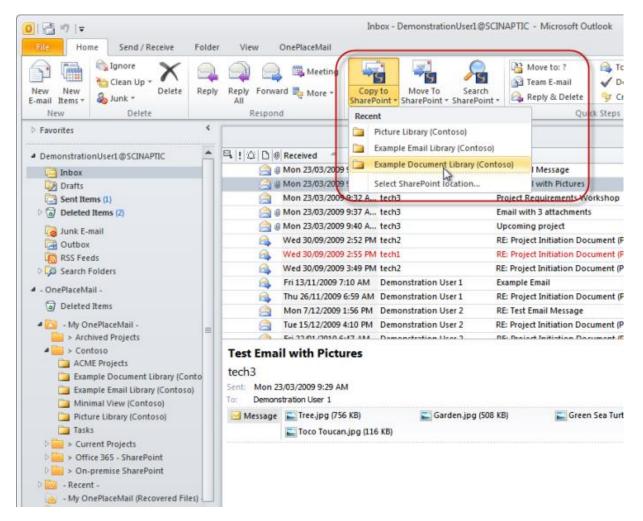

#### Microsoft Outlook - Copy/Move/Search

| Eile Edit View Go Iools Actions                                                                                                    |   | ceMail Help   | <b># *</b> Ø | 🛄 Search address books       | - 🛛 🔀 Copy            | To SharePoint 👪 Move To | question for he<br>SharePoint |    | E |
|----------------------------------------------------------------------------------------------------|---|---------------|--------------|------------------------------|-----------------------|-------------------------|-------------------------------|----|---|
| Mail                                                                                                    |   | 🔲 Inbox       |              |                              |                       | Search Inbox            |                               | 0. | × |
| Favorite Folders                                                                                                    | * | B,!∴ D0       | From         | Subject                      | Received              | Categories              | Size                          | 7  | P |
| Inbox (1)<br>Unread Mail (1)                                                                                                    |   | 🖃 Date: Today |              |                              |                       | 1.8                     |                               |    |   |
| Sent Items                                                                                                    | - |               | Demonstrati  | Example Email                | Fri 13/11/2009 7:10 A | М                       | 5 KB                          |    | 4 |
| Mail Folders                                                                                                    | * | Date: Last V  | Vank         |                              |                       |                         |                               |    |   |
| All Mail Items                                                                                                    |   |               |              | T. 4. 007                    |                       |                         |                               | 12 | - |
| Mailbox - Demonstration User 1     My OnePlaceMail -     D1. Quick Reference     D2. Client Projects     D3 > ABC     D3 > ABC     D3 > ABC |   | Date: Older   | Demonstratio | I LESTE PUP                  | Tue 3/11/2009 9:32 AI | 51                      | 2 MB                          |    |   |
|                                                                                                    |   | 8             | tech2        | RE: Project Initiation Docum | Wed 30/09/2009 3:49   |                         | 10 KB                         | R  | 5 |
|                                                                                                    |   | 64            | tech1        | RE: Project Initiation Docum | Wed 30/09/2009 3:14   |                         | 9 KB                          |    |   |
|                                                                                                    |   | 6             | techt        | RE: Project Initiation Docum | Wed 30/09/2009 2:55   |                         | S KB                          | Y  | ĸ |

Microsoft Outlook 2007, 2003

© Copyright 2014 | Scinaptic Communications Pty Ltd

# OnePlaceMail Settings

# 1.51 OnePlaceMail Settings

OnePlaceMail preferences can be set in the 'OnePlaceMail – Settings' dialog box.

## 1.51.1 My SharePoint Tab

| S OnePlaceMail - Settings - 🗆 🗙                                                                                                    |  |  |  |  |  |  |  |
|----------------------------------------------------------------------------------------------------|--|--|--|--|--|--|--|
| My SharePoint Outlook Preview Site Mailboxes Save Search Launch Credentials Proxy Licensing                                                                                                    |  |  |  |  |  |  |  |
| Recent Locations         Image: Show Recent Locations in Navigation Tree         Recent Locations Tracked:       10         Clear Recent Locations                                                                                                    |  |  |  |  |  |  |  |
| Location Search         Image: How do I configure location search settings?         The search service associated with the following site collection is used for farm wide search:         Image: First site collection added (default)         Image: Specific site collection         Image: http://appserver-2013         Image: Disable search across site collections |  |  |  |  |  |  |  |
| Search query mode:<br>O Keyword query language search (default)<br>Title property search                                                                                                    |  |  |  |  |  |  |  |
| Location Filtering         Image: How do I configure location filtering settings?         When filtering locations in the Navigation Tree use the following filter mode:         Image: Starts with typed characters (default)         Image: Contains' typed characters                                                                                                   |  |  |  |  |  |  |  |
| OK Cancel                                                                                                    |  |  |  |  |  |  |  |

#### OnePlaceMail – Settings: My SharePoint

#### **Recent Locations**

OnePlaceMail allows you to track locations where you have recently saved content within SharePoint. This provides a streamlined process both capturing and accessing content from SharePoint.

You can clear the Recent Location history using the link provided.

#### **Location Search**

#### Farm Level Search capability

You can either disable SharePoint farm-wide search capabilities or set a specific Site Collection to determine the SharePoint Farm to search. When search text is entered in the navigation tree without selecting a specific node in the tree, a farm-wide search is executed.

#### Search query mode

OnePlaceMail provides the flexibility of performing a Title property Search or a Keyword queery language search. A full explanation and examples are provided in the online knowledge base article.

http://www.scinaptic.com/support/0132.html

## Location Filtering

OnePlaceMail provides the flexibility to filter content using a 'Starts with...' or a 'Cotains...'. A complete explanation and examples are provided in the online knowledge base article:

http://www.scinaptic.com/support/0131.html

## 1.51.2 Outlook Tab

| My SharePoint       Outlook       Preview       Site Mailboxes       Save       Search       Launch       Credentials       Proxy       Licensing         General* <ul> <li>Prompt to 'Save to SharePoint' when adding attachments to an email</li> <li>Prompt to 'Save to SharePoint' when sending an email</li> <li>Add category to items after saving to SharePoint</li> <li>Category Name:</li> <li>Show welcome screen at startup</li> <li>Use Document Ids when creating links</li> <li>Data Location (Advanced)*</li> <li>OnePlaceMail Data File - Local user profile (Recommended)</li> <li>OnePlaceMail Data File - Roaming user profile</li> <li>Default Data File</li> <li>Email Content Type</li> <li>Select email content type by default for emails</li> <li>Content Type Name: Email Correspondence</li> <li>Logging (Advanced)*</li> </ul> |  |  |  |  |  |  |  |
|----------------------------------------------------------------------------------------------------|--|--|--|--|--|--|--|
| <ul> <li>Prompt to 'Save to SharePoint' when adding attachments to an email </li> <li>Prompt to 'Save to SharePoint' when sending an email </li> <li>Add category to items after saving to SharePoint</li> <li>Category Name:</li> <li>Show welcome screen at startup</li> <li>Use Document Ids when creating links</li> </ul> Data Location (Advanced)* <ul> <li>What is the difference between the Data File locations?</li> <li>OnePlaceMail Data File - Local user profile (Recommended)</li> <li>OnePlaceMail Data File - Roaming user profile</li> <li>Default Data File</li> </ul> Email Content Type <ul> <li>Select email content type by default for emails</li> <li>Content Type Name: Email Correspondence</li> </ul>                                                                                                    |  |  |  |  |  |  |  |
| <ul> <li>Prompt to 'Save to SharePoint' when sending an email ()</li> <li>Add category to items after saving to SharePoint</li> <li>Category Name:</li> <li>Show welcome screen at startup</li> <li>Use Document Ids when creating links</li> <li>Data Location (Advanced)*</li> <li>() What is the difference between the Data File locations?</li> <li>() OnePlaceMail Data File - Local user profile (Recommended)</li> <li>OnePlaceMail Data File - Roaming user profile</li> <li>Oefault Data File</li> <li>Email Content Type</li> <li>() Select email content type by default for emails</li> <li>Content Type Name: Email Correspondence</li> </ul>                                                                                                    |  |  |  |  |  |  |  |
| <ul> <li>Add category to items after saving to SharePoint</li> <li>Category Name:</li> <li>Show welcome screen at startup</li> <li>Use Document Ids when creating links</li> <li>Data Location (Advanced)*         <ul> <li>What is the difference between the Data File locations?</li> <li>OnePlaceMail Data File - Local user profile (Recommended)</li> <li>OnePlaceMail Data File - Roaming user profile</li> <li>Default Data File</li> </ul> </li> <li>Email Content Type</li> <li>Select email content type by default for emails<br/>Content Type Name: Email Correspondence</li> </ul>                                                                                                    |  |  |  |  |  |  |  |
| Category Name:<br>Show welcome screen at startup<br>Use Document Ids when creating links<br>Data Location (Advanced)*<br>What is the difference between the Data File locations?<br>OnePlaceMail Data File - Local user profile (Recommended)<br>OnePlaceMail Data File - Local user profile<br>Default Data File<br>Email Content Type<br>Select email content type by default for emails<br>Content Type Name: Email Correspondence                                                                                                    |  |  |  |  |  |  |  |
| <ul> <li>Show welcome screen at startup</li> <li>✓ Use Document Ids when creating links</li> <li>Data Location (Advanced)* <ul> <li>What is the difference between the Data File locations?</li> <li>OnePlaceMail Data File - Local user profile (Recommended)</li> <li>OnePlaceMail Data File - Roaming user profile</li> <li>Default Data File</li> </ul> </li> <li>Email Content Type <ul> <li>Select email content type by default for emails</li> <li>Content Type Name: Email Correspondence</li> </ul> </li> </ul>                                                                                                    |  |  |  |  |  |  |  |
| <ul> <li>✓ Use Document Ids when creating links</li> <li>Data Location (Advanced)*         <ul> <li>What is the difference between the Data File locations?</li> <li>OnePlaceMail Data File - Local user profile (Recommended)</li> <li>OnePlaceMail Data File - Roaming user profile</li> <li>Default Data File</li> </ul> </li> <li>Email Content Type         <ul> <li>✓ Select email content type by default for emails<br/>Content Type Name: Email Correspondence</li> </ul> </li> </ul>                                                                                                    |  |  |  |  |  |  |  |
| Data Location (Advanced)*                 What is the difference between the Data File locations?                  OnePlaceMail Data File - Local user profile (Recommended)                  OnePlaceMail Data File - Roaming user profile                 Default Data File - Roaming user profile                 Default Data File                 Email Content Type                 Select email content type by default for emails             Content Type Name: Email Correspondence                                                                                                    |  |  |  |  |  |  |  |
| <ul> <li>What is the difference between the Data File locations?</li> <li>OnePlaceMail Data File - Local user profile (Recommended)</li> <li>OnePlaceMail Data File - Roaming user profile</li> <li>Default Data File</li> </ul> Email Content Type I Select email content type by default for emails Content Type Name: Email Correspondence                                                                                                    |  |  |  |  |  |  |  |
| <ul> <li>What is the difference between the Data File locations?</li> <li>OnePlaceMail Data File - Local user profile (Recommended)</li> <li>OnePlaceMail Data File - Roaming user profile</li> <li>Default Data File</li> </ul> Email Content Type Select email content type by default for emails Content Type Name: Email Correspondence                                                                                                    |  |  |  |  |  |  |  |
| <ul> <li>OnePlaceMail Data File - Local user profile (Recommended)</li> <li>OnePlaceMail Data File - Roaming user profile</li> <li>Default Data File</li> </ul> Email Content Type I Select email content type by default for emails Content Type Name: Email Correspondence                                                                                                    |  |  |  |  |  |  |  |
| <ul> <li>OnePlaceMail Data File - Roaming user profile</li> <li>Default Data File</li> <li>Email Content Type</li> <li>✓ Select email content type by default for emails</li> <li>Content Type Name: Email Correspondence</li> </ul>                                                                                                    |  |  |  |  |  |  |  |
| <ul> <li>○ Default Data File</li> <li>Email Content Type</li> <li>✓ Select email content type by default for emails</li> <li>Content Type Name: Email Correspondence</li> </ul>                                                                                                    |  |  |  |  |  |  |  |
| Select email content type by default for emails<br>Content Type Name: Email Correspondence                                                                                                    |  |  |  |  |  |  |  |
| Content Type Name: Email Correspondence                                                                                                    |  |  |  |  |  |  |  |
|                                                                                                    |  |  |  |  |  |  |  |
| Logging (Advanced)*                                                                                                    |  |  |  |  |  |  |  |
|                                                                                                    |  |  |  |  |  |  |  |
| Enable application logging (support)  Open log file location                                                                                                    |  |  |  |  |  |  |  |
|                                                                                                    |  |  |  |  |  |  |  |
| * Please restart Outlook for these changes to take effect.                                                                                                    |  |  |  |  |  |  |  |
|                                                                                                    |  |  |  |  |  |  |  |
| OK Cancel                                                                                                    |  |  |  |  |  |  |  |
| OnePlaceMail – Settings: Outlook configuration options                                                                                                    |  |  |  |  |  |  |  |

### General

The General section on the Outlook tab provides the ability to modify some global settings of OnePlaceMail with respect to using OnePlaceMail in Microsoft Outlook.

#### Prompt to 'Save to SharePoint' when adding attachments to an email

This is a global setting to control the behavior for managing attachments in new emails. If enabled, OnePlaceMail will prompt the user to upload email attachments to SharePoint and create a URL link in the new email to the newly created item (file) in SharePoint.

#### Prompt to 'Save to SharePoint' when sending an email

This is a global setting to control the behavior for saving sent emails to SharePoint. If enabled, OnePlaceMail will prompt the user to save the sent emails into SharePoint.

#### Add category to items after saving to SharePoint

This setting displays the Outlook Category name which will be set on emails copied to SharePoint. The setting can be controlled by the Administrator using the config\_update process. This setting is for display purposes only in the Outlook client.

#### Show welcome screen at start-up

OnePlaceMail provides a Welcome screen and tour for some of the core features of the solution. Click on the 'Take a tour' button to learn some of these capabilities.

| Share more                                                                                                    |
|----------------------------------------------------------------------------------------------------|
| Office and Windows File Explorer with<br>improved information management                                                         |
| <ul> <li>Search SharePoint from Outlook</li> <li>Send and save email to SharePoint</li> <li>File Explorer integration</li> </ul> |
|                                                                                                    |
| Take a tour > Close                                                                                                    |
|                                                                                                    |

#### Welcome Screen

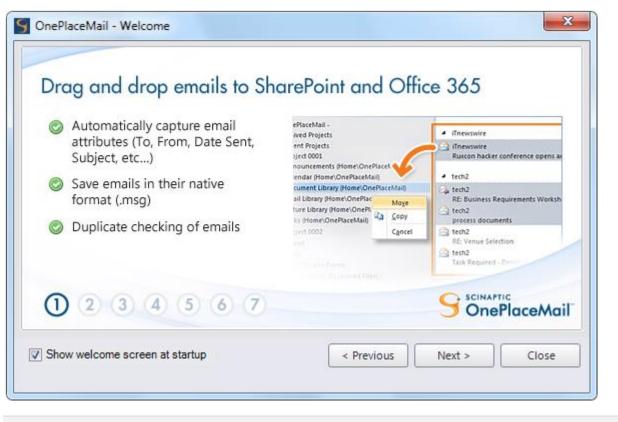

#### Welcome Screen – Getting started tour

#### Data Location (Advanced)

#### OnePlaceMail folder location

**OnePlaceMail Data File – Local user Profile (Recommended)**: This is the default setting and will place the drag/drop folders in a separate data store to appear on the left navigation of Microsoft Outlook. The folders provided within the data store are to facilitate drag/drop operations of emails or email attachment when transferring to SharePoint. No data or settings are permanently stored within the data store.

**OnePlaceMail Data File – Roaming user Profile**: This will place the drag/drop folders in a separate data store to appear on the left navigation of Microsoft Outlook. The folders provided within the data store are to facilitate drag/drop operations of emails or email attachment when transferring to SharePoint. No data or settings are permanently stored within the data store. The data file is added to the users roaming directory and is used in a scenario where data in the local directory is removed when using Terminal Services/Citrix environments

**Default Data File**: This option will place the OnePlaceMail drag/drop folders within the Microsoft Outlook default data store. This is usually a Microsoft Exchange store.

If an organization policy has been enabled to restrict the ability to use local data stores, OnePlaceMail will automatically switch to using the Default Data File mode.

#### Logging (Advanced)

#### Enable application logging (support)

Turn on this option if you are experiencing issues with OnePlaceMail and have been instructed by Scinaptic support to enable. Please refer to the knowledge base article for instructions.

## Email Content Type

Override the default Content Type when saving email messages (.msg files) to a library or list. If a Content Type by the specified name exists, the Content Type will be selected by default instead of the library/list default (as defined in SharePoint) when saving email messages. This provides the option of using the same library to store both email and other documents such as pdf, word, excel files while maintaining a streamlined experience when saving and classifying content.

| SharePoint Connections Outlook Save To SharePoint Search Launch Credentials Proxy Licensing |
|---------------------------------------------------------------------------------------------|
|                                                                                             |
| General*                                                                                    |
| Prompt to 'Save to SharePoint' when adding attachments to an email ()                       |
| Prompt to 'Save to SharePoint' when sending an email ()                                     |
| Add category to items after saving to SharePoint                                            |
| Category Name: Transferred to SharePoint                                                    |
| Show welcome screen at startup                                                              |
| Use Document Ids when creating links                                                        |
| Data Location (Advanced)*                                                                   |
| What is the difference between the Data File locations?                                     |
| <ul> <li>OnePlaceMail Data File - Local user profile (Recommended)</li> </ul>               |
| OnePlaceMail Data File - Roaming user profile                                               |
| Default Data File                                                                           |
| Email Content Type                                                                          |
| Select email content type by default for emails                                             |
| Content Type Name: OnePlaceMail Email                                                       |
| Logging (Advanced)*                                                                         |
| Enable application logging (support) () <u>Open log file location</u>                       |
|                                                                                             |
| * Please restart Outlook for these changes to take effect.                                  |
| OK Cancel                                                                                   |

## 1.51.3 Preview Tab

OnePlaceMail provides performance and governance controls for local previews. These setting can be deployed centrally and access for end users to modify these settings can be removed.

| S CS                                                                | S                    | S OnePlaceMail - Settings – 🗆                                                               |
|---------------------------------------------------------------------|----------------------|---------------------------------------------------------------------------------------------|
| OnePlaceMail Manage My                                              | About                | DieplaceMail - Settings – – I                                                               |
| Settings OnePlaceMail Folde<br>OnePlaceMail                         | ers OnePlaceIviali * | SharePoint Outlook Preview Site Mailboxes Save Search Launch Credentials Proxy Licensing    |
| ▲ Favorites                                                         | Search: Email an     |                                                                                             |
| Inbox                                                               | Explorer View        | Thresholds for Local Preview                                                                |
| Sent Items 11                                                       | Name                 | Warning size (KB): 100                                                                      |
| Outbox [3]                                                          | Contains:            | Maximum size (KB): 2000                                                                     |
|                                                                     | 📄 🙈 RE_ ROI Sp       |                                                                                             |
| DemoUser@oneplacem                                                  | ConePlaceM           |                                                                                             |
| ▲ OnePlaceMail                                                      | RE_ WIP an           | Project to alight aids provide when SharePaint provide is not available for the file types: |
|                                                                     | Email with           | All      None      All Except      None Except                                              |
| ▷ - Recent -<br>▲ - My OnePlaceMail -                               |                      |                                                                                             |
| <ul> <li>A - My OnePlaceMail -</li> <li>Document Library</li> </ul> | dest_1r4k3           |                                                                                             |
| Email and Docs Library                                              | RE_ Office 2         |                                                                                             |
| Events Calendar                                                     | 🔁 OnePlaceM          | (separate each file extension with a semi colon e.gdocx;.msg;.xls)                          |
| Picture Library                                                     | DnePlaceM            |                                                                                             |
| Task List                                                           | Project Cor          | Preview Cache                                                                               |
| - My OnePlaceMail (Reco                                             | saaa_1r4p9           |                                                                                             |
| Deleted Items                                                       |                      |                                                                                             |
| Search Folders                                                      | 😢 hello.pptx         |                                                                                             |
| ▷ Project 002                                                       | 🚖 RE_ EDRMS          |                                                                                             |
| Project 002                                                         | 📄 Product Bro        |                                                                                             |
|                                                                     | RE_ Hacky            |                                                                                             |
| M 📰 🞎 ····                                                          | -                    |                                                                                             |

**Governance and Performance Controls for Local Previews** 

#### Thresholds for Local Preview

OnePlaceMail provides a local preview option when the server-side preview provided by Microsoft Office Web Apps is not available. An administrator (and if access is provided, the end user) can adjust settings to control performance and provide a level of governance on network usage.

Any file greater than the 'Warning size' value will require the user to explicitly request to see the preview. Any file greater than the 'Maximum size' will not be available for preview. The Item can be opened in the native application by doubleclicking on the item in the view.

#### File Types

The File Types setting allows you to control what file type you will allow local preview. These settings work in combination with the Threshold settings.

#### **Preview Cache**

The Preview cache is the maximum amount of disk space allocated to store cached files for local preview.

## 1.51.4 Save Tab

OnePlaceMail Save to SharePoint preferences can be configured in the 'OnePlaceMail – Settings' dialog box.

| S OnePlaceMail - Settings ×                                                                                                    |
|----------------------------------------------------------------------------------------------------|
| My SharePoint Outlook Preview Site Mailboxes Save Search Launch Credentials Proxy Licensing                                                                                                    |
| Default Save Settings<br>When saving, prompt for properties:                                                                                                    |
| ✓ Suppress Save Results Window                                                                                                    |
| Do Not Automatically Check-In Documents to Library                                                                                                    |
| SharePoint Filename Format                                                                                                    |
| How do I configure the filename format when saving email to SharePoint?                                                                                                    |
| Custom Mapping of Email Attributes to Columns           Image: Open state         Image: Open state |
| List URL: Test Connection                                                                                                    |
| SharePoint List Definitions                                                                                                    |
| OK Cancel                                                                                                    |

#### Settings – Save to SharePoint: Configuration options

## **Default Save Settings**

The Default Save Settings section provides the ability to define the default behavior and save settings when transferring files to SharePoint. These default settings can be overridden for specific SharePoint save locations (library/list, library folders, document sets). See the 'Manage My OnePlaceMail Folders' section in this User Guide for further information on each setting within this area.

### When saving, prompt for properties: Always

If selected, the Save to SharePoint Window will be presented when saving content to SharePoint. This allows the completion of SharePoint Columns (metadata) as defined for the destination location and Content Type in SharePoint.

This option is most appropriate where additional Column information is to be captured by the user at the point of saving. Note: in the case of filing emails messages or email attachments, the email attributes are automatically captured and promoted to SharePoint columns.

| - My OnePlaceMail -                                                                                                    | Properties Loca                 | tion Content                                        |              |
|----------------------------------------------------------------------------------------------------|---------------------------------|-----------------------------------------------------|--------------|
| Contoso     Contoso     Contoso     Contoso     Contoso     Contoso     Contoso     Contoso     Contoso     Contoso     Contoso     Contoso     Contoso | Content Type Use Email Subject/ | Project Document Filename as Title value [Auto Set] | •            |
| E-     Picture Library (Contoso)     E-     Surrent Projects                                                                                            |                                 | Contractor                                          |              |
|                                                                                                    | Enterprise Keywords             | fr                                                  |              |
| i                                                                                                    | Example Choice                  | Suggestions<br>France [Region]                      | Create new   |
| - SharePoint -                                                                                                    | Required Text *                 | Friday [Weekdays]                                   |              |
|                                                                                                    | Example Date                    | partorena D-                                        |              |
|                                                                                                    | Region                          | 2 Minut                                             |              |
|                                                                                                    |                                 | <dype search="" to="">&gt;</dype>                   | 42           |
|                                                                                                    | Example Lookup                  | < <type search="" to="">&gt;</type>                 |              |
|                                                                                                    |                                 |                                                     |              |
|                                                                                                    |                                 |                                                     |              |
| les <u>Test Email with Pictures</u> 1r0lhcls.ms                                                                                                    | g (2.01 MB); Show more          |                                                     | Manage Files |

Save to SharePoint Window used for completing addition metadata information

## When saving, prompt for properties: Never

If selected, the Save to SharePoint Window will not display. Therefore, the user will not be prompted to complete any additional Column information.

This option is most appropriate where emails and/or attachments are being saved to SharePoint libraries/list with only the standard email attributes being captured.

## Suppress Upload Results Window (Enterprise Edition only)

The Save Results Window presents the status for each email/file saved to SharePoint. The potential statuses are:

- Successful
- Successful & Checked-Out
- Unsuccessful

The Save Results window provides the ability to View the successfully saved Items in SharePoint. The window also provides an extended explanation for any unsuccessful save attempts.

|               | SharePoint                                               |                                                                                                    |
|---------------|----------------------------------------------------------|----------------------------------------------------------------------------------------------------|
| View          | RE_ Project Initiation Document _PID Review_1r19v0s4.msg |                                                                                                    |
| View          | RE_ Test Email Message_1r1aspdj.msg                      |                                                                                                    |
|               |                                                          |                                                                                                    |
|               |                                                          |                                                                                                    |
| OnePlaceMail® |                                                          | Close                                                                                                    |
|               | suits<br>View<br>View                                    | View         RE_Project Initiation Document _PID Review_1r19v0s4.msg           View         RE_Test Email Message_1r1aspdj.msg |

#### Save to SharePoint Results window

Enabling this option will suppress the Save Results Window from appearing. However, the window will still appear in the exception where there is an unsuccessful save attempt for an emails/file.

## Do Not Automatically Check-In Documents to Library

By default, all emails/files saved by OnePlaceMail to SharePoint are automatically checked-in. This behavior can be reversed by enabling this option on a global basis or for selected libraries/lists (See Manage My OnePlaceMail Folders).

## SharePoint Filename Format

OnePlaceMail supports a number of file naming conventions for files saved to SharePoint. By default, duplicate checking of emails is performed. The knowledge base article provided on the 'Save to SharePoint' tab provides further detail.

In all save to SharePoint configurations, OnePlaceMail automatically captures standard email attributes (e.g. To, CC, From, Subject, Category, Conversation, Email Type, Date Sent/Received) from email messages or email attachments transferred to SharePoint.

Each SharePoint filing location will use either the default folder settings as defined in this Settings area or can be overridden in the 'Manage My OnePlaceMail Folders' window to use different settings as required for different filing locations.

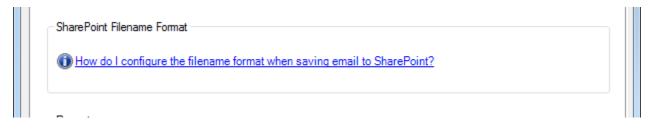

## **Column Mapping of Email Attributes to Columns**

OnePlaceMail provide a SharePoint Sandbox Solution which includes SharePoint email Columns for capturing email attributes. If these email Columns are available in your SharePoint Library/List or Content Type, email attributes are automatically be promoted to the SharePoint Columns.

If you prefer to map the email attributes to different SharePoint Columns, you can create a Column mapping table in SharePoint and direct the OnePlaceMail client to reference the mapping table. Refer to the OnePlaceMail implementation guide for instructions.

You are not required to create a mapping table, and therefore a List URL if you use the email Columns provided by OnePlaceMail.

#### 1.51.5 Search

OnePlaceMail provides the ability to search SharePoint directly from within Microsoft Outlook. This includes providing direct access to SharePoint Search, Fast Search and other 3<sup>rd</sup> Party search solutions and capabilities for user from within Microsoft Outlook.

The Settings – Search Tab allows you to define one or more search locations/scopes. The Search locations are available in Microsoft Outlook, Office Word, Excel and PowerPoint (Office 2007 and 2010).

*Tip:* You can deploy the Search Site locations using the Config\_update process described in the OnePlaceMail Administrator guide. See: <u>http://www.scinaptic.com/support/docs/index.html</u>

| 9 OnePla    | aceMai  | I - Settings                                                         |                 |
|-------------|---------|----------------------------------------------------------------------|-----------------|
| SharePoi    | int Con | nections Outlook Save To SharePoint Search Launch Credentials        | Proxy Licensing |
| 0 <u>Ho</u> | ow do I | configure search locations?                                          |                 |
| Shar        | ePoint  | Search Locations                                                     |                 |
| Tit         | tle     | Advanced Search                                                      | Remove          |
| UF          | RL      | https://oneplacemail.sharepoint.com/search/Pages/advanced.aspx?k=one |                 |
|             |         | Example: http://myserver/mysearchsite/default.aspx                   |                 |
| Tit         | tle     | Intranet                                                             | Remove          |
| UF          | RL [    | https://oneplacemail.sharepoint.com/search/Pages/advanced.aspx?k=one |                 |
|             |         | Example: http://myserver/mysearchsite/default.aspx                   |                 |
| Tit         | tle     | Legal Matter Management                                              | Remove          |
| UF          | RL [    | eplacemail.sharepoint.com/search/Pages/advanced.aspx?k=onpplacemail  |                 |
|             |         | Example: http://myserver/mysearchsite/default.aspx                   |                 |
| -           | Add lo  | ocation                                                              |                 |
|             |         |                                                                      |                 |
|             |         |                                                                      |                 |
|             |         |                                                                      |                 |
|             |         |                                                                      |                 |
|             |         |                                                                      |                 |
|             |         |                                                                      | OK Cancel       |

OnePlaceMail - Settings: Define Search Locations/Scopes

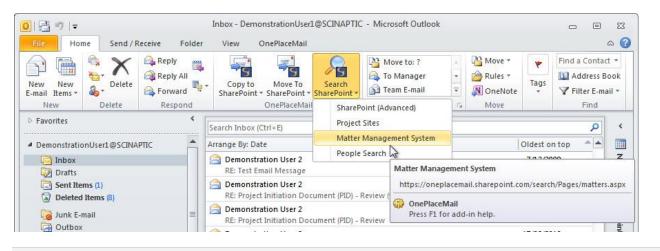

#### Select Search Location

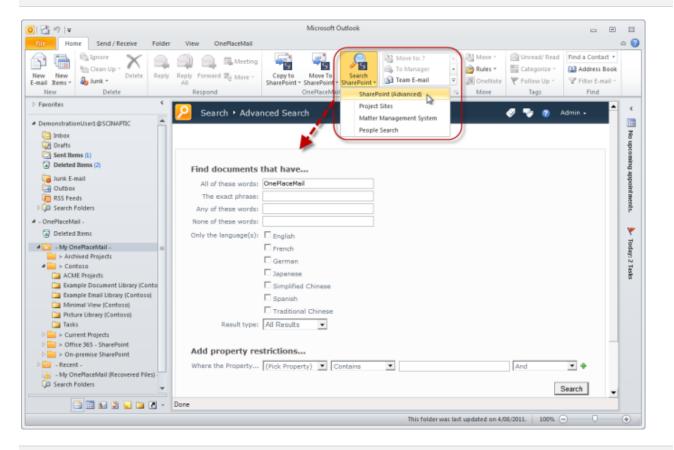

Perform SharePoint Search

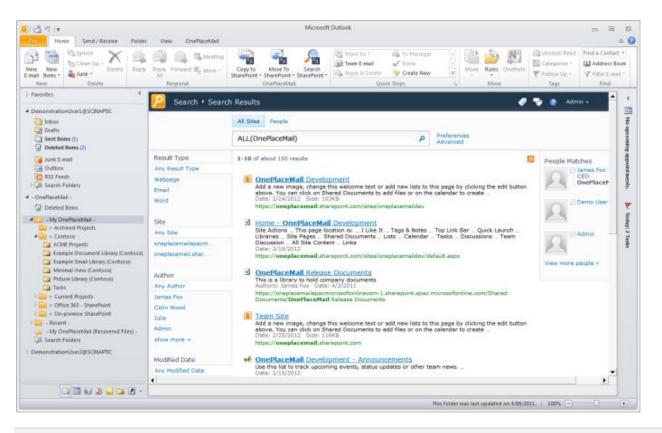

**SharePoint Search Results** 

### 1.51.6 Launch

The Launch Tab provides the ability to define one or more items to include under the Launch button. The items can either be Web Pages (URL's) or Files/Applications.

| 0 == ")  -                             |                                          |                                                   | Inbox - Demo                       | onstrationUser1@S      |
|----------------------------------------|------------------------------------------|---------------------------------------------------|------------------------------------|------------------------|
| File Home Send / Receive               | Folder View OnePlaceMail                 |                                                   |                                    | _                      |
| Glean Up +                             | 🚘 📦 🚔 🗮 Meeting                          | S S                                               |                                    | 🗼 To Manager<br>🖌 Done |
| New New E-mail Items - & Junk - Delete | Reply Reply Forward 🌉 More -<br>All      | Copy to Move To<br>SharePoint + SharePoint +      | Banky & Dalata                     | 🕏 Create New           |
| New Delete                             | Respond                                  | OnePlaceMai                                       | i SharePoint Conference Las Vegas  |                        |
| Favorites                              | Search Inbox (Ctrl+E)                    |                                                   | FY 2013 Budget                     | ۹                      |
| 🖂 Inbox<br>🔁 Sent Items (1)            | ⊠ !   ☆   🗅 🔘 Received 🔹                 | From Si                                           | Leave Request                      | s Size 🕅 🔺             |
| Deleted Items (8)                      | → Thu 21/07/2011<br>→ 0 Tue 27/04/2010 9 | Demonstration User 1 R<br>Demonstration User 2 Te |                                    | 7 КВ 🖓<br>20 🖓         |
| DemonstrationUser1@SCINAPTIC           |                                          |                                                   | E: Example Email                   | 22 🟹                   |
|                                        | Fri 22/01/2010 6:                        | Demonstration User 2 RI                           | E: Project Initiation Document (PI | 12 🌾                   |

Launch Button within Outlook

#### Linking to a Web Page

The Web pages (URL) option will open the web page embedded within Microsoft Outlook. These can be web pages internal to your SharePoint environment or external web pages. The entries must start with either http:// or https://.

| tle | SharePoint Conference Las Vegas                          | Remove |
|-----|----------------------------------------------------------|--------|
| уре | Web Page (URL)      File/Application (Browse)            |        |
| RL  | http://www.mssharepointconference.com/Pages/default.aspx |        |

Settings Window – Launch: A Web Page (URL)

#### Linking to a File or Application

The File/Application option allows you to browse and add a specific application (e.g. Notepad.exe, Calc.exe, and Excel.exe) or path to file (e.g. c:\My Documents\examplefile.xlsx).

|             | nnections Outlook Save To SharePoint Search Launch Credentials                                   | Proxy   Licensing | G S a k Co    | cal Disk (C:) 	 Example Files | ▼ 4 <sub>j</sub>   | Search Example File | S       |     |
|-------------|--------------------------------------------------------------------------------------------------|-------------------|---------------|-------------------------------|--------------------|---------------------|---------|-----|
| How do      | I configure launch items?                                                                        |                   | Organize 🔻 Ne | w folder                      |                    | 811 •               |         | ?   |
| -Launch Ite | ms<br>Example: http://myserver/mycrmsystem                                                       |                   | ☆ Favorites   | Name                          | Date modified      | Туре                |         | Siz |
| Title       | FY 2013 Budget                                                                                   | Remove            | Desktop       | Budget 2013                   | 10/09/2012 8:00 AM | Microsoft Excel Wo  | rksheet |     |
| Туре        | Web Page (URL)     Image File/Application (Browse, )                                             |                   | Recent Places | E                             |                    |                     |         |     |
| File        | Examples: notepad.exe, x:\documents\test.docx                                                    | •                 | Cibraries     |                               |                    |                     |         |     |
| Title       | Calculator                                                                                       | Remove            | J Music       |                               |                    |                     |         |     |
| Туре        | Web Page (URL)   File/Application (Browse)                                                       |                   | Pictures      |                               |                    |                     |         |     |
| File        | calc.exe                                                                                         |                   | Videos 🗧      |                               |                    |                     |         |     |
|             | Examples: notepad.exe, x:\documents\test.docx                                                    |                   | · Computer    |                               | III                |                     |         |     |
| Title       | Leave Request                                                                                    | Remove            |               | File name: Budget 2013        |                    |                     |         | •   |
|             | Web Page (URL)     O File/Application (Browse)                                                   |                   |               |                               |                    | Open                | Cancel  | 1   |
| Туре        |                                                                                                  |                   |               |                               |                    |                     |         |     |
| Type<br>URL | http://www.mssharepointconference.com/Pages/default.aspx                                         |                   |               |                               |                    |                     |         |     |
|             | http://www.mssharepointconference.com/Pages/default.aspx<br>Example: http://myserver/mycrmsystem |                   |               |                               |                    |                     |         |     |
|             |                                                                                                  | Remove            |               |                               |                    |                     |         |     |

|       | Settings Window – Launch: A File/Applic       | ation  |
|-------|-----------------------------------------------|--------|
| Title | FY 2013 Budget                                | Remove |
| Туре  | Web Page (URL)                                |        |
| File  | C:\Example Files\Budget 2013.xlsx             | 0      |
|       | Examples: notepad.exe, x:\documents\test.docx |        |
|       |                                               |        |
|       | Settings Window – Launch: Directly to a       | file   |

**Note**: If you enter a web page URL when the File/Application option is selected, the web page will be opened in a new Web Browser window instead of embedded within Microsoft Outlook.

The launch items can also be deployed centrally by your Administrator (see Administrator Guide for details).

The Launch Tab allows you to define multiple locations.

As shown by the Leave Request example in the screenshot below, the Launch Item URL can be a link for creating new List or Library Items e.g. Purchase Order Request, Leave Request.

| SharePoint Cor  | nnections Outlook Save To SharePoint Search Launch Credentials         | Proxy Licensing |   |
|-----------------|------------------------------------------------------------------------|-----------------|---|
| 🕕 <u>How do</u> | I configure launch items?                                              |                 |   |
| Launch Ite      | ms                                                                     |                 |   |
| Title           | SharePoint Conference Las Vegas                                        | Remove          | Â |
| Туре            | Web Page (URL)      File/Application (Browse)                          |                 |   |
| URL             | http://www.mssharepointconference.com/Pages/default.aspx               |                 |   |
|                 | Example: http://myserver/mycrmsystem                                   |                 |   |
| Title           | FY 2013 Budget                                                         | Remove          |   |
| Туре            | Web Page (URL) File/Application (Browse)                               |                 | = |
| File            | C:\Example Files\Budget 2013.xlsx                                      |                 |   |
|                 | Examples: notepad.exe, x:\documents\test.docx                          |                 |   |
| Title           | Calculator                                                             | Remove          |   |
| Туре            | Web Page (URL) File/Application (Browse)                               |                 |   |
| File            | calc.exe                                                               |                 |   |
|                 | Examples: notepad.exe, x:\documents\test.docx                          |                 |   |
| Title           | Leave Request                                                          | Remove          |   |
| Туре            | Web Page (URL)      File/Application (Browse)                          |                 |   |
| URL             | http://vs-server98/contoso/_layouts/listform.aspx?PageType=8&ListId={E | 34:             | - |
|                 |                                                                        |                 |   |

**OnePlaceMail Settings - Launch** 

### 1.51.7 Credentials - Username, Password and Domain

By default, OnePlaceMail uses the Windows Username/Password and Domain of the currently logged in user. The Credentials Tab provides the ability to provide alternate credentials.

#### By default, Use Default Credentials is enabled.

| G OnePlaceMail - S                    | Settings        |                    |               |             |                 | × |
|---------------------------------------|-----------------|--------------------|---------------|-------------|-----------------|---|
| SharePoint Connect                    | ions Outlook    | Save To SharePoint | Search Launch | Credentials | Proxy Licensing |   |
| Credentials<br>Use Defau<br>Username: | ult Credentials |                    |               |             |                 |   |
| Password: [<br>Domain: [              |                 |                    |               |             |                 |   |
|                                       |                 |                    |               |             |                 |   |

#### **OnePlaceMail Settings - Credentials**

If you would like to use different credentials to connect to SharePoint, simply enter them in the fields provided on the **Credentials Tab**.

For example, if a SharePoint server is in a different Active Directory Domain and a different username/Password and Domain is required for authentication.

## 1.51.8 Proxy

If required, you can define specific proxy settings to access your SharePoint environment.

| OnePlaceMail - Settin  | gs         |                         |                 |         |             |             |        |
|------------------------|------------|-------------------------|-----------------|---------|-------------|-------------|--------|
| SharePoint Connections | Outlook    | Save To SharePoint      | Search Lau      | nch Cre | edentials F | Proxy Licer | nsing  |
| Proxy Server Settings  |            |                         |                 |         |             |             |        |
| Use specific pr        | oxy settin | gs                      |                 |         |             |             |        |
| No proxy               |            |                         |                 |         |             |             |        |
| Auto-detect            |            |                         |                 |         |             |             |        |
| Specify proxy s        | erver      |                         |                 |         |             |             |        |
| Address:               |            |                         |                 | Port:   |             |             |        |
| V Bypas                | s proxy s  | erver for local address | ses             |         |             |             |        |
| Proxy                  | server re  | quires a password       |                 |         |             |             |        |
| Usernam                | e:         |                         |                 |         |             |             |        |
| Passwor                | :          |                         |                 |         |             |             |        |
|                        |            |                         |                 |         |             |             |        |
|                        |            |                         |                 |         |             |             |        |
| Please restart Out     | ook for an | y proxy settings chan   | ges to take eff | ect.    |             |             |        |
|                        |            |                         |                 |         |             |             |        |
|                        |            |                         |                 |         |             |             |        |
|                        |            |                         |                 |         |             |             |        |
|                        |            |                         |                 |         |             |             |        |
|                        |            |                         |                 |         | _           |             |        |
|                        |            |                         |                 |         |             | OK          | Cancel |

**OnePlaceMail Settings - Proxy** 

#### 1.51.9 Licensing

The Licensing Tab allows you to specify the central location of your OnePlaceMail license list. This is used by the Enterprise edition of OnePlaceMail when saving to SharePoint 2010 or Office 365 environments.

Note: OnePlaceMail Server Components are required for SharePoint 2007 environments. You can optionally install Server components in a SharePoint 2010 environment but is not a requirement. If you install the Server Component, this license tab is not utilized as licensing is performed on the Server

The OnePlaceMail Enterprise edition implementation guide provides further instructions regarding OnePlaceMail licensing. See: <u>http://www.scinaptic.com/support/oneplacemail-implementation-guide.html</u>

| G OnePlaceMail - Setting                       | IS                                                                |                       |                 |          |          |
|------------------------------------------------|-------------------------------------------------------------------|-----------------------|-----------------|----------|----------|
|                                                | Outlook Save To SharePoint                                        |                       | Credentials Pr  | oxy Lice | nsing    |
| Installed edition: Er<br>License location*: ht | nterprise<br>ttps://oneplacemail.sharepoint.c                     | om/sites/intranet/lis | ts/oneplacemail | Test Co  | nnection |
|                                                | How do I configure the licens<br>Not required if OnePlaceMail Set |                       | are installed   |          |          |
|                                                |                                                                   |                       |                 |          |          |

OnePlaceMail Settings - Licensing

Upgrading from the Express edition to the Enterprise edition involves uninstalling the Express Edition client, and installing the Enterprise edition client.

The License tab also details current edition of OnePlaceMail installed. This can either be the Express edition (free) or the Enterprise edition.

Tip: The license location (URL) can be deployed centrally to all user machines.

# OnePlaceMail Configuration

## 1.52 Configuration Settings

OnePlaceMail client configuration can be performed directly within the Microsoft Outlook Client or throughout the enterprise by using the OnePlaceMail Config\_Update.xml process described in the Administrator Guide.

The Enterprise Edition also includes the facility to call a custom Web Service for the creation and deployment of configuration settings on the client (e.g. Microsoft Outlook). For example, the Web Service can be used to automate the process of updating Outlook Folders on the left navigation of Outlook. Therefore, making it easy to drag and drop emails to the correct location within SharePoint.

The Config\_Update.xml configuration process provides ultimate flexibility for the enterprise to deploy OnePlaceMail across different departments, users and for specific business requirements. Complete control can be provided to the end user, a subset of configuration controls can be provided or complete control can be maintained at the enterprise level. All configuration options and levels of control can be changed over time using the Config\_update.xml process. Please refer to the Administrator guide for instructions on using the enterprise Config\_update.xml process to manage all aspects of configuration and deployment.

# 1.53 Supported Environments

OnePlaceMail is supported to work within the following environments:

## 1.53.1 Clients

- Microsoft Outlook/Office 2003 (Word, Excel, PowerPoint) \*\*
- Microsoft Outlook/Office 2007 (Word, Excel, PowerPoint)
- Microsoft Outlook/Office 2010 (Word, Excel, PowerPoint) 32/64 bit.

#### \*\* Microsoft Office Versions:

OnePlaceMail enhancements and fixes are being provided for Microsoft Outlook/Office 2007 and 2010 (32/64 bit). Microsoft Outlook/Office 2003 is supported with OnePlaceMail Release 6.0 but is not being enhanced further.

## 1.53.2 SharePoint Servers

- SharePoint 2013
- SharePoint 2010
- Office 365
- WSS v3/MOSS 2007 (OnePlaceMail Enterprise Edition Only)

OnePlaceMail supports mixed/hybrid environments for saving content to both on-premise SharePoint and Office 365 or private cloud environments.

## 1.53.3 Operating system

- Windows 8 (32/64 bit)
- Windows 7 (32/64 bit)
- Windows XP
- Vista
- OnePlaceMail also works within Terminal Services/Citrix environments.